## **Table of Contents**

<span id="page-0-0"></span>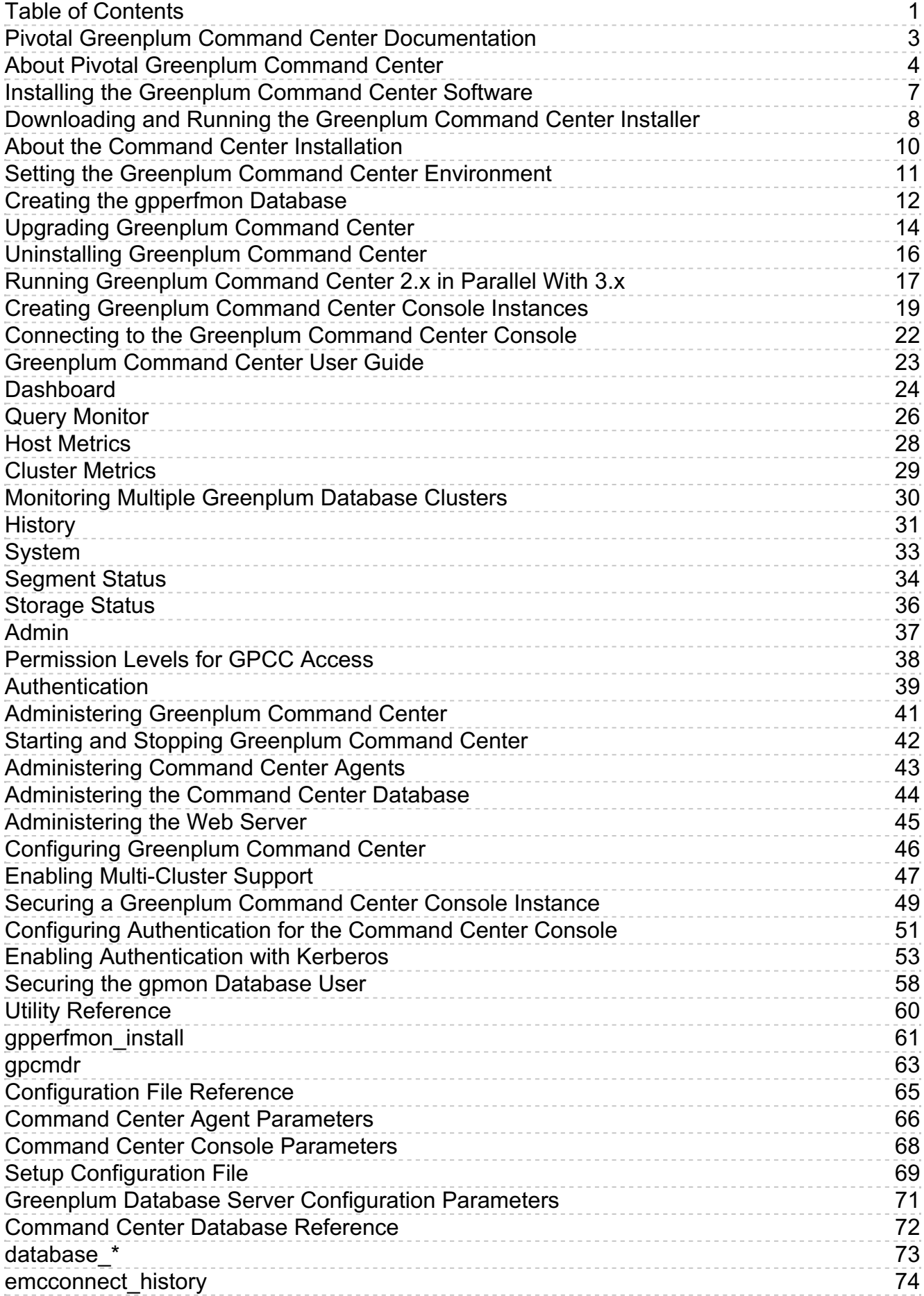

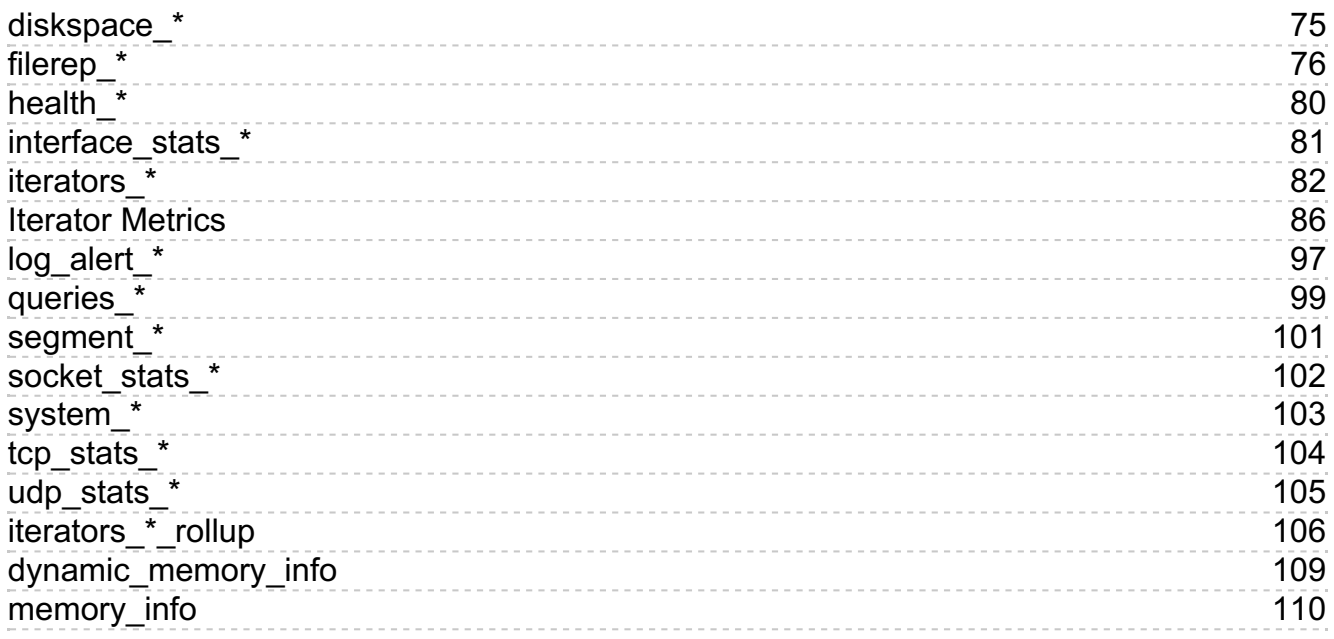

## <span id="page-2-0"></span>**Pivotal Greenplum Command Center Documentation**

Documentation for Pivotal Greenplum Command Center.

 $\bullet$ **About [Greenplum](#page-4-0) Command Center**

Pivotal Greenplum Command Center is a management tool for the Greenplum Big Data Platform. This section introduces key concepts about Greenplum Command Center and its components.

- **Installing the [Greenplum](#page-6-1) Command Center Software** Downloading and installing the Greenplum Command Center software in your Greenplum cluster and one-time tasks. This section also provides instructions for upgrading Command Center to a new release and migrating Command Center instances.
- **Creating [Greenplum](#page-19-0) Command Center Console Instances**  $\bullet$ Creating a Command Center Console instance to manage a Greenplum cluster.
- **Using the [Greenplum](#page-22-1) Command Center Web Interface**  $\bullet$ Using the Greenplum Command Center web user interface to monitor and manage a Greenplum cluster.
- **[Administering](#page-40-1) Greenplum Command Center** System administration information for the Greenplum Command Center components.
- **Utility [Reference](#page-59-1)**

Reference information for the two Greenplum Command Center utility programs: the gpperfmon\_install utility that enables the data collection agents and the **gpcmdr** utility that sets up and manages the web application.

- **[Configuration](#page-64-1) File Reference**  $\bullet$ References for Greenplum Command Center configuration files.
- **[Command](#page-71-1) Center Database Reference**  $\bullet$ References for the Greenplum Command Center gpperfmon database tables.

## <span id="page-3-0"></span>**About Pivotal Greenplum Command Center**

Pivotal Greenplum Command Center is a management tool for the Greenplum Big Data Platform. This section introduces key concepts about Greenplum Command Center and its components.

## Introduction

Greenplum Command Center monitors system performance metrics, analyzes system health, and allows administrators to perform some management tasks in a Greenplum environment. The Greenplum Command Center Console is an interactive graphical web application that is installed on a web server, usually on the master host. Users view and interact with the collected Greenplum system data through this application.

Greenplum Command Center is comprised of data collection agents that run on the master host and each segment host. The agents collect data about queries and system utilization and update the Greenplum master host at regular intervals. Greenplum Command Center stores its data and metrics in a dedicated Greenplum database (the Command Center database, gpperfmon) whose information is distributed among the master host and segment hosts like any other Greenplum Database. You can access the data stored in the Command Center database through the Greenplum Command Center Console and through SQL queries.

**Note:** Command Center requires Greenplum Database to operate because Command Center stores its information in a Greenplum database.

## Supported Greenplum Platforms

Greenplum Command Center is currently certified for the Greenplum Data Computing Appliance (DCA) and Greenplum Database software-only environments. Command Center monitors the following for each environment:

Greenplum Data Computing Alliance:

Greenplum Database Module

Greenplum Database (software-only environments):

• Greenplum Database

See the Release Notes for your Greenplum Command Center release for information about the supported software and hardware versions.

## Architecture

The following figure illustrates the Greenplum Command Center architecture.

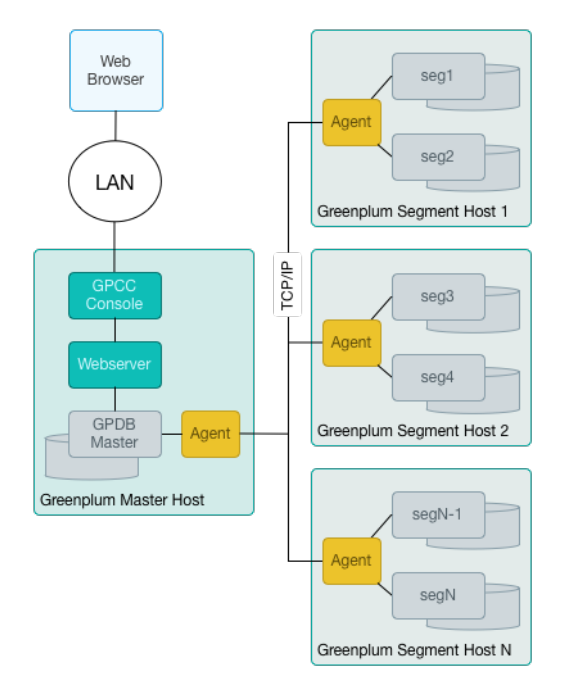

# <span id="page-4-0"></span>Greenplum Data Collection Agents

Greenplum data collection agents run on Greenplum segment hosts to collect the query and system statistics to be displayed in the Command Center. The agents are installed with the Greenplum Database distribution but are not enabled until you create the Greenplum Command Center database (gpperfmon) and start them. The agents may also be enabled or disabled by setting the gp enable gpperfmon server configuration parameter. When this parameter is enabled, the data collection agents run on all Greenplum hosts (master and segments), and start and stop along with Greenplum Database server processes.

The master agent polls all segment agents for system metrics and other data at a configurable interval (called the quantum). The master agent amasses the data from all segments, stores it in flat files, and periodically commits the data in the files to the Greenplum Command Center database.

## Greenplum Command Center Database

The Greenplum Command Center database (gpperfmon) is a database within your Greenplum system dedicated to storing and serving system data. Your Greenplum Database installation includes the gpperfmon\_install utility to install the Command Center database and optionally start the data collection agents.

When this document refers to the Command Center database, it is referring to the database named gpperfmon.

Greenplum administrators can connect to the Command Center database using client programs such as psql or application programming interfaces (APIs) such as JDBC (Java Database Connectivity) and ODBC (Open Database Connectivity). Administrators can also use the Greenplum Command Center Console to view reports on current and historical performance and perform other management tasks.

The Command Center database consists of three sets of tables; now tables store data on current system metrics such as active queries, history tables store data on historical metrics, and tail tables are for data in transition. Tail tables are for internal use only and should not be queried by users. The now and tail data are stored as text files on the master host file system, and the Command Center database accesses them via external tables. The history tables are regular database tables stored within the Command Center (gpperfmon) database. See Command Center Database Reference for the schema definitions of these tables.

## Greenplum Command Center Console

Greenplum Command Center provides a browser-native HTML5 graphical console for viewing Greenplum Database system metrics and performing certain database administrative tasks. This browser-based application provides the following functionality:

- Interactive overview of realtime system metrics
- Detailed realtime statistics for the cluster and by server
- Query Monitor view lists queries executing and waiting to execute
- Four permission levels to allow users to view or cancel their own or others' queries, and to view or manage administrative information
- Cluster Metrics view shows synchronized charts of historical system metrics
- History view lists completed queries and system metrics plotted over a selected time period
	- o Select a query to view query text and explain plan
- Segment Status view with summaries and details by segment
- Storage Status view with summaries and details by segment data directory
- Admin > Permissions view to see or manage permission levels
- Admin > Authentication view to see or edit the  $pg\_hba.com$  host-based authentication configuration file

If you have multiple Greenplum environments, you can create separate Command Center instances for them. Each separate console instance operates on a unique port and has its own unique configuration options. For more information, see Creating Greenplum Command Center Console Instances.

## Greenplum Command Center Web Service

The Greenplum Command Center Console queries the Command Center database through a web service framework composed of a lightweight go-based web server.

The console setup utility, gpcmdr, sets up the web server and web service, prompting you for basic configuration information on the desired port and SSL options. Under normal conditions, the web server and web service API require minimal maintenance and administration, as described in Web Server

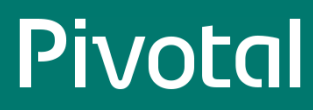

Administration.

## <span id="page-6-1"></span><span id="page-6-0"></span>**Installing the Greenplum Command Center Software**

 $\heartsuit$  The Greenplum Workload Manager installer is included in the Greenplum Command Center installer. Install Workload Manager using its bundled installer. See the Greenplum Workload Manager [documentation](http://gpcc.docs.pivotal.io/latest/gp-wlm/topics/gpwlm-docs.html)  $\mathbb Z$  for instructions to run the Greenplum Workload Manager installer.

## Installation Notes

Greenplum Command Center may be installed on a Dell EMC Data Computing Appliance (DCA) or in a Greenplum Database software environment.

Command Center is compatible with the Data Computing Appliance (DCA), versions 1.2.x, 2.x, and 3.x. Visit Pivotal [Network](https://network.pivotal.io)  $\mathbb E^*$  to download an installer for the most recent 3.x version for your DCA. See the Dell EMC DCA documentation for information about installing the software on your appliance.

The Greenplum Command Center software is typically installed on the Greenplum Database master host. Installing on the master host provides the best performance and security, since the Command Center Console database requests are not passed over the network.

If you are installing the Command Center Console on a remote system (that is, not the same system on which you installed Greenplum Database), you must first install the Greenplum Database binary software files on the remote system. Note that you do not need to initialize the database on the remote system. See the Greenplum Database Installation Guidefor help installing the Greenplum Database software.

If you want to use features of [Greenplum](#page-16-1) Command Center 2.x that are not available in the 3.x release, see Running Greenplum Command Center 2.x in Parallel With 3.x.

This section contains the following topics:

- [Downloading](#page-7-1) and Running the Greenplum Command Center Installer
- Setting the Greenplum Command Center [Environment](#page-10-1)
- Creating the [gpperfmon](#page-11-1) Database  $\bullet$
- Upgrading the [Greenplum](#page-13-1) Command Center Software  $\bullet$
- [Uninstalling](#page-15-1) Greenplum Command Center
- Running [Greenplum](#page-16-1) Command Center 2.x in Parallel With 3.x  $\bullet$

## <span id="page-7-1"></span><span id="page-7-0"></span>**Downloading and Running the Greenplum Command Center Installer**

## Download and Run the Installer

Important: The gpadmin user owns and executes the Greenplum Command Center software, which is installed in the *IusrIlocal* directory by default. Before you begin installing, ensure that the  $g_{\text{param}}$  user has write permission in the directory where you will install the software. Be sure to prepare the standby master host in the same way. Alternatively, you can run the installer as root and, after installation, change the owner of the installation directory and its contents to gpadmin.

Follow these steps as **gpadmin** to download and install the Greenplum Command Center software.

- 1. Download the Greenplum Command Center installer file from the Greenplum Database section of Pivotal [Network](https://network.pivotal.io) & Installer files are available for Linux 64-bit platforms.
- 2. Unzip the installer file.

**\$** unzip greenplum-cc-web-3.X.X-LINUX-x86\_64.zip

 $3$  Launch the installer with  $\bar{b}$  bash  $\cdot$ 

**\$** /bin/bash greenplum-cc-web-3.X.X-LINUX.bin

- 4. Read through the license agreement. When you reach the bottom, type yes to accept the license agreement.
- 5. The installer prompts you to provide an installation path. Press **Enter**to accept the default installation path ( /usr/local/greenplum-cc-web-X.X.X ), or enter an absolute path to another install location. You must have write permission in the location you specify.
- 6. The installer then asks if you want to install on the standby master.
	- Enter no if you do not want to install the software to the standby master host now. You can install the software to the standby master later using the **gpccinstall** utility. See Install [Greenplum](#page-7-2) Command Center Software on Additional Hosts.
	- Enter yes to install the Greenplum Command Center software on the standby master host, then enter the name of the host.
- 7. The installer completes with a summary of the actions that were performed.

#### **Note:**

If you have performed the previous steps as any user other than gpadmin, you need to change ownership and permissions of the installation directory before you continue.

Change the ownership of the installation directory:

*# chown -R gpadmin:gpadmin greenplum-cc-web-X.X.X*

Change the permissions of the installation directory:

*# chmod -R 755 greenplum-cc-web-X.X.X*

## <span id="page-7-2"></span>Install Greenplum Command Center Software on Additional Hosts

Follow the steps in this section to install the Greenplum Command Center software on the standby master host or on other hosts where you want to run Greenplum Command Center console instances.

Run the gpccinstall utility as the gpadmin user on the host where you installed the Greenplum Command Center software.

1. Create a text file containing the names of the standby master host and other hosts where the software is to be installed, one name per line. Do not include the name of the host where you ran the installer. Hostnames must be resolvable in DNS. For example:

smdw gpspare

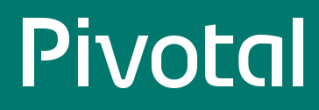

2. Source the Greenplum Database and Command Center path files.

**\$** source /usr/local/greenplum-db/greenplum\_path.sh **\$** source /usr/local/greenplum-cc-web/gpcc\_path.sh

3. As gpadmin, run the gpccinstall utility to install Command Center on all hosts listed in the host file you created.

**\$** gpccinstall -f hostfilename

where hostfilename is the name of the host file you created.

## <span id="page-9-0"></span>**About the Command Center Installation**

The installation and setup procedures create a software installation directory and a directory containing files and folders to support each Greenplum Command Center Console instance.

## Software Installation Directory

The following files and first-level subdirectories are copied into the installation folder that you specified when you installed Greenplum Command Center Console. This location is referred to as SGPPERFMONHOME.

- gpcc\_path.sh file containing environment variables for Command Center  $\bullet$
- bin program files for Greenplum Command Center  $\bullet$
- etc contains openssl.cnf file
- gpcc-wlm-<version>-<platform>.bin installer for [Greenplum](http://docs-gpcc-staging.cfapps.io/310/gp-wlm/topics/gpwlm-docs.html) Workload Manager  $\bullet$
- instances contains a subdirectory of resources for each Greenplum Database instance monitored by the console
- lib library files for Greenplum Command Center  $\bullet$
- open\_source\_licenses\_GPCC.txt licenses for open source components used by Greenplum Command Center
- www web server and user interface files  $\bullet$

## Instances Directory

The SGPPERFMONHOME/instances directory contains subdirectories named for each instance created during console setup. The conf subdirectory contains configuration files that you can edit. Other files and folders are used by the web services for the instance, and should not be modified or deleted.

Each subdirectory contains the following files and first-level subdirectories:

- $\bullet$ conf – multi-cluster configuration file, clusters.conf
- webserver web server logs for this instance and symbolic links to web server files in the installation directory  $\bullet$

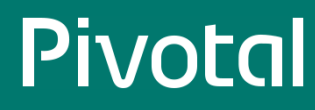

## <span id="page-10-1"></span><span id="page-10-0"></span>**Setting the Greenplum Command Center Environment**

To enable the gpadmin user to execute Command Center utilities such as gpcmdr, follow these steps to set up the Greenplum Command Center environment.

1. Add the GPPERFMONHOME environment variable to your startup shell profile (such as ~/.bashrc ). Set the variable to the Greenplum Command Center home directory.

```
GPPERFMONHOME=/usr/local/greenplum-cc-web
source $GPPERFMONHOME/gpcc_path.sh
```
Ensure that the SGPPERFMONHOME/gpcc\_path.sh file has entries for the greenplum\_path.sh file and the MASTER\_DATA\_DIRECTORY environment variable. See the Greenplum Database Installation Guidefor details.

2. Save and source the .bashrc file:

**\$** source ~/.bashrc

## <span id="page-11-1"></span><span id="page-11-0"></span>**Creating the gpperfmon Database**

This topic describes how to create the Command Center gpperfmon database and enable the data collection agents. This task must be completed one time for the Greenplum Database system, before you create a Greenplum Command Center instance.

When the data collection agents are enabled, their processes are started and stopped (using gpstart and gpstop ) on the Greenplum segment hosts along with the Greenplum Database server processes.

Greenplum provides a gpperfmon install utility that performs the following tasks:

- Creates the Command Center database (gpperfmon).
- Creates the Command Center superuser role ( gpmon ).
- Configures Greenplum Database server to accept connections from the gpmon role (edits the pg\_hba.conf and .pgpass files).
- Sets the Command Center server configuration parameters in the Greenplum Database server postgresq1.conf files.

The gpperfmon\_install utility and the agents are part of the Greenplum Database software distribution. The tasks in this topic can be performed before or after the Command Center software is installed.

## Enabling the Collection Agents

1. Log in to the Greenplum master host as the gpadmin user.

\$ su - gpadmin

2. Source the path file from the Greenplum Database installation directory:

# source /usr/local/greenplum-db/greenplum\_path.sh

3. Run the gpperfmon\_install utility with the --enable option. You must supply the connection port of the Greenplum Database master server process, and set the password for the gpmon superuser that will be created. For example:

\$ gpperfmon\_install --enable --password changeme --port 5432

#### **Note:**

The gpperfmon\_install utility creates entries for the gpmon user in the \$MASTER\_DATABASE/pg\_hba.conf file. See gpmon User [Authentication](#page-12-0) for notes about restricting the gpmon user's access to databases.

The password you specify is saved in a .pgpass file in the gpadmin user's home directory. See Changing the gpmon Password for steps to change the gpmon password.

4. When the utility completes, restart Greenplum Database server. The data collection agents will not start until the database is restarted.

\$ gpstop -r

5. Using the ps command, verify that the data collection process is running on the Greenplum master. For example:

\$ ps -ef | grep gpmmon

6. Run the following command to verify that the data collection processes are writing to the Command Center database. If all of the segment data collection agents are running, you should see one row per segment host.

\$ psql gpperfmon -c 'SELECT \* FROM system\_now;'

The data collection agents are now running, and your Greenplum system now has a gpperfmon database installed. This is the database where Command Center data is stored. You can connect to it as follows:

\$ psql gpperfmon

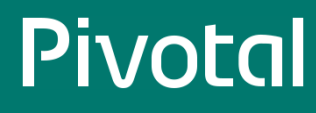

# Configuring a Standby Master Host (if enabled)

- 1. Copy the \$MASTER\_DATA\_DIRECTORY/pg\_hba.conf file from your primary master host to your standby master host. This ensures that the required connection options are also set on the standby master.
- 2. Copy your  $\sim$ /.pgpass file from your primary master host to your standby master host. This file usually resides in the gpadmin user's home directory. Note that the permissions on .pgpass must be set to 600 (for example: chmod 0600 ~/.pgpass ).

## <span id="page-12-0"></span>gpmon User Authentication

The gperfmon\_install utility adds the gpmon user to the pg\_hba.conf authorization configuration file entries allowinglocal connections to any database in the Greenplum cluster. Greenplum Command Center requires that the gpmon user have access to gpperfmon and every database that Command Center will monitor. Since the gpmon role is a Greenplum Database superuser, you may wish to restrict the role from accessing other databases. Edit the \$MASTER\_DATA\_DIRECTORY/pg\_hba.conf and edit these lines:

local gpperfmon gpmon md5 host all gpmon 127.0.0.1/28 md5

List gpperfmon and the databases you want to monitor with Command Center in the second field:

local gpperfmon,userdb1,userdb2 gpmon md5<br>host gpperfmon.userdb1.userdb2 gpmon 127.0.0.1/28 md5 host gpperfmon,userdb1,userdb2 gpmon

See Changing the gpmon Password for steps to change the **gpmon** user's password.

## <span id="page-13-1"></span><span id="page-13-0"></span>**Upgrading Greenplum Command Center**

This section provides steps for upgrading Pivotal Greenplum Command Center to a new version.

Upgrading Greenplum Command Center requires installing the new distribution, and then migrating Command Center instances from a previous installation.

A new Greenplum Command Center software release may be installed in the same parent directory as the current release, by default /usr/local . The installer updates the symbolic link greenplum-cc-web to point to the new release directory and leaves the old release directory in place. After the software is installed, run the  $g_{\text{pcmd}}$ . migrate command to recreate your Command Center instances.

## Install the New Software Release

- 1. Log in as the gpadmin user.
- 2. Source the greenplum\_path.sh and gpcc\_path.sh files from the current release:

**\$** source /usr/local/greenplum-db/greenplum\_path.sh **\$** source /usr/local/greenplum-cc-web/gpcc\_path.sh

3. Download the latest Command Center release from Pivotal [Network](https://net.pivotal.io) & Installer files are available for Linux 64-bit platforms, and have names in the format:

greenplum-cc-web-X.X.X-PLATFORM.zip

4. Unzip the installer file. For example:

*# unzip greenplum-cc-web-X.X.X-PLATFORM.zip*

5. Launch the installer for the new release with the bash shell:

**\$** /bin/bash greenplum-cc-web-X.X.X-PLATFORM.bin

Note: The installer requires write permission in the installation directory (*[lusr/local* ], by default). If the gpadmin | user does not have write permission in the installation directory, run the installation as root . You will need to change file ownership and permissions after the software is installed.

- 6. Read through the license agreement. When you reach the bottom, type yes to accept the license agreement.
- 7. The installer prompts you to provide an installation path. Enter a full path or press **ENTER** to accept the default, /usr/local . You must have write permission in the directory you specify.
- 8. If you ran the installation as root or any user other than gpadmin, change the ownership and permissions of the installation directory:

*# chown -R gpadmin:gpadmin /usr/local/greenplum-cc-web-versionx.x # chmod -R 755 /usr/local/greenplum-cc-web-versionx.x*

Change to the gpadmin user before you continue to the next step:

*# su - gpadmin*

- 9. Ensure that you have a current host file listing the names of all of the other hosts participating in the Greenplum Database cluster, including the standby master host. The host names must be resolvable in DNS.
- 10. As gpadmin , run the gpccinstall utility to install the new Command Center files on all hosts listed in the host file:

**\$** gpccinstall -f hostfilename

where hostfilename is the name of the host file you created.

# Migrate Command Center Instances

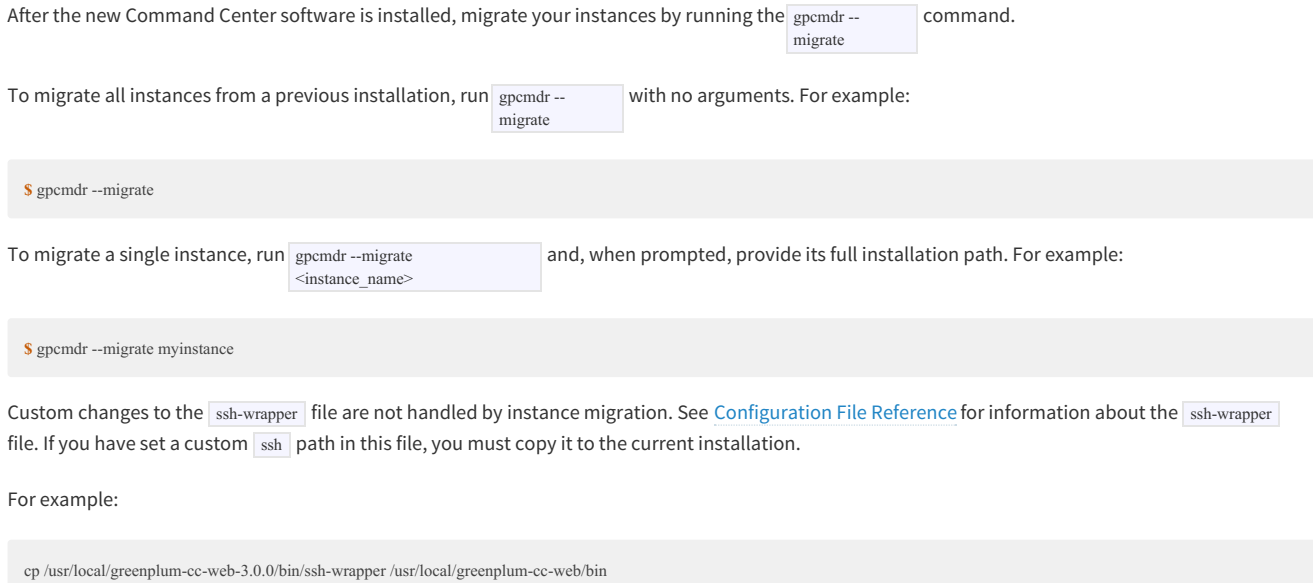

.

See Creating [Greenplum](#page-19-0) Command Center Console Instances for instructions to create new instances with gpcmdr -- $\frac{c}{\text{setup}}$ 

## <span id="page-15-1"></span><span id="page-15-0"></span>**Uninstalling Greenplum Command Center**

To uninstall Greenplum Command Center, you must stop both the Command Center Console and disable the data collection agents. Optionally, you may also remove any data associated with Greenplum Command Center by removing your Command Center Console installation and the Command Center database.

1. Stop Command Center Console if it is currently running. For example:

\$ gpcmdr --stop

2. Remove the Command Center installation directory from all hosts. For example:

\$ rm -rf /usr/local/greenplum-cc-web-version

- 3. Disable the Data Collection Agents.
	- a. Log in to the master host as the Greenplum administrative user  $($  gpadmin  $)$ :

\$ su - gpadmin

b. Edit the SMASTER\_DATA\_DIRECTORY/postgresql.conf file and disable the data collection agents:

gp\_enable\_gpperfmon = off

c. Remove or comment out the gpmon entries in pg\_hba.conf . For example:

#local gpperfmon gpmon md5 #host gpperfmon gpmon 0.0.0.0/0 md5

d. Drop the Command Center superuser role from the database. For example:

\$ psql template1 -c 'DROP ROLE gpmon;'

e. Restart the Greenplum Database instance:

\$ gpstop -r

f. Clean up any uncommitted Command Center data and log files that reside on the master file system:

\$ rm -rf \$MASTER\_DATA\_DIRECTORY/gpperfmon/data/\* \$ rm -rf \$MASTER\_DATA\_DIRECTORY/gpperfmon/logs/\*

g. If you do not want to keep your historical Command Center data, drop the gpperfmon database:

\$ dropdb gpperfmon

## <span id="page-16-1"></span><span id="page-16-0"></span>**Running Greenplum Command Center 2.x in Parallel With 3.x**

To use features of GPCC 2.x not available in 3.x, you can run a GPCC 2.x instance on a separate port on the master host and manage it independently from GPCC 3.x.

## Continue Running an Installed GPCC 2.x Version

After you install GPCC 3.x:

- 1. Run gpcmdr--status to identify an available port that is not in use by a GPCC 3.x instance.
- 2. Change the symbolic link in your installation directory to the 2.x version:

**\$** ln -sfn /usr/local/greenplum-cc-web-2.x.x /usr/local/greenplum-cc-web

- 3. Edit SGPPERFMONHOME/instances/<instance\_name>/conf/lighttpd.conf .
	- Change the server.port parameter so it does not conflict with the 3.x port. For example:

server.port = 28090

Change the seven occurrences of greenplum-cc-web to the absolute path of the 2.x installation directory. For example:

server.document-root = "/usr/local/greenplum-cc-web/./instances/demo/web"

becomes

server.document-root = "/usr/local/greenplum-cc-web-2.5.0/instances/demo/web"

4. Start the GPCC 2.x instance:

**\$** gpcmdr --start <instance\_name>

5. Change the symbolic link in your installation directory to point to your current 3.x version:

**\$** ln -sfn /usr/local/greenplum-cc-web-3.0.0 /usr/local/greenplum-cc-web

## Install GPCC 2.x in Addition to GPCC 3.x

#### After you install GPCC 3.x:

- 1. Run gpcmdr --status to identify an available port not in use by a GPCC 3.x instance.
- 2. Download the GPCC 2.5.0 installer from Pivotal [Network](https://network.pivotal.io/products/pivotal-gpdb)  $\mathbb{Z}$ .
- 3. Unzip and run the installer:

**\$** unzip greenplum-cc-web-2.5.0-RHEL5-x86\_64.zip **\$** bash greenplum-ccweb-2.5.0-RHEL5-x86\_64.bin

This will change the symlink at *| /usr/local/greenplum-cc-web* to the GPCC 2.5.0 installation directory. Note: Do not run gpccinstall, just the downloaded installer binary.

4. Create a GPCC 2.x instance:

**\$** gpcmdr --setup

Specify a port that is not used by any existing GPCC 3.x instances.

5. Edit \$GPPERFMONHOME/instances/<instance\_name>/conf/lighttpd.conf.

Change the seven references to the greenplum-cc-web symbolic link to the absolute path of the GPCC 2.x installation directory. For example:

server.document-root = "/usr/local/greenplum-cc-web/./instances/demo/web"

#### becomes

server.document-root = "/usr/local/greenplum-cc-web-2.5.0/instances/demo/web"

6. Start the GPCC 2.x instance:

\$ gpcmdr --start <instance\_name>

At the prompt "Do you want to start the beta server?" enter  $N$ .

7. Change the symbolic link in your installation directory to point to your current GPCC 3.x version:

\$ ln -sfn /usr/local/greenplum-cc-web-3.0.0 /usr/local/greenplum-cc-web

## Managing Concurrent GPCC 2.x and 3.x Versions

The gpcmdr utility manages the instances for the version of GPCC in the current gpcc\_path.sh . Assuming your .bashrc or other source file contains source \$GPPERFMONHOME/gpcc\_path.sh , to switch between versions, just modify the symbolic link greenplum-cc-web (in the /usr/local directory, by default) to point to the appropriate version.

#### **To manage 2.x instances:**

**\$** ln -sfn /usr/local/greenplum-cc-web-2.x.x /usr/local/greenplum-cc-web

#### **To manage 3.x instances:**

**\$** ln -sfn /usr/local/greenplum-cc-web-3.x.x /usr/local/greenplum-cc-web

## <span id="page-18-0"></span>**Creating Greenplum Command Center Console Instances**

A Command Center Console instance is a web server providing an HTML5 graphical console application to monitor system metrics and perform some administrative tasks for a single Greenplum Database cluster.

The Command Center Console runs on the gpmonws web server. The default web server port is 28080. Configuration files, log files, and runtime files for each Command Center instance are managed in a subdirectory of the SGPPERFMON/instances directory.

If you have multiple Greenplum Database instances, you can create separate Command Center Console instances for each of them. Each separate console instance operates on a unique port and has its own unique configuration options. A multi-cluster view may be enabled to allow you to view status for all clusters. See Enabling [Multi-Cluster](#page-46-1) Support for more information.

For more information about the web server, see Web Server [Administration](#page-44-1).

The Command Center Console supports current browser versions of Chrome, Safari, Firefox, and Internet Explorer.

## Before You Begin

Ensure that the following prerequisites are satisfied:

- Greenplum Command Center software is installed. See Install the [Greenplum](#page-7-1) Command Center Software.
- The gpperfmon database is created and the data collection agents are running. See Creating the [gpperfmon](#page-11-1) Database.
- Any certificates or Kerberos keytab files needed for encryption and user [authentication](#page-48-1) are installed. See Securing a Greenplum Command Center Console Instance.
- If the gpmon user is to be authenticated with Kerberos, install the keytab file for the gpmon Kerberos principal on the Greenplum master and standby hosts and run kinit gpmon before you begin to create the Command Center Console instance. See Securing the gpmon [Database](#page-57-1) User for more information.

The gpcmdr -setup command-line utility sets up the Command Center instance. The command can be run interactively, or you can create a configuration

file and run the command non-interactively. If you use a configuration file, you can create multiple Command Center instances at once.

- Creating an instance [interactively](#page-18-1)
- Creating an instance with a [configuration](#page-19-1) file

## <span id="page-18-1"></span>Creating the Greenplum Command Center Instance (Interactive)

Follow the steps below to create a new Command Center Console instance. To accept the displayed default values for any parameters at configuration time, press the **ENTER** key. To monitor multiple Greenplum Database clusters, run the setup utility separately to create an instance for each cluster.

- 1. Log in as the Greenplum administrator ( gpadmin ) and source the \$GPPERFMON/gpcc\_path.sh file.
- 2. With the Greenplum Database instance running, launch the setup utility. For example:

- 3. Provide an instance name for the Greenplum Database instance monitored by this Console.
- 4. Provide a display name for the instance. This name is shown in the Console user interface. This prompt does not appear if the master host is remote.
- 5. Select y or n to specify if the Greenplum Database master for this instance is on a remote host. Note that Console performance is better when the Console and Greenplum Database master are on the same host. If the master host is remote, enter y and enter the hostname or IP address of the master at the prompt.
- 6. Provide the port number for the Greenplum Database master instance.
- 7. Provide a port number for the Command Center Console web server. The default is 28080.
- 8. Enter y to the prompt Enable kerberos login for this instance? to use Kerberos authentication. To use this feature, Kerberos authentication must be enabled for Greenplum Database and the Kerberos administrator must have created a keytab file for Command Center. See Enabling Kerberos [Authentication](#page-54-0) with Greenplum Command Center for details. If you enter n you can enable Kerberos authentication later using the gpcmdr-

**<sup>\$</sup>** gpcmdr --setup

## <span id="page-19-0"></span>krbenable command.

If you choose to enable Kerberos authentication:

- a. At the prompt Enter web server name for this instance: enter the name of the host from the Kerberos principal. The principal name is in the format HTTP/<host>@<realm> . The host must be entered in the same format as the Kerberos principal and should exclude the port number.
- b. At the prompt Enter the GPDB Kerberos service name: enter the name of the Kerberos service principal for Greenplum Database.
- c. At the prompt Choose Kerberos mode: enter the number of the Kerberos mode you want to use. See Enabling [Authentication](#page-54-0) With Kerberos for a description of these options.
- d. At the prompt Enter the path to the keytab file: enter the full path to the keytab containing the web server principal. If you are setting up this instance on the Greenplum master, the keytab file may be the same one used for Greenplum Database.
- 9. Enter  $y \mid$  to enable SSL connections for the Command Center Console, or  $\mid$   $\mid$  if you do not want SSL. **Note:** Because database login information is sent over the network, it is strongly recommended to use SSL to encrypt these communications. You are asked to specify the location of your X509 certificate file. Enter the full path to the certificate file. The path you enter is added to the app.conf file. n
- 10. Enter y or n to specify whether you want this installation copied to a standby master. If you enter y, you are prompted for the standby master host name.
- 11. Start the Console and log in. See Connecting to the Greenplum Command Center Console.
- 12. You can also configure authentication so that other Greenplum users can log in to the Console, see Configuring Authentication for the Command Center Console for details.

## <span id="page-19-1"></span>Creating the Command Center Console Instance (Non-interactive)

It can be useful to run  $g_{\text{pcmdr}} =$ setup non-interactively, taking input from a file. For example, you could install GPCC and create Command Center instances

as part of a Greenplum cluster installation script. To accomplish this, create a configuration file and supply it to the gpcmdr utility using the --config file option:

gpcmdr --setup --config\_file file

The configuration file is similar to a Windows INI file, containing one or more sections beginning with a section header in square braces. Parameters in the optional [DEFAULT] section apply to all subsequent sections and may be overridden. Each section other than [DEFAULT] defines a Command Center Console instance to create.

Parameters are specified one-per-line as name-value pairs separated with equals signs  $( = )$  or colons  $( \cdot )$ . Comments begin with a number sign  $( \# )$  or semicolon  $\left( \cdot, \cdot \right)$  and continue to the end of the line.

Here is an example configuration file:

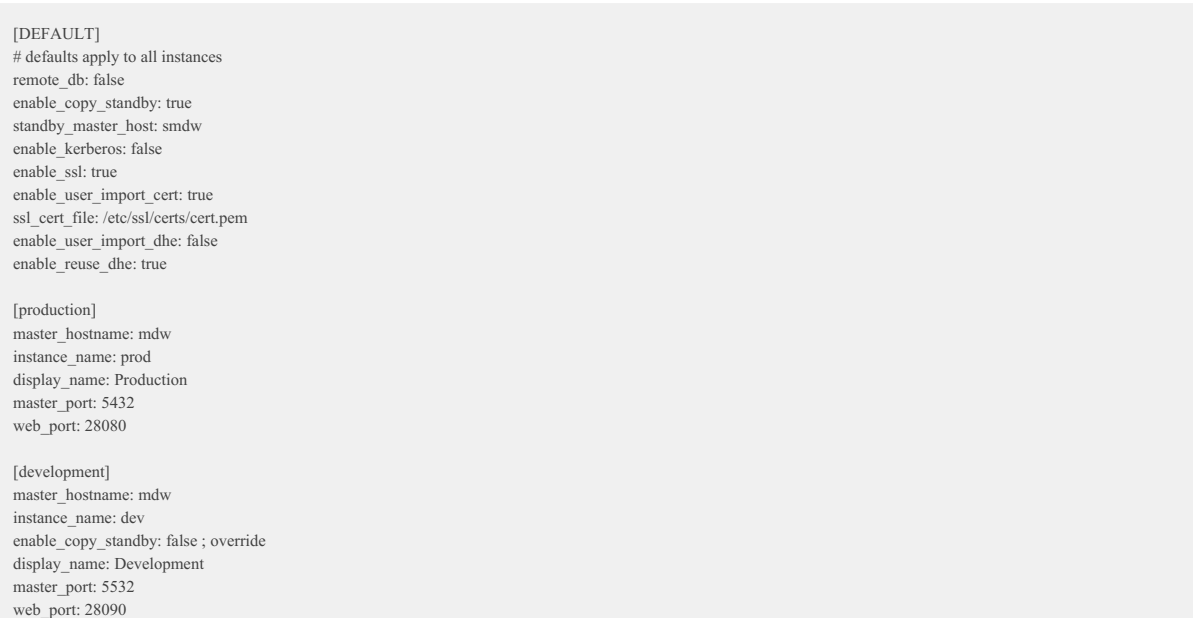

See Setup Configuration File for a detailed description of the setup configuration file syntax and parameters.

## Start the Command Center Console Instance

Start the Greenplum Command Center Console instance by entering:

gpcmdr --start

If you do not specify an instance name, all Command Center Console instances are started. To start a particular instance, you can specify the name of the instance. For example:

gpcmdr --start instance\_name

See Administering Greenplum Command Center for a complete list of administrative commands.

## <span id="page-21-0"></span>**Connecting to the Greenplum Command Center Console**

Open the Command Center Console in a supported browser using the correct hostname and port. For example, to open a Command Center instance running on port 28080 on the local host with SSL, enter the following URL in the browser:

#### https://<master\_host\_name>:28080/

At the login prompt, enter the user name and password of a Greenplum role that has been properly configured to allow authentication to Greenplum Command Center, then click **Login**. This opens the Dashboard page of the Command Center Console, which provides a graphical system snapshot and a summary view of active queries. See the [Dashboard](#page-23-1) for information about the Dashboard view.

## <span id="page-22-1"></span><span id="page-22-0"></span>**Greenplum Command Center User Guide**

The Greenplum Command Center web interface is a management tool that provides system status and query monitoring facilities for Greenplum Database administrators and users.

Command Center views allow you to instantly view the overall status of the Greenplum Database system. You can drill down to see details about hosts, database segments, queries, and CPU, memory, and disk resource utilization.

The following topics describe the information displayed on each Command Center view.

## **[Dashboard](#page-23-1)**

The Dashboard displays when you first log in to the Command Center. It shows an overview of the status of the Greenplum Database cluster the Command Center manages and provides easy access to detailed information about any aspect of system status.

## **Query [Monitor](#page-25-1)**

View current running and queued queries. Select a query to view its query text and execution plan. With proper permissions, choose queries and cancel them.

## **Host [Metrics](#page-27-1)**

View real-time statistics by server in a table format.

**[Cluster](#page-28-1) Metrics**

View charts of current and recent statistics for all hosts (excluding master and standby).

**[History](#page-30-1)**  $\bullet$ 

View queries and historical charts of statistics for a selected time period, optionally filtered by database and user.

**[System>Segment](#page-33-1) Status**

View a status summary for all primary and mirror segments and details for each segment.

**[System>Storage](#page-35-1) Status**

View the current percentage disk space in use for master and segment hosts, a historical chart of segment host disk usage, and current disk usage by host.

**[Admin>Permissions](#page-37-1)**

View permissions levels for Command Center users. Users with Admin permission can change permission levels.

**[Admin>Authentication](#page-38-1)**

View the Greenplum Database pg\_hba.conf host-based authentication file. Users with Admin permission can edit the file.

## <span id="page-23-1"></span><span id="page-23-0"></span>**Dashboard**

The **Dashboard** displays when you first sign in to Pivotal Greenplum Command Center. The **Dashboard** provides a quick view of the current system status, Segment Health, Queries, CPU, Memory, and Disk usage. Clicking on a panel provides more detailed information about the metric.

## System Information

The following system information is displayed at the top of the page.

#### **Uptime**

The elapsed time since the Greenplum Database system was last started.

## **GPDB Version**

The version of the Greenplum Database software the monitored cluster is running.

## **Connections**

The number of active Greenplum Database sessions (client connections).

#### **Last Sync**

Date and time the data was last synchronized. The Command Center user interface updates views with live data every 15 seconds.

## System Summary

The **Segment Health** section of the Dashboard provides a quick overview of the status of the Greenplum Database managed by this instance of the Command Center.

Clicking the **Segment Health** panel displays the [Segment](#page-33-1) Status Command Center page.

**Database State** is the current state of the Greenplum Database system. The state can be one of the following:

- **Normal**: The database is functioning with no major errors or performance issues.
- **Segment(s) Down**: The database is in change-tracking mode or resync mode. Overall performance and system reliability is greatly reduced. See the  $\bullet$ Pivotal Greenplum Database System Administrator Guidefor information about resolving this condition.
- **Database Unreachable**: The Greenplum Performance Monitor agent cannot connect to the database. The database is likely down. See thePivotal Greenplum Database System Administrator Guide for troubleshooting information.
- **Unbalanced**: Some segments are not running in their preferred roles. That is, primaries are running as mirrors and mirrors are running as primaries, resulting in unbalanced processing.
- $\bullet$ **Resyncing**: The database is performing a recovery or rebalance operation.

The bar graph in the **Segment Health** section shows the up or down status of all database segments in your Pivotal Greenplum Database system. A color indicator and associated number indicate the number of database segments that are currently in that particular state. Segments can have the following states:

- **Up** (Green)
- **Down** (Red)

## Disk Usage Summary

This chart displays total disk usage and disk available for the Greenplum master host and segment hosts at the last synchronization. Hover over the chart to see the amount of disk used, free, and total.

## **Oueries**

This graph displays a summary view of active and queued queries for the last 60 minutes. Click on the colored dot next to the**Running** or **Queued** label to toggle the line on or off. At least one line must be visible at all times. Hover over the graph to display the number of queries for each visible line at that point in time.

© Copyright Pivotal Software Inc, 2013-2016 24 3.1.1

## CPU

This graph displays average CPU usage across the entire cluster, for the last 60 minutes. The graph displays separate lines for system processes and user processes. The user CPU usage includes the Greenplum database master, standby, and segment processes. Click on the colored dot next to the **System** or **User**label to toggle that line on or off. At least one line must be visible at all times.

Hovering the cursor over a line in the graph displays a small window with the percentage of CPU used at that point in time for the visible lines and the total if both the system and user lines are visible.

## Memory

This graph displays the average percent of memory used across the entire cluster over the last 60 minutes. Hover over the line to display the percent of memory used at that point in time.

## Alerts

Admin and Operator permission levels only

The Alerts panel displays recent messages from the Greenplum Database <sub>pg\_log</sub> log file. The panel is updated at each synchronization. Filter the messages by severity level using the controls at the top right of the panel.

## <span id="page-25-1"></span><span id="page-25-0"></span>**Query Monitor**

The **Query Monitor** view allows you to view detailed information for active queries running on the Greenplum Database system. Users with Admin or Operator permission can see and cancel all users' queries.

Data is collected on currently running queries and the query monitor metrics are updated every 15 seconds. The time of the last update and a graphical timer showing the time remaining before the next update are displayed at the top of the page.

With the information available in this view, Greenplum Database administrators can easily:

- Understand how the system is being used both in real-time and trending over time.
- Identify and diagnose problem queries while they are running, detect skew, find runaway queries, and so on.
- Review and balance the query load on the system by better optimizing and scheduling the query load.
- Cancel queries that disrupt system performance.

## Query Metrics

The Query Monitor table displays the following columns for queries.

#### Query ID

An identification string for the query. In the Console, this looks like "1295397846-56415-2". Command Center generates this ID by combining the query record's tmid, ssid, and ccnt fields. (See [queries\\_\\*](#page-98-1) in the Command Center Database Reference.)

#### Status

The status of the query. This can be one of the following:

- Queued: the query has not yet started to execute
- Running: execution has started, is not yet complete
- Done: completed successfully
- Cancelling: cancel request sent, cancel pending
- Cancelled: terminated, no longer running

#### User

The Greenplum Database user who submitted the query.

#### Database

The name of the database that was queried.

#### Submit Time

The time the query was submitted to the query planner.

#### Queue Time

The amount of time the query has been (or was) in queue awaiting execution.

### Run Time

The amount of time since execution began.

#### $CDII%$

(Active queries only.) Current CPU percent average for all processes executing this query. The percentages for all processes running on each segment are averaged, and then the average of all those values is calculated to render this metric. Current CPU percent average is always zero in historical and tail data.

#### CPU Skew

The amount of CPU skew. CPU skew occurs when query executor processes for one segment use a disproportionate amount of CPU compared to processes for other segments executing the query. This value is the coefficient of variation for the CPU used by processes running this query on each segment, multiplied by 100. For example, a value of .95 is shown as 95.

#### Row Skew

A measure of row skew in the system. Row skew occurs when one segment produces a disproportionate number of rows for a query. This value is the coefficient of variation for the Rows Out metric of all iterators across all segments for this query, multiplied by 100. For example, a value of .95 is shown as 95.

## Queue

The name of the resource queue for the query.

## Priority

Each query inherits the priority assigned to its resource queue. For more information about Resource Queues and Query Plans, refer to the Greenplum Database Administrator Guide.

# Using the Query Monitor Controls

- Click a column heading to sort the rows on that column in ascending or descending order.
- Click the checkbox at the left of a row to choose a query to cancel or export. Click the checkbox in the heading row to choose all queries.
- Click **Cancel Query** to cancel selected queries.
- Click **Export** to download a comma-separated values (CSV) text file containing rows for the selected queries. When no queries are selected, all rows are exported. The default file name is spreadsheet.csv.
- Click any query ID to see the Query [Details](http://docs-gpcc-staging.cfapps.io/310/gpcc/topics/ui/query-details.html)  $\mathbb{Z}$ , including metrics, the text of the query, and the query plan.

## <span id="page-27-1"></span><span id="page-27-0"></span>**Host Metrics**

The **Host Metrics** page displays a table of the hosts in the cluster with statistics collected at the most recent quantum interval. At the top, **Last Sync** displays the time the statistics were last updated.

Click a column header to sort the table by that column. Click again to toggle between ascending and descending sort. Master and standby hosts are not included in the sort and are always displayed following the sorted list of segment hosts.

For each server, the following columns are displayed:

#### Hostname

The hostname name of the server.

CPU Total/Sys/User (%)

The total percentage of CPU in use is displayed next to a graph illustrating the CPU used for system and user processes. Hover over the table cell to show the percentages used for system and user processes and the percentage CPU idle.

Memory In Use (%)

The percentage of host memory in use is displayed next to a graph illustrating the memory in use and available. Hover over the table cell to see memory used and available in gigabytes.

Memory is calculated as follows:

Total = MemTotal Free = MemFree + Buffers + Cached Used = Total - Free

Disk R (MB/s) | Skew

Disk read rate in megabytes per second is displayed next to a graph of calculated disk read skew. Hover over the table cell to see a Low/Medium/High rating for disk skew.

Disk W (MB/s) | Skew

Disk write rate in megabytes per second is displayed next to a graph of calculated disk write skew. Hover over the table cell to see a Low/Medium/High rating for disk write skew.

Net R (MB/s) | Skew

Network read rate in megabytes per second is displayed next to a graph of calculated network read skew. Hover over the table cell to see a Low/Medium/High rating for network read skew.

Net W (MB/s) | Skew

Network write rate in megabytes per second is displayed next to a graph of calculated network write skew. Hover over the table cell to see a Low/Medium/High rating for network write skew.

## About Skew Calculations

Disk and Network skew ratings are calculated as each server's standard deviation from the mean calculated from all segment hosts.

Low

Value is within 1 standard deviation from the mean. (Note: if the variance of the set is less than 3, skew is considered low regardless of deviation from mean.)

Moderate

Value is between 1 and 2 standard deviations from the mean.

Very High

Value is greater than 3 standard deviations from the mean.

## <span id="page-28-1"></span><span id="page-28-0"></span>**Cluster Metrics**

The **Cluster Metrics** page shows consolidated statistics for all segment hosts in the Greenplum cluster. Master and standby master hosts are excluded from the metrics.

The charts display metrics for the last time period set by the control in the top right corner of the screen.

Use the **Show/hide Charts** control to choose which metrics to display.

Hover over any of the charts to see values for the metrics at a point in time in pop-up boxes. The charts are synchronized so that hovering over any chart shows the same point in time in all charts.

The current value of a metric is shown in the upper right corner of its chart.

On charts with multiple metrics, toggle the display for a line on or off by clicking the line's label in the legend at the top right of the chart. At least one line must be displayed. All lines are redisplayed at the next quantum interval.

The page has charts for the following metrics:

## Queries

The number of queries running and the number of queries queued to run.

The percentage CPU used by system processes and the percentage CPU used by user processes.

#### Memory

CPU

Percentage of memory in use.

Memory is calculated as follows:

Total = MemTotal Free = MemFree + Buffers + Cached Used = MemTotal - Free

### Disk I/O

Disk read and write rates in megabytes per second.

#### Network

Network I/O read and write rates in megabytes per second. Network metrics include traffic over all NICs (network interface cards), including internal interconnect and administrative traffic.

## Load

System load average for 1-minute, 5-minute, and 15-minute periods.

## Swap

Percentage of swap space used.

## <span id="page-29-0"></span>**Monitoring Multiple Greenplum Database Clusters**

The Greenplum Command Center Multi-cluster view displays health status for multiple Greenplum Database clusters. The charts can be divided into categories.

Each Greenplum Database cluster that appears in the Multi-cluster view must have its own Command Center instance. The Multi-cluster view is hosted on a single, designated master Command Center instance. The master instance retrieves the health status data from each of the clusters' Command Center instances.

Clicking the status panel for a cluster loads that cluster's Command Center into a new browser window. If auto-login is enabled in the multi-cluster configuration file, the login screen is bypassed and the Dashboard is displayed.

Multi-cluster support is enabled by deploying a configuration file to the Command Center instance directories. See Enabling [Multi-Cluster](#page-46-1) Support for instructions to set up the Multi-cluster page.

By default, any Command Center user may view multi-cluster status. Access to clusters can be restricted in the multi-cluster configuration file.

The Multi-cluster view displays the following information for each cluster.

#### Cluster Name

The name for the cluster, as specified in the multi-cluster configuration file.

#### Database State

The current state of the Greenplum Database cluster. The state can be one of the following:

- **Normal**: The database is functioning with no major errors or performance issues.
- **Segment(s) Down**: The database is in change-tracking mode or resync mode. Overall performance and system reliability is greatly reduced. See the Pivotal Greenplum Database System Administrator Guidefor information about resolving this condition.
- **Database Unreachable**: The Greenplum Performance Monitor agent cannot connect to the database. The database is likely down. See the Pivotal Greenplum Database System Administrator Guidefor troubleshooting information.
- **Unbalanced**: Some segments are not running in their preferred roles. That is, primaries are running as mirrors and mirrors are running as primaries, resulting in unbalanced processing.
- **Resyncing**: The database is performing a recoverty or rebalance operation.

#### Uptime

The elapsed time since the Greenplum Database system was last started.

#### GPDB Version

The version of the Greenplum Database software each monitored cluster is running.

#### Connections

The number of active Greenplum Database sessions (client connections).

## Active Queries

The number queries queued or currently executing in the database.

## <span id="page-30-1"></span><span id="page-30-0"></span>**History**

The **History** page allows you to display system metrics and queries executed during a specified time period. Queries may also be filtered by database and/or user.

Set the time period to display by entering dates and times in the **From** and **To** date and time fields. You can enter dates by typing them into the date field or by choosing from the pop-up calendar. Enter 24-hour times in HH:MM format.

To restrict queries that display in the query table at the bottom of the page, enter a Greenplum database name in the**Database** field, a user name in the **User**field, or both. Filtering by database and user only affects the queries displayed in the table. The metrics displayed in charts include all activity during the selected time period.

Click **Search** to display results that match your criteria.

You can click and drag on a chart to zoom in on a time range. Click**Search** to update the query list and charts to the selected range.

Scroll charts left or right by hovering over the edge of the chart and clicking an arrow. Click  $\langle$  or  $\rangle$  to move in half steps. Click  $\langle$  or  $\rangle$  to move in full steps.

In the query list, select or hover over a query to highlight its queued and run time in the charts.

Charts of the following metrics are available. Show or hide them at any time with the checklist at the upper right of the view.

### Queries

CPU

The number of queries running and the number of queries queued to run.

The percentage CPU used by system processes and the percentage CPU used by user processes.

#### Memory

Percentage of memory in use.

## Disk I/O

Disk read and write rates in megabytes per second.

#### Network

Network I/O read and write rates in megabytes per second. Network metrics include traffic over all NICs (network interface cards), including internal interconnect and administrative traffic.

#### Load

System load average for 1-minute, 5-minute, and 15-minute periods.

Swap

Percentage of swap space used.

## Query Metrics

The Query table displays queries that were active during the specified time period, including queries that started before or finished after the specified time. However, queries that are still active are not included in the table; these queries can be viewed on the Query [Monitor](#page-25-1) page.

The query table has the following columns:

### Query ID

An identification string for the query. In the Console, this looks like "1295397846-56415-2".

#### Status

The final status of the query. This can be one of the following:

- Done
- Cancelled

#### User

The Greenplum Database user who submitted the query.

#### Database

The name of the database that was queried.

#### Submit Time

The time the query was submitted to the query planner.

## © Copyright Pivotal Software Inc, 2013-2016 31 3.1.1

#### Queued Time

The amount of time a query spent in the queue before it was executed.

#### Run Time

The amount of time the query required to produce a result.

#### End Time

The time the query completed or was cancelled.

#### CPU Skew

The amount of CPU skew. CPU skew occurs when query executor processes for one segment use a disproportionate amount of CPU compared to processes for other segments executing the query. This value is the coefficient of variation for the CPU used by processes running this query on each segment, multiplied by 100. For example, a value of .95 is shown as 95.

#### Row Skew

A measure of row skew in the system. Row skew occurs when one segment produces a disproportionate number of rows for a query. This value is the coefficient of variation for the Rows Out metric of all iterators across all segments for this query, multiplied by 100. For example, a value of .95 is shown as 95.

## Queue

The name of the resource queue for the query.

#### Priority

Each query inherits the priority assigned to its resource queue.

For more information about Resource Queues and Query Plans, refer to the Greenplum Database Administrator Guide.

## <span id="page-32-0"></span>**System**

The **System** view provides system metrics for individual hosts in the Greenplum cluster and for the entire cluster. Click **Host Metrics** to display metrics for each host. Click **Cluster Metrics** to display consolidated metrics for the entire cluster.

[Segment](#page-33-1) Status

[Storage](#page-35-1) Status

## <span id="page-33-1"></span><span id="page-33-0"></span>**Segment Status**

The **Segment Status**page provides a health overview for the Greenplum Database segments and details for each primary and mirror segment.

## Segment Summary

Greenplum Database is most efficient when all segments are operating in their preferred roles. The **Segment Summary** panel tells you the overall segment status and if any mirrors are acting as primaries.

The **Segment Summary** panel provides the following information:

#### Database State

The database state can be one of the following:

- **Normal**: The database is functioning with no major errors or performance issues.
- **Segment(s) Down**: The database is in change-tracking mode or resync mode. Overall performance and system reliability is greatly reduced. See the Pivotal Greenplum Database System Administrator Guidefor information about resolving this condition.
- **Database Unreachable**: The Greenplum Performance Monitor agent cannot connect to the database. The database is likely down. See the Pivotal Greenplum Database System Administrator Guidefor troubleshooting information.
- **Unbalanced**: Some segments are not running in their preferred roles. That is, primaries are running as mirrors and mirrors are running as primaries, resulting in unbalanced processing.
- **Resyncing**: The database is performing a recoverty or rebalance operation.

#### Mirrors Acting as Primary

The number of mirror segments acting as primary segments.

#### Recommended Actions

Suggests actions to perform to restore the cluster to balance. These include:

- Recover and Rebalance
- · Rebalance

These actions are executed from the command line using the gprecoverseg Greenplum management utility. See gprecoverseg in the Pivotal Greenplum Database Utility Reference for more information.

#### Total Segments

The total number of primary and mirror segments in the Greenplum cluster.

#### Segment Hosts

The total number of segment hosts in the Greenplum cluster.

## <span id="page-33-2"></span>Segment Health

The **Segment Health** panel contains charts for Greenplum Database segments' status, replication mode, and preferred roles.

## Status

Numbers of segments that are down and up.

## Replication Mode

A chart that shows the number of segments in each of the possible replication modes.

- Not Syncing: The primary segment and mirror segment are active and all changes to the primary segment have been copied to the mirror using a file block replication process.
- Change Tracking: If a primary segment is unable to copy changes to its mirror segment using the file replication process, it logs the unsent changes locally so they can be replicated when the mirror again becomes available. This can happen if a mirror segment goes down or if a primary segment goes down and its mirror segment automatically assumes the primary role.
- Resyncing: When a down segment is brought back up, administrators initiate a recovery process to return it to operation. The recovery process synchronizes the segment with the active primary and copies the changes missed while the segment was down.
- Synced: Once all mirrors and their primaries are synchronized, the system state becomes synchronized.

# Preferred Roles

The red portion of the Preferred Role chart shows the numbers of segments that not operating in their preferred primary or mirror roles. If the chart is not solid green, the performance of the Greenplum cluster is not optimal.

Primary and mirror segments are distributed evenly among the segment hosts to ensure that each host performs an equivalent share of the work and primary segments and their mirror segments reside on different segment hosts. When a primary segment goes down, its mirror on another host in the cluster automatically assumes the primary role, increasing the number of primary segments running on that host. This uneven distribution of the workload will affect query performance until the down segment is restored and the segments are returned to their original, preferred, roles.

## Segment Table

The table at the bottom of the **Segment Status**page contains a detailed row for every primary and mirror segment in the Greenplum Cluster. The table has the following columns for each segment:

## Hostname

The name of the segment host where the segment is running.

## Address

The network interface on the segment host for the segment.

## Port

The port number assigned to the segment.

#### DBID

The unique identifier for the segment instance.

#### ContentID

The content identifier for the segment, from 0 to the number of segments minus 1. A primary segment and its mirror have the same ContentID. The master and standby master, which have ContentID −1, are excluded from the table.

#### Status

"UP" if the segment is running, "DOWN" if the segment has failed or is unreachable.

#### Role

The segment's current role, either "primary" or "mirror".

#### Preferred Role

The segment's intended role, either "primary" or "mirror".

## Replication Mode

The replication status for the segment. See [Segment](#page-33-2) Health for possible values.

#### Last Event|[Total]

The date and time of last segment health-related activity. Click to display a list of recent events.

## <span id="page-35-1"></span><span id="page-35-0"></span>**Storage Status**

The **Storage Status** page shows current historical disk usage for Greenplum master and segment hosts.

## Disk Usage Summary

You can see current disk space in use, space free, and total space in the Disk Usage Summary panel. Disk space metrics for the segment hosts (GP Segments) and the master (GP Master) are shown in separate bar charts.

The GP Segments bar chart shows combined disk space for all segments.

The GP Masters bar chart shows combined disk space for master and standby master.

Hover over either of the charts to see the space used, free, and total in gigabytes and as a percentage of the total.

## GP Segments Usage History

The GP Segments Usage History panel presents a chart of percentage of disk space in use for the time period set by the control in the panel header.

Hover over the chart to see the percentage disk in use on any given point.

## Storage Status Table

The Storage Status table provides current disk space usage metrics for each host and by data directory within hosts.
# **Admin**

The **Admin** view provides the ability to manage authentication and authorization for Greenplum Command Center Console and Greenplum Database users.

#### $\bullet$ **[Permissions](#page-37-0)**

View the Greenplum Command Center permission level for Greenplum Database users. Administrators can change user's permission levels.

## **[Authentication](#page-38-0)**

View the Greenplum Database host-based authentication file ( pg\_hba.conf ). Administrators can change the file.

# <span id="page-37-0"></span>**Permission Levels for GPCC Access**

The **Permissions Levels for GPCC Access** screen allows users with Operator Basic, Operator, or Admin permission to view permissions for Command Center users. Users with Admin permission can set permissions for all users.

# Viewing User Permissions

Initially, all Greenplum Database login users are included in the list with their current permission levels.

- To filter by role name, enter all or part of the user's database role name in the Role Name field. The filter performs a simple substring search and displays users with matching role names. Click the **Role Name** label to reverse the search order.
- To filter for users with a specific permission level, choose the permission level from the **Permission Level** list.
- Role Name and Permission Level filters can be used together.
- To reset the filters, remove all text from the Role Name field and choose **Filter by…** from the **Permission Level** list.

# Changing User Permission Levels

Users with Admin permission can change permission levels.

- 1. Use the **Role Name** and **Permission Level** filters to display the roles you want to change.
- 2. Check the box next to a role name to select the user, or check the box in the heading to select all displayed users.
- 3. Select the new permissions level for each user from the list in the **Permission Level** column, or select a new permission level for all selected users from the **Change Selected to…** list.

# <span id="page-38-0"></span>**Authentication**

The **System>Authentication** screen allows users with Operator Basic, Operator, and Admin permission to view the Greenplum Database host-based authentication file, pg hba.conf.

Users with Admin permission can add, remove, change, and move entries in the file. The Command Center UI validates entries to ensure correct syntax. Previous versions of the file are archived so that you can restore an earlier version or audit changes.

See [Authentication](#page-48-0) for an overview of user authentication options for Greenplum Database and Greenplum Command Server.

See [pg\\_hba.conf](https://www.postgresql.org/docs/8.3/static/auth-pg-hba-conf.html) file  $\varnothing$  in the PostgreSQL documentation for a detailed description of the contents of the pg\_hba.conf file.

# Viewing the Host-Based Authentication File

Choose Admin>Authentication to display the content of the Greenplum Database pg\_hba.conf file.

The pg hba.conf file contains a list of entries that specify the characteristics of database connection requests and authentication methods. When Greenplum Database receives a connection request from a client, it compares the request to each entry in the  $pg$  hba.conf entry in turn until a match is found. The request is authenticated using the specified authentication method and, if successful, the connection is accepted.

## Editing the Host-Based Authentication File

Command Center users with the *Admin* permission can edit the pg\_hba.conf file. Note that any changes you make are lost if you move to another screen before you save them.

- To change an existing entry, click anywhere on the entry. Edit the fields and click**Save** to save your changes, or **Cancel** to revert changes.
- To move an entry up or down in the list, click on the symbol, drag the line to the desired location, and release.
- To add a new entry to the end of the file, click **Add New Entry** at the bottom of the screen. Edit the fields and click **Save** to save your changes, or **Cancel** to abandon the new entry.
- To add a new entry after an existing entry, highlight the existing entry and click . Edit the fields and click **Save** to save your changes, or **Cancel** to abandon the new entry.
- $\bullet$  To copy an entry, select the entry and click  $\Box$ . A copy of the selected entry is added below the selected entry and displayed for editing. Edit the fields and click **Save** to save your changes, or **Cancel** to abandon the copy.
- To add a comment to the file, add an entry by clicking **Add New Entry** <sub>or</sub> and then choose # from the Type list.
- To toggle an entry between active and inactive, select the line and click the **active/inactive** toggle control to the right. This action adds or removes a comment character ( $\neq$ ) at the beginning of the entry.
- $\bullet$  To remove an entry, highlight the line and click  $\Theta$ . The entry is displayed with strikethrough text. You can restore the entry by highlighting it and clicking **undelete**. The entry is permanently removed when you click **Save config and update GPDB**.
- To finish editing, click **Save config and update GPDB**. Then click **Save and Update** to save your changes or click **Cancel** to return with your edits intact.

When you select **Save and Update**, the pg\_hba.conf file is saved and refreshed in Greenplum Database. Note that existing client connections are unaffected.

# Loading a Previous Version of the Host-Based Authentication File

When you save a new version of the pg\_hba.conf file, a copy is saved in the Greenplum Database SMASTER\_DATA\_DIRECTORY/pg\_hba\_archive directory as pg\_hba.conf-<timestamp>.

To view an archived version of the pg\_hba.conf file, click **Load versions…** and click the timestamp for the version to display.

To revert to a previous version of the file, load the previous version and then click **Save config and update GPDB**. The configuration is refreshed in Greenplum Database and saved as a new version in the archive directory.

# **Administering Greenplum Command Center**

System administration information for the Greenplum Command Center.

- About the Command Center [Installation](#page-9-0)
- Starting and Stopping Greenplum Command Center
- Administering Command Center Agents  $\bullet$
- Administering the Command Center Database  $\bullet$
- Administering the Web Server  $\bullet$
- Configuring Greenplum Command Center  $\bullet$
- Enabling [Multi-Cluster](#page-46-0) Support  $\bullet$
- Securing a [Greenplum](#page-48-1) Command Center Console Instance

# **Starting and Stopping Greenplum Command Center**

Greenplum Command Center includes the command center console and the command center agents.

# Starting and Stopping Command Center Agents

Whenever the Greenplum Database server configuration parameter gp\_enable\_gpperfmon is enabled in the master postgresql.conf file, the Command Center agents will run and collect data. These agents are automatically stopped and started together with the Greenplum Database instance.

To disable the Command Center data collection agents, you must disable the gp\_enable\_gpperfmon parameter, and restart the Greenplum Database instance.

# Starting and Stopping Command Center Console

Use the following gpcmdr commands to start, stop and restart Greenplum Command Center Console instances:

\$ gpcmdr --start ["instance name"]

\$ gpcmdr --stop ["instance name"]

\$ gpcmdr --restart ["instance name"]

If you do not specify an instance name, all instances are started, stopped, or restarted at once. You can check the status of instances using:

\$ gpcmdr --status ["instance name"]

# **Administering Command Center Agents**

This topic describes basic agent administration tasks, including adding hosts and viewing agent log files.

## Adding and Removing Hosts

Segment agents on new hosts are detected automatically by the master agent. Whenever gp\_enable\_gpperfmon is enabled on the master, the master monitor agent automatically detects, starts, and begins harvesting data from new segment agents.

To verify the addition of a new monitored host, you can check for the new hostname in the Greenplum Command Center Console System Metrics view. Alternately, you can query the system now table for the row containing current metrics for each host. For example:

# SELECT \* FROM system\_now WHERE hostname='new\_hostname';

## Viewing and Maintaining Master Agent Log Files

Log messages for the master agent are written to the following file by default:

\$MASTER\_DATA\_DIRECTORY/gpperfmon/logs/gpmmon.log

To change the log file location, edit the log\_location parameter in gpperfmon.conf.

On the segment hosts, agent log messages are written to a gpsmon.log file in the segment instance's data directory. For a host with multiple segments, the agent log file is located in the data directory of the first segment, as listed in the gp\_configuration table by dbid. If the segment agent is unable to log into this directory, it will log messages to the home directory of the user running Command Center (typically | gpadmin ).

## Configuring Log File Rollover

At higher logging levels, the size of the log files may grow dramatically. To prevent the log files from growing to excessive size, you can add an optional log rollover parameter to gpperfmon.conf . The value of this parameter is measured in bytes. For example:

max  $log$  size = 10485760

With this setting, the log files will grow to 10MB before the system rolls over the log file. The timestamp is added to the log file name when it is rolled over. Administrators must periodically clean out old log files that are no longer needed.

# **Administering the Command Center Database**

Data collected by Command Center agents is stored in a dedicated database called gpperfmon within the Greenplum Database instance. This database requires the typical database maintenance tasks, such as clean up of old historical data and periodic ANALYZE.

See the Command Center Database Reference section for a reference of the tables and views in the gpperfmon database.

# Connecting to the Command Center Database

Database administrators can connect directly to the Command Center database (gpperfmon) using any Greenplum Database-compatible client program (such as  $\sqrt{psq1}$ ). For example:

\$ psql -d gpperfmon -h master\_host -p 5432 -U gpadmin

# Backing Up and Restoring the Command Center Database

The history tables of the Command Center database (gpperfmon) can be backed up and restored using the Greenplum Database parallel backup and restore utilities ( gpcrondump , gpdbrestore ). See the Greenplum Database Utility Guide for more information.

Because the Command Center database has a low number of tables, you may prefer to devise a backup plan using the table-level backup features of gp\_dump . For example, you can create scripts to run gp\_dump to back up the monthly partitions of the historical data tables on a monthly schedule. Alternately, you can back up your Command Center database at the database level.

## Maintaining the Historical Data Tables

All of the \*\_history tables stored in the Command Center database (gpperfmon) are partitioned into monthly partitions. A January 2010 partition is created at installation time as a template partition (it can be deleted once some current partitions are created). The Command Center agents automatically create new partitions in two month increments as needed. Administrators must periodically drop partitions for the months that are no longer needed in order to maintain the size of the Command Center database.

See the Greenplum Database Administrator Guidefor more information on dropping partitions of a partitioned table.

# **Administering the Web Server**

The gpmonws web server is installed in the www directory of your Greenplum Command Center installation.

# Configuring the Web Server

The web server configuration file is stored in SGPPERFMONHOME/instances/instance name/webserver/conf/app.conf . Some of the parameters in this configuration file are set by the gpcmdr setup utility, including the web server port and SSL options. See the Web Server Parameters section of Configuration File Reference for a description of the parameters in this file.

# Viewing and Maintaining Web Server Log Files

Web server access and error log messages are written to \$GPPERFMONHOME/instances/<instance\_name>/webserver/logs/gpmonws.log .

If you experience errors viewing the Greenplum Command Center Console, refer to this file for more information.

To prevent the web server log from growing to excessive size, you can set up log file rotation using logrotate or cronolog.

# **Configuring Greenplum Command Center**

Configuration parameters for Greenplum Command Center are stored in the Agent and Console configuration files.

# Agent Configuration

Changes to these files require a restart of the Greenplum Database instance (gpstop - ).

- \$MASTER\_DATA\_DIRECTORY/gpperfmon/conf/gpperfmon.conf
- \$MASTER\_DATA\_DIRECTORY/postgresql.conf

# Console Configuration

Changes to these files require a restart of Command Center Console  $\sqrt{\frac{1}{2}}$  gpcmdr --restart  $\ket{0}$ .

- $\bullet$ \$GPPERFMONHOME/instances/<instance\_name>/conf/clusters.conf
- \$GPPERFMONHOME/instances/<instance\_name>/webserver/conf/app.conf  $\bullet$

See the Configuration File Reference section for a description of the configuration parameters in these files.

You should not need to manually edit any of the files. Running the Command Center setup utility will make all the necessary modifications to these configuration files.

r

# <span id="page-46-0"></span>**Enabling Multi-Cluster Support**

Multi-cluster functionality allows you to view the status of multiple Greenplum Database clusters at one time in the Command Center user interface. The clusters can be organized into groups.

Typically, one Greenplum cluster is designated the *master cluster*; its Command Center instance hosts the multi-cluster view for all Command Centermanaged clusters.

See Monitoring Multiple [Greenplum](#page-29-0) Database Clusters for information about accessing the multi-cluster view.

# Setting Up Multiple Clusters

Multi-cluster support is enabled with a multi-cluster configuration file. There is a template for this configuration file in the instance directory of each Command Center instance at the following location:

\$GPCCHOME/instances/<instance\_name>/conf/clusters.conf

Locate the clusters.conf template on the Command Center instance you want to identify as the master instance. This will be the web server that hosts the multi-cluster web page.

The configuration file consists of the following values separated by colons:

SERVER : HOST : PORT : TABGROUP : AUTOLOGIN : SSL : ACCESS

## For example:

Miracle:www.example.com:28080:Production:True:false:gpdb\_role,accounting\_role Deforest:192.51.100.186:28080:Development:False:false Grandalpha:grandalpha:32020:Development:False:false

All fields except the last, **ACCESS**, are required.

## SERVER

The server value is a primary key, used to uniquely identify each Greenplum Database cluster.

The name may not contain special characters, other than the space character, underscore  $(\_$ ), or hyphen  $(\_$ .

Command Center throws an error if there are any entries with the same primary key.

### **HOST**

This is the host name or IP address for the cluster's Command Center UI.

#### PORT

The Command Center port number.

### **TABGROUP**

This field is used to divide Greenplum Database clusters into categories; for example, **Testing**, **Production**, and **Deployment**.

### AUTOLOGIN

This field enables automatic login to the cluster from the multi-cluster view. When automatic login is enabled, clicking the cluster's health chart on the multi-cluster page loads the cluster's Command Center UI in a new browser window.

The **AUTOLOGIN** field is a true or false value. It is not case-sensitive.

## SSL

This field indicates whether SSL is enabled for the host. It takes a true or false value and is not case-sensitive. Any other value is an error, which will be shown in the UI.

**Important:** All hosts must have the same SSL configuration. SSL must be enabled or disabled for all hosts.

## ACCESS

This optional field contains a comma-separated list of database roles that can see the **Multiple GPDB Clusters** view. If this field is empty, all users can see the view.

# <span id="page-48-1"></span>**Securing a Greenplum Command Center Console Instance**

A Greenplum Command Center Console instance can be secured by encrypting network traffic between the web server and users' browsers, authenticating Command Center users, and managing users' permissions to access Command Center features.

# SSL/TLS Encryption

Greenplum Command Center supports SSL/TLS encryption to secure connections between browsers and the Command Center web server. To enable SSL, you should have a signed certificate for the Command Center web server in place when you create the Command Center instance.

Place your certificate on the server where Command Center is installed, for example in the *[/etc/ssl/certs* directory of the Greenplum master host. You import the certificate when you create a Command Center instance with the  $g_{\text{prompt}}$ . setup command. The locations of the certificate and private key files

are saved in the SGPPERFMONHOME/instances/<instance\_name>/webserver/conf/app.conf configuration file for the command center instance. See Command Center Console Parameters for details.

You can request a certificate from your organization's internal certificate authority or a commercial certificate authority, or you can use a self-signed certificate you create yourself with a cryptography suite such as OpenSSL. If you create a self-signed certificate, note that clients will have to override a security warning when they first connect to the Command Center web server.

# <span id="page-48-0"></span>Authentication Options

Users logging in to Greenplum Command Center are authenticated with the Greenplum Database host-based authentication system. Users can enter credentials as a user name and password or, if Kerberos authentication is configured, by authenticating with Kerberos on their workstation before browsing to the Command Center web server.

Database users must first be added to the Greenplum Database by using commands such as CREATE ROLE or CREATE USER . The LOGIN privilege is required. This example creates a login user with an encrypted password:

**CREATE ROLE** cc\_user **WITH** LOGIN **ENCRYPTED** PASSWORD 'changeme';

The pg hba.conf configuration file determines how authentication will proceed. This file contains a list of entries that are compared to attributes of the user's connection request, including the type of connection, network location of the originating host, database name, and login user name. When a match is found, the authentication method specified in the entry is applied.

The pg hba.conf file can be viewed by Operators and edited by Admins in the Command Center console on the [Admin>Authentication](#page-38-0) page.

Users configured with local trust authentication are denied access to Command Center because this method is not secure. Using remote trust authentication is discouraged for the same reason.

The md5 and password authentication methods authenticate the user name and password with the Greenplum Database pg\_roles system table. The md5 method requires the password to be MD5-encoded when sent over the network, so it is preferred over the password method, which sends the password in clear text.

The Idap authentication method authenticates the user name and password with an LDAP server. The LDAP server and parameters are specified in the options field of the <sub>pg</sub> hba.conf entry. See the PostgreSQL LDAP [authentication](https://www.postgresql.org/docs/8.3/static/auth-methods.html)  $\mathbb{C}^n$  documentation for the format of the LDAP options.

The gss authentication method is used for Kerberos authentication. To use Kerberos with Command Center, Kerberos authentication must be enabled for the Greenplum Database system and the Command Center instance must also be configured. Users authenticate with the Kerberos KDC on their workstations (using kinit , for example) before connecting to the Command Center web server. The role name in Command Center is the user's Kerberos principal name.

For details about setting up Kerberos authentication, see Enabling Kerberos [Authentication](#page-54-0) with Greenplum Command Center.

See the PostgreSQL [Authentication](https://www.postgresql.org/docs/8.3/static/auth-methods.html#AUTH-PASSWORD) methods  $\mathbb G$  documentation for additional details of the authentication options.

# <span id="page-48-2"></span>Authorization

Command Center manages permission levels using Greenplum Database roles and groups. The Basic, Operator Basic, and Operator permission levels

© Copyright Pivotal Software Inc, 2013-2016 49 3.1.1

correspond to the gpcc\_basic , gpcc\_operator\_basic , and gpcc\_operator group roles in the database. The Admin permission level is conferred to roles that have the SUPERUSER privilege. A user who has not been added to any of the groups and does not have SUPERUSER privilege has the most restrictive permission level, Self Only.

Greenplum Database superusers can manage permission levels on the Command Center[Admin>Permissions](#page-37-0) page. Superusers can also directly assign users roles in the database by using the ALTER USER, ALTER GROUP, and related commands to add or remove users from groups and add or remove the SUPERUSER privilege. If a role is configured for more than one permission level, Command Center uses the highest permission level.

Command Center users have the following capabilities, according to their permission levels:

## Self Only

Users can view metrics and view and cancel their own queries.

Any Greenplum Database user successfully authenticated through the Greenplum Database authentication system can access Greenplum Command Center with Self Only permission. Higher permission levels are required to view and cancel other's queries and to access the System and Admin Control Center screens.

### Basic

Allows users to view metrics, view all queries, and cancel their own queries.

Users with Basic permission are members of the Greenplum Database gpcc\_basic group.

## Operator Basic

Allows users to view metrics, view their own and others' queries, cancel their own queries, and view the System and Admin screens.

Users with Operator Read-only permission are members of the Greenplum Database gpcc\_operator\_basic group.

### Operator

Allows users to view their own and others' queries, cancel their own and other's queries, and view the System and Admin screens.

Users with Operator permission are members of the Greenplum Database gpcc\_operator group.

### Admin

Allows users access to all views and capabilities in the Command Center.

Greenplum Database users with the SUPERUSER privilege in Greenplum Database have Superuser permissions in Command Center.

# **Configuring Authentication for the Command Center Console**

Greenplum Command Center users are Greenplum Database users, authenticated using the standard Greenplum Database host-based authentication system. When authentication is properly configured, a user can use the same credentials to log into a database with a database client such as  $|p_{sq}|$  and into the Command Center web interface with a browser.

To create a new Command Center user, first you have to create a Greenplum Database user, then edit the Greenplum host-based authentication configuration file ( $\vert$  pg\_hba.conf ) to give that user access to Command Center.

Any Greenplum Database user who can authenticate via the pg\_hba.conf file can log in to Greenplum Command Center and view or cancel their own queries and view metrics screens. A user's Command Center permission level determines if additional Command Center features are accessible. See [Authorization](#page-48-2) for information about permissions.

The following are steps to create new Command Center users in an interactive psql session. With the exception of the CREATE ROLE command to create a new database user, all of these steps can be performed in the Command Center on the **Admin>Permissions** or **Admin>Authorization** screens.

See the Greenplum Database Administrator Guide for more detailed information about creating database users and roles.

- 1. Login as gpadmin on the master host.
- 2. Start psql :

\$ psql

3. Enter the CREATE ROLE command to create a user:

# CREATE ROLE cc\_user WITH LOGIN ENCRYPTED PASSWORD 'changeme';

**To create an Admin** user - a role with superuser privileges in the database and Greenplum Command Center:

# CREATE ROLE cc\_admin WITH LOGIN ENCRYPTED PASSWORD 'changeme' SUPERUSER CREATEDB;

4. For users other than Admin, set the permission level by adding the user to a Command Center group role: **To create a Basic user**: add the user to the gpcc\_basic role:

# GRANT gpcc\_basic TO cc\_user;

**To create an Operator Basic user**- add the user to the gpcc\_operator\_basic role:

# GRANT gpcc\_operator\_basic TO cc\_user;

**To create an Operator user** - add the user to the gpcc\_operator role:

# GRANT gpcc\_operator TO cc\_user;

- 5. Grant permissions to a group by granting the role to the group:
	- # CREATE ROLE cc\_users; # GRANT cc\_users to cc\_user;  $\pm$  GRANT gpcc\_operator to cc\_users;
- 6. Verify that roles were created successfully using the following command:

#  $\du$ 

The new users you created are returned along with the attributes you specified.

7. Edit the pg\_hba.conf file to give new users access to databases and the Command Center. Open the file in an editor:

\$ vi \$MASTER\_DATA\_DIRECTORY/pg\_hba.conf

8. Scroll to the bottom of the file and insert the following lines to give the new users access from any IP address using password authentication:

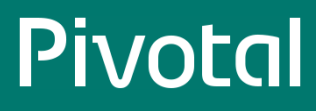

host gpperfmon cc\_user 127.0.0.1/28 md5 host gpperfmon cc\_admin 127.0.0.1/28 md5

List additional databases the users can access after gpperfmon, or replace gpperfmon with all to allow the users to access any database. **Note:** If you subsequently have issues logging in to Command Center it may be due to your specific environment; check the \$GPPERFMON/instances/instance\_name/logs/gpmonws.log log file for authentication errors. Edit the pg\_hba.conf file based on the error message and your specific environment.

9. Save the file and exit the editor.

10. Enter the following command to reload Greenplum Database processes.

# gpstop -u

# **Enabling Authentication with Kerberos**

If you have enabled Kerberos authentication for Greenplum Database, you can set up Greenplum Command Center to accept connections from Kerberosauthenticated users.

Greenplum Database and Command Center include support for the Generic Security Service Applications Program Interface (GSS-API) standard. A related standard, Simple and Protected GSS-API Negotiation Mechanism (SPNEGO), describes the protocol GSS-API clients and servers use to agree on the method of authentication.

With a SPNEGO-compliant web application such as Command Center, the client and server agree on the authentication method on the client's initial HTTP request. If Kerberos authentication is not supported on both ends of the connection the server falls back to basic authentication, and displays a login form requesting a user name and password. If a user has authenticated on the workstation with Kerberos and has a valid ticket granting ticket, the web browser offers the user's credential to the Command Center web server. A Kerberos-enabled Command Center web server is configured to handle the authenticated user's connection request in one of three modes, called strict, normal, or gpmon-only.

### Strict

Command Center has a Kerberos keytab file containing the Command Center service principal and a principal for every Command Center user. If the principal in the client's connection request is in the keytab file, the web server grants the client access and the web server connects to Greenplum Database using the client's principal name. If the client's principal is not in the keytab file, the server falls back to basic authentication.

### Normal

The Command Center Kerberos keytab file contains the Command Center principal and may contain principals for Command Center users. If the principal in the client's connection request is in Command Center's keytab file, it uses the client's principal for database connections. Otherwise, Command Center uses the gpmon user for database connections.

### gpmon-only

The Command Center uses the gpmon database role for all Greenplum Database connections. No client principals are needed in the Command Center's keytab file.

If you have set up Kerberos authentication for Greenplum Database, most of the configuration required to enable Command Center Kerberos authentication has been done. The Command Center Kerberos configuration builds upon the Greenplum Database Kerberos setup.

Kerberos authentication can be enabled by responding to prompts when you set up a new Command Center instance with the  $g_{\text{pcmd}}$ setup command, or

you can use the gpcmdr --krbenable <instancename>

command to enable Kerberos for an existing Command Center instance.

## Before You Begin

Kerberos authentication must be enabled for Greenplum Database. See Using Kerberos [Authentication](http://gpdb.docs.pivotal.io/latest/admin_guide/kerberos.html) & for instructions. Make sure the following prerequisites are met before you continue:

- The krb5-workstation package and associated libraries (libkrb5\*) must be installed on the Greenplum master host and each client workstation.
- The date and time on the Greenplum master host and all client workstations must be synchronized with the KDC.
- The krb5.conf configuration file must be the same on the KDC host, the Greenplum master host, and client workstations.
- The KDC database must have a service principal for Greenplum Database. The default service name for Greenplum Database is postgres/<master-host>@<realm> . You can choose a service name other than postgres , but it must match the value of the krb\_srvname parameter in the \$MASTER\_DATA\_DIRECTORY/postgresql.conf file.
- A keyfile file with the Greenplum Database principal must be installed on the Greenplum master host and identified by the krb\_server\_keyfile parameter in the \$MASTER\_DATA\_DIRECTORY/postgresql.conf file.
- Each client workstation must have a keytab file containing their Kerberos principal, <username>@<realm>.

# Add Command Center Principals to the KDC Database

Before you configure a Command Center instance for Kerberos authentication, you must create the required Kerberos principals. All of the principals used with Command Center are created in the Greenplum Database Kerberos realm. Command Center users use the same Kerberos principal to log in to Command Center and Greenplum Database.

Command Center Service Principal

A service principal is needed for the Command Center web server. This principal has the format HTTP/<host>@<realm> . For example, if users access Command Center at the URL http://mdw.example.com:28080 , the <host> part of the service key is mdw.example.com and the <realm> part is the Greenplum Database Kerberos realm, for example GPDB-KRB.EXAMPLE.COM .

Note that Kerberos authentication only works if Command Center users enter the host in the same format specified in the Kerberos service principal. If the principal specifies the FQDN, for example, using the host's IP address in the browser URL will not work; the web server will fall back to basic authentication, presenting a login screen.

## Greenplum Database gpmon User

Command Center uses the gpmon Greenplum role to access the gpperfmon database, which contains data presented in the Command Center UI.

You can choose to authenticate the gpmon user with Kerberos or with basic authentication. To use Kerberos, you must create a principal for the gpmon user.

If you choose to use basic authentication you do not need a Kerberos principal for the gpmon user. The gpmon user will authenticate with Greenplum Database using the password saved in the ~gpadmin/.pgpass file on the host running the Command Center instance. See Changing the gpmon Password for instructions to manage the gpmon password.

## Command Center Users

Add Kerberos principals for any Command Center users who do not already have principals in the KDC for Greenplum Database.

## Adding Kerberos Principals

To add the required principals, perform the following steps as root on the KDC server.

1. Start kadmin.local

kadmin.local

2. Add a principal for the Command Center web service. Be sure to specify the <gpcc-host> in the same format that users should enter the host in their browsers.

kadmin.local: addprinc HTTP/<gpcc-host>@<realm>

3. If you want the **gpmon** database user to use Kerberos authentication, add a gpmon principal.

kadmin.local: addprinc gpmon@<realm>

4. Add principals for any new Command Center users.

kadmin.local: addprinc cc\_user1@<realm>

Repeat for each new Command Center user.

5. Enter quit to exit kadmin.local .

## Set Up Keytab Files

After you have created all of the Kerberos principals needed, you create and distribute keytab files. Keytab files contain Kerberos principals and encrypted keys based on the principals' Kerberos passwords. Keytab files are needed for Greenplum Database, the Command Center instance, and each Command Center and Database user.

The Command Center instance is usually installed on the Greenplum master and, when this is true, a single keyfile file can be shared by Greenplum Database and the Command Center instance. Running Command Center on the Greenplum master is recommended, since it confines authentication with the database to a single host.

If you install the Command Center instance on a host other than the Greenplum master, you will need to create a separate keyfile file.

You must also create a keyfile file for each Greenplum Database or Command Center user containing just the user's principal. This keyfile file is installed on the user's workstation to enable the user to authenticate to Kerberos.

## <span id="page-54-0"></span>Command Center Instance on the Greenplum Master Host

If the Greenplum Command Center web server is running on the Greenplum Database master host, Command Center can share the Greenplum Database keyfile file. You need to create a keyfile file that contains the following principals:

- . Service key for the postgres process on the Greenplum Database master host, for example postgres/mdw.example.com@GPDB.EXAMPLE.COM
- Service key created for Command Center in the previous section, for example HTTP/mdw.example.com@GPDB.EXAMPLE.COM.
- A principal for every Kerberos-authenticated Greenplum Database or Command Center user.

All service keys and principals should be in the Greenplum Database realm.

To create a keytab file for Greenplum Database and Command Center, perform perform the following steps as root on the KDC server.

1. Start kadmin.local .

kadmin.local

2. Create a keytab file and add the Greeplum Database service key, the command center service key, and all database and Command Center users.

kadmin.local: ktadd -k gpdb-kerberos.keytab postgres/mdw.example.com@GPDB.EXAMPLE.COM HTTP/mdw.example.com@GPDB.EXAMPLE.COM

You can enter one or more principals with each ktadd command. You can specify a wildcard using the -glob option. For example this command adds all principals in the GPDB.EXAMPLE.COM realm, including service principals and admin users.

kadmin.local: ktadd -k gpdb-kerberos.keytab -glob \*@GPDB.EXAMPLE.COM

- 3. Enter quit to exit kadmin.local.
- 4. Copy the keyfile you created to the Greenplum Database master host, replacing the old keytab file. The location of the file is given by the krb\_server\_keyfile parameter in the SMASTER\_DATA\_FILE/postgresql.conf file. Set the permissions on the file so that it can be read only by the gpadmin user.
- 5. Update any entries required for new Greenplum Database principals in the pg\_hba.conf file and pg\_ident.conf files. See Update the Greenplum Database [pg\\_hba.conf](#page-55-0) File for details.

## Command Center Instance on a Separate Host

If the Command Center web server is on a different host than the Greenplum Database master, you need separate keytab files for Greenplum Database and Command Center. The keytab file for Greenplum Database may not require any updates, but you will need to create a keytab file for Command Center.

- The Greenplum Database keytab file must contain the Greenplum Database service key and all principals for users with database access.
- The Command Center keytab file contains the Command Center service key and principals for users that have Command Center access. Users with Command Center access must also have Greenplum Database access, so user principals in the Command Center keytab file must also be in the Greenplum Database keytab file.

Update the Greenplum Database keyfile if you created new database roles and principals for Command Center. For example, if you want to use Kerberos authentication for the gpmon user, you must create a principal and add it to both the Greenplum Database and Command Center keytab files.

To create the keytab file for Command Center, perform the following steps as root on the KDC host.

1. Start kadmin.local

kadmin.local

2. Create a keytab file and add the Command Center service key.

kadmin.local: ktadd -k gpcc-kerberos.keytab HTTP/mdw.example.com@GPDB.EXAMPLE.COM

3. If you want to authenticate the gpmon user with Kerberos, add the gpmon principal.

kadmin.local: ktadd -k gpcc-kerberos.keytab gpmon@GPDB.EXAMPLE.COM

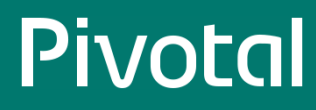

4. Add principals for all Command Center users:

kadmin.local: ktadd -k gpcc-kerberos.keytab cc\_user1@GPDB.EXAMPLE.COM cc\_user2@GPDB.EXAMPLE.COM

You can enter one or more principals with each ktadd command.

- 5. Enter quit to exit kadmin.local .
- 6. Copy the keyfile you created to the the host running Command Center, for example:

**\$** scp gpcc-kerberos.keytab gpadmin@<host-name>:/home/gpadmin

7. Update any entries required for new principals in the pg\_hba.conf file and pg\_ident.conf files on the Greenplum master. See Update the Greenplum Database [pg\\_hba.conf](#page-55-0) File.

## <span id="page-55-0"></span>Update the Greenplum Database pg\_hba.conf File

The Greenplum Database SMASTER\_DATA\_DIRECTORY/pg\_hba.conf configuration file determines which authentication methods to use to allow database access.

If you created new Command Center users, you may need to add an entry to allow access via Command Center. The entry for an individual user has this format:

host database <user-name> <gpcc CIDR> gss [options]

Authentication for the  $g_{\text{pmon}}$  user needs to be set up in the  $g_{\text{p}}$ <sub>pg\_hba.conf</sub> file in one of the following ways.

### Basic authentication

The /home/gpadmin/.gpass file contains the password for gpmon to use. See Changing the gpmon Password for details. An entry in the pg\_hba.conf file specifies the md5 authentication method for  $g_{\text{pmon}}$ :

local all gpmon md5

Trust authentication

On the Greenplum Database host only, the gpmon user can access databases without authentication:

local all gpmon trust

The /home/gpadmin/.pgpass file is not needed.

## Kerberos authentication

A Kerberos principal has been created for the gpmon user and added to the Greenplum Database and Command Center keytab files.

host all gpmon <gpcc CIDR>] gss [options]

Remove any existing reject rules for **gpmon** :

host all gpmon <auth-method> reject

See Using Kerberos [Authentication](http://gpdb.docs.pivotal.io/latest/admin_guide/kerberos.html)  $\mathbb{Z}$  for more information about the  $\lceil \log_\text{p} \ln_\text{a,conf} \rceil$  file.

## Enable Kerberos for the Command Center Instance

Set up the Command Center instance to use the Command Center keytab file you created.

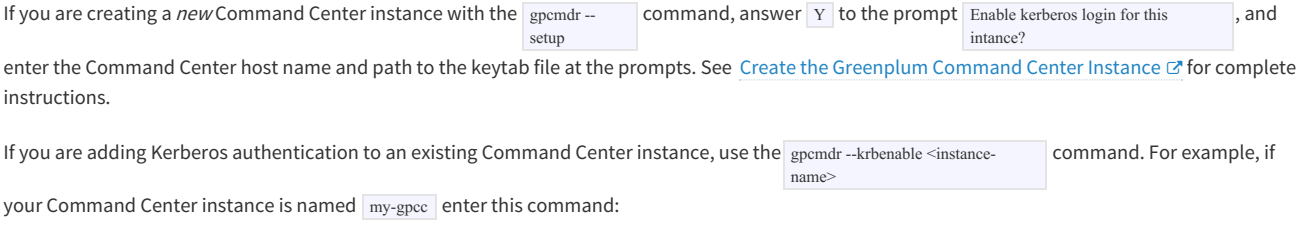

**\$** gpcmdr --krbenable my-gpcc

Enter the Command Center host name and path to the keytab file at the prompts. See the gpcmdr [Reference](#page-62-0) for more information.

# Authenticating With Kerberos on the Client Workstation

To use Kerberos Command Center authentication, the user must have authenticated with Kerberos using the kinit command-line tool.

The user then accesses the Command Center web server with a URL containing the host name in the format specified in the Command Center service principal and the port number, for example http://gpcc.example.com:28080.

The web browser must be configured to use the SPNEGO protocol so that it offers the user's Kerberos principal to the web browser. The method for configuring web browsers varies with different browsers and operating systems. Search online to find instructions to set up your browser and OS.

## **Securing the gpmon Database User**

The Greenplum Database gpmon user is a superuser role used to manage the gpperfmon database. The gpperfmon install utility, which must be run once before you can create a Command Center Console instance, creates the gpmon role.

Greenplum Database uses the gpmon role to update the gpperfmon database with data collected by agents running on the segment hosts. The Command Center web server uses the gpmon role to connect to the gpperfmon database as well as databases monitored by the Command Center instance.

When gppermon\_install creates the gpmon role, it prompts for a password, which it then adds to the pgpass file in the gpadmin user's home directory. The entry in the .pgpass file is similar to the following:

```
*:5432:gpperfmon:gpmon:changeme
```
See The [Password](https://www.postgresql.org/docs/8.3/static/libpq-pgpass.html) File  $\mathbb G$  in the PostgreSQL documentation for details about the .pgpass file.

In the \$MASTER\_DATA\_DIRECTORY/pg\_hba.conf authentication file, gpperfmon\_install creates two entries:

```
local gpperfmon gpmon md5
host all gpmon 127.0.0.1/28 md5
```
If you authenticate users with Kerberos, you can also set up Kerberos authentication for the gpmon role on the Greenplum master and standby hosts. Kerberos authentication is supported with TCP connections only; local entries use Linux sockets and authenticate with the .pgpass file password, even if you have enabled Kerberos for host entries.

## Changing the gpmon Password

To change the gpmon password, follow these steps:

1. Log in to Greenplum Database as a superuser and change the gpmon password with the ALTER ROLE command:

# ALTER ROLE gpmon WITH ENCRYPTED PASSWORD 'new\_password';

2. Update the password in the .pgpass file in the gpadmin home directory ( $\sim$ pgpass). Replace the existing password in the line or lines for gpmon with the new password.

\*:5432:gpperfmon:gpmon:new\_password

3. Ensure that the pgpass file is owned by gpadmin and RW-accessible by gpadmin only.

**\$** chown gpadmin:gpadmin ~/.pgpass **\$** chmod 600 ~/.pgpass

4. Restart Greenplum Command Center with the gpcmdr utility.

\$ gpcmdr --restart

## Authenticating gpmon with Kerberos

If you authenticate Greenplum Database and Command Center users with Kerberos, you can also authenticate the gpmon user with Kerberos.

- 1. On the KDC, create a keytab file containing the Kerberos principal for the gpmon user, just as you would for any Kerberos-authenticated client. Install the file on the Greenplum master and standby hosts.
- 2. Update the entries for gpmon in the SMASTER\_DATA\_DIRECTORY/pg\_hba.conf file to use the gss authentication method.

host all gpmon 0.0.0.0/0 gss include\_realm=0 krb\_realm=GPDB.EXAMPLE.COM

Note that local entries in pg\_hba.conf cannot be authenticated with Kerberos. If there is a local entry for the gpmon user, it will use the .pgpass file to

authenticate with the database. See The [pg\\_hba.conf](https://www.postgresql.org/docs/8.3/static/auth-pg-hba-conf.html) file  $\mathbb G$  in the PostgreSQL documentation for complete pg\_hba.conf file documentation.

1. Log in to the master host as gpadmin and authenticate the gpmon user.

## \$ kinit gpmon

1. Create the Kerberos-enabled Command Center Console instance. See Creating [Greenplum](#page-19-0) Command Center Console Instances for steps to create an instance.

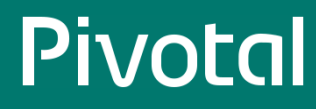

# **Utility Reference**

Reference information for the two Greenplum Command Center utility programs: the **gpperfmon\_install** utility that enables the data collection agents and the gpcmdr utility that sets up and manages the web application.

- gpperfmon\_install
- gpcmdr

# **gpperfmon\_install**

Installs the Command Center database (gpperfmon) and optionally enables the data collection agents.

```
gpperfmon_install
```

```
[--enable --password gpmon_password --port gpdb_port]
[--pgpass path_to_file]
[–verbose]
```
gpperfmon\_install --help | -h |-?

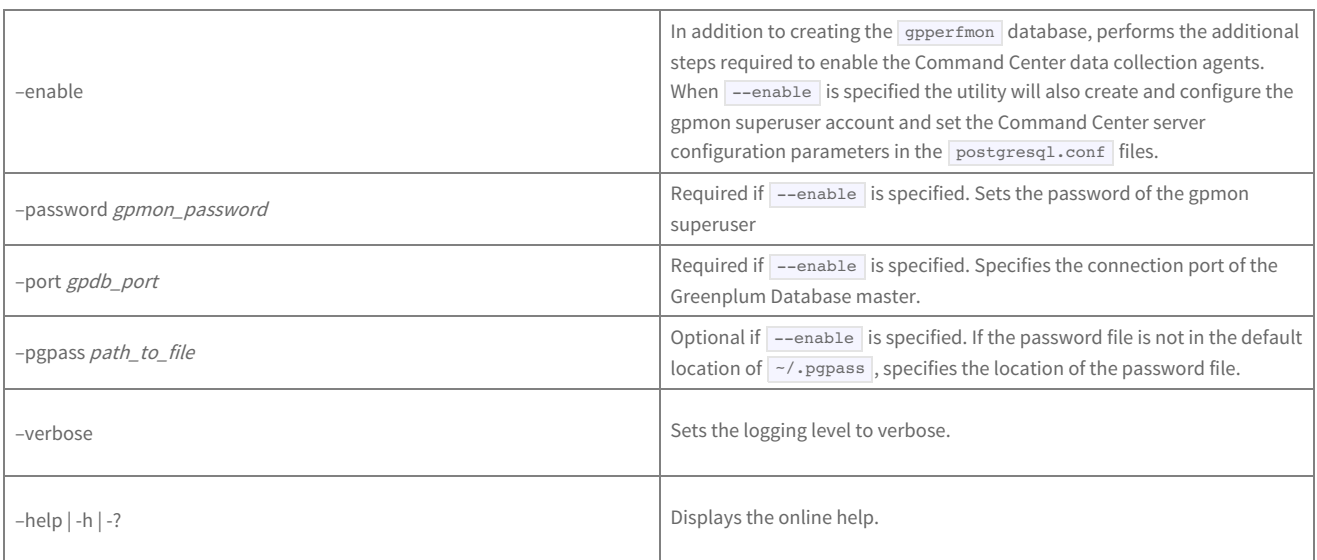

## Description

The gpperfmon install utility automates the steps to enable the Command Center data collection agents. You must be the Greenplum system user ( gpadmin ) to run this utility. If using the --enable option, the Greenplum Database instance must be restarted after the utility completes.

When run without any options, the utility will just create the Command Center database (gpperfmon). When run with the –enable option, the utility will also run the following additional tasks necessary to enable the Command Center data collection agents:

- 1. Creates the gpmon superuser role in Greenplum Database. The Command Center data collection agents require this role to connect to the database and write their data. The gpmon superuser role uses MD5-encrypted password authentication by default. Use the -password option to set the gpmon superuser's password. Use the --port option to supply the port of the Greenplum Database master instance.
- 2. Updates the SMASTER\_DATA\_DIRECTORY/pg\_hba.conf file. The utility adds the following lines to the host-based authentication file ( pg\_hba.conf ). This allows the gpmon user to locally connect to any database using MD5-encrypted password authentication:

local gpperfmon gpmon md5 host all gpmon 127.0.0.1/28 md5

3. Updates the password file ( $\lceil$  pgpass  $\rceil$ . In order to allow the data collection agents to connect as the  $\lceil$  gpmon role without a password prompt, you must have a password file that has an entry for the gpmon user. The utility adds the following entry to your password file (if the file does not exist, the utility creates it):

\*:5432:gpperfmon:gpmon:gpmon\_password

If your password file is not located in the default location ( $\sim$ pgpass), use the  $\sim$ pgpass option to specify the file location.

- 4. Sets the server configuration parameters for Command Center. The following parameters must be enabled in order for the data collection agents to begin collecting data. The utility will set the following parameters in the postgresql.conf configuration files:
	- gp\_enable\_gpperfmon=on (in all postgresql.conf files)
	- $\circ$ gpperfmon\_port=8888 (in all postgresql.conf files)
	- o gp external enable exec=on (in the master postgresql.conf file)

# Examples

Create the Command Center database (  $gpperfrom$  ) only:

\$ su - gpadmin \$ gpperfmon\_install

Create the Command Center database ( gpperfmon ), create the gpmon superuser, and enable the Command Center agents:

\$ su - gpadmin \$ gpperfmon install --enable --password changeme --port 5432 \$ gpstop -r

## <span id="page-62-0"></span>**gpcmdr**

Configures and manages instances of the Command Center Console.

```
gpcmdr [--ssh_full_path <path>]
    --setup [[<section_header>] --config_file <path>]
  |--start [<instance_name>]
  |--stop [<instance_name>]
  | --restart [<instance_name>]
  |--migrate [<instance_name>]
   | --remove [<instance_name>]
  |--status [<instance_name>]
```
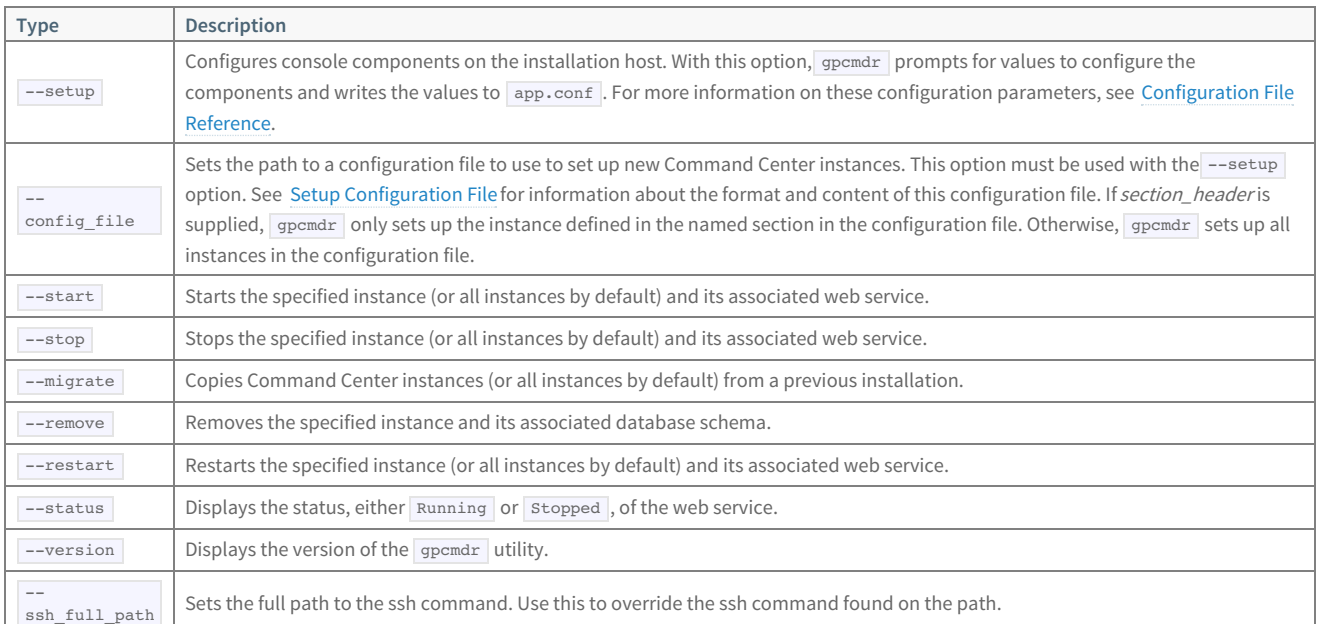

# Description

The gpcmdr utility sets up and configures Command Center Console instances, starts and stops instances, and provides status information.

You can set up a new Command Center Console instance interactively or, by providing a configuration file, non-interactively.

For actions --start , --stop , --restart , --migrate , and --status you can specify a console instance name. If you do not specify a name, the action applies to all existing console instances.

On the --start option, gpcmdr creates the gpcc\_basic, gpcc\_operator\_basic, and gpcc\_operator database roles if they do not already exist.

The --migrate option prompts you to enter the path to the Command Center installation with instances you want to migrate. The utility checks whether the instance to copy already exists in the new location before copying. If the instance exists in the new location, a prompt asks whether you want to overwrite the instance.

## Examples

Interactively create a new Command Center Console instance:

### **\$** gpcmdr --setup

Set up the Command Center Console instance defined in the [development] section of a configuration file:

**\$** gpmcdr --setup development gpccinstances.cfg

Check the status of all Command Center Console instances:

## © Copyright Pivotal Software Inc, 2013-2016 63 3.1.1

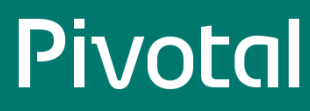

**\$** gpcmdr --status

# **Configuration File Reference**

References for Greenplum Command Center configuration files.

Configuration parameters for Greenplum Command Center are stored in the following files:

\$MASTER\_DATA\_DIRECTORY/gpperfmon/conf/gpperfmon.conf

Stores configuration parameters for the Greenplum Command Center agents.

\$GPPERFMONHOME/instances/<instance\_name>/webserver/conf/app.conf

Stores configuration parameters for the Command Center web application and web server.

\$MASTER\_DATA\_DIRECTORY/postgresql.conf

Stores configuration parameters to enable the Greenplum Command Center feature for Greenplum Database server.

\$GPPERFMONHOME/bin/ssh-wrapper

Greenplum Command Center normally finds the ssh command on the path. If your environment has an incompatible implementation of this command on the path, you can provide the absolute path to your version in the ssh-wrapper script, located at \$GPPERFMONHOME/bin/ssh-wrapper .

For example:

ssh="/home/me/bin/myssh"

Any system user with write permissions to these directories can edit these configuration files.

## **Command Center Agent Parameters**

The SMASTER\_DATA\_DIRECTORY/gpperfmon/conf/gpperfmon.conf file stores configuration parameters for the Command Center agents. For configuration changes to these options to take effect, you must save gpperfmon.conf and then restart Greenplum Database server (gpstop -).

To enable the Command Center agents within Greenplum Database server, you must also set the Greenplum Database Server Configuration Parameters, see Command Center Database Reference for details.

r

### log\_location

Specifies a directory location for Command Center log files. Default is \$MASTER\_DATA\_DIRECTORY/gpperfmon/logs.

### min\_query\_time

Specifies the minimum query run time in seconds for statistics collection. Command Center logs all queries that run longer than this value in the queries\_history table. For queries with shorter run times, no historical data is collected. Defaults to 20 seconds.

If you know that you want to collect data for all queries, you can set this parameter to a low value. Setting the minimum query run time to zero, however, collects data even for the numerous queries run by Command Center itself, creating a large amount of data that may not be useful.

### min\_detailed\_query\_time

Specifies the minimum iterator run time in seconds for statistics collection. Command Center logs all iterators that run longer than this value in the iterators\_history table. For iterators with shorter run times, no data is collected. Minimum value is 10 seconds.

This parameter's value must always be equal to, or greater than, the value of  $\min$  query time . Setting  $\min$  detailed query time higher than min query time allows you to log detailed query plan iterator data only for especially complex, long-running queries, while still logging basic query data for shorter queries.

Given the complexity and size of iterator data, you may want to adjust this parameter according to the size of data collected. If the iterators \* tables are growing to excessive size without providing useful information, you can raise the value of this parameter to log iterator detail for fewer queries.

### max\_log\_size

This parameter is not included in gpperfmon.conf, but it may be added to this file for use with Greenplum Command Center.

To prevent the log files from growing to excessive size, you can add the max\_log\_size parameter to gpperfmon.conf . The value of this parameter is measured in bytes. For example:

#### max\_log\_size = 10485760

With this setting, the log files will grow to 10MB before the system rolls over to a new log file.

### partition\_age

The number of months that Greenplum Command Center statistics data will be retained. The default it is 0, which means we won't drop any data.

## quantum

Specifies the time in seconds between updates from Command Center agents on all segments. Valid values are 10, 15, 20, 30, and 60. Defaults to 15 seconds.

If you prefer a less granular view of performance, or want to collect and analyze minimal amounts of data for system metrics, choose a higher quantum. To collect data more frequently, choose a lower value.

## ignore\_qexec\_packet

When set to true, Greenplum Command Center agents do not collect performance data in the gpperfmon database queries  $*$  tables: rows\_out , cpu\_elapsed , cpu\_currpct , skew\_cpu , and skew\_rows . The default setting, true, reduces the amount of memory consumed by the gpmmon process. Set this parameter to false if you require this additional performance data.

## smdw\_aliases

This parameter allows you to specify additional host names for the standby master. For example, if the standby master has two NICs, you can enter:

smdw aliases= smdw-1,smdw-2

This optional fault tolerance parameter is useful if the Greenplum Command Center loses connectivity with the standby master. Instead of continuously retrying to connect to host smdw, it will try to connect to the NIC-based aliases of smdw-1 and/or smdw-2. This ensures that the Command Center Console can continuously poll and monitor the standby master.

## <span id="page-67-0"></span>**Command Center Console Parameters**

Each instance of the Command Center Console has a configuration file located at SGPPERFMONHOME/instances/<instance name>/webserver/conf/app.conf .

After editing this file, reload the configuration by restarting the Command Center Console instance ( gpperfmon --restart

### appname = gpmonws

The web server binary file. Do not change.

### listentcp4 = [true | false]

When  $true$ , the address type is tcp4. The default is  $true$ .

runmode = [prod | dev | test]

The application mode, which can be dev , prod or test. The default is dev . In dev mode Command Center shows user friendly error pages. User friendly error pages are not rendered in prod mode.

<instance\_name>

).

session = [true | false]

Use sessions to manage user experience. The default is true . Sessions are stored in memory.

enablexsrf = [true | false] Enable CSRF protection.

xsrfexpire = <seconds>

CSRF expire time. The default is 43200 seconds.

xsrfkey = <token\_string> The CSRF token.

rendertype = json The render type of web server. Do not change.

```
printallsqls = [true | false]
```
Print all backend gpperfmon SQL to the web server console. The default is false.

## sessionname = webserver\_gpperfmon\_instance\_<instance\_name>

The name of the session in Greenplum Database. Do not change.

display\_name = <display\_name>

The display name for console.

## master host = <hostname>

The Greenplum Database host name. The default is localhost.

master\_port = <port>

The Greenplum Database master port. The default is 5432.

```
HTTPSCertFile = </path/to/cert.pem>
     The full path to the server's SSL certificate, if SSL is enabled.
```
 $HTTPSKeyFile =$ The server's private key file if SSL is enabled.

EnableHTTPS = [true | false]

Enable listening on the secure SSL port. The default is true.

EnableHTTP =  $[true | false]$ Enable listening on the HTTP port. Default is false.

httpsport = [port]

The web server port. The default is 28080.

# **Setup Configuration File**

A setup configuration file contains properties used to define one or more Greenplum Command Center instances when gpcmdr is run with the --config\_file option.

The configuration file uses the Python configuration file format, similar to the Microsoft INI file format. The file contains sections, introduced by a [section] header, and followed by name: value or name=value entries, one per line. Comments begin with a # or ; character and continue through the end of the line. A [DEFAULT] section sets default values for parameters that may be overriden in other sections.

See Setting Up Command Center Instances with a [Configuration](http://docs-gpcc-staging.cfapps.io/310/gpcc/topics/setup-install-gpcc.html#topic_sht_15z_xp__section_dgs_dwr_xs) File  $G$  for more information.

## Parameters

## remote\_db

True if the instance is to run on a different host. Default: False.

### master host

The name of the host where the Greenplum Command Center Console is to be set up, if remote\_db is True.

## instance\_name

The name of the instance to set up. This will become the name of a subdirectory in the instances directory where the instances configuration and log files are stored. Instance names may contain letters, digits, and underscores and are not case sensitive.

## display\_name

The name to display for the instance in the Command Center user interface. Display names may contain letters, digits, and underscores and are case sensitive. instance\_name is used for display\_name if this parameter is not provided.

### master\_port

The Greenplum Database master port. Default: 5432.

### webserver port

The listen port for the Command Center go web server. This port must be different for each Command Center Console instance on the host. Default: 28080 .

## enable\_ssl

True if client connections to the Command Center web server should be secured with SSL. Default: False.

## enable\_user\_cert

True if the server certificate is supplied by the user. If False (default) and enable\_ssl is True , gpcmdr generates a certificate during setup. Data for the certificate's CN is entered interactively during setup. Default: False.

## ssl\_cert\_file

If enable\_user\_cert is True , set this parameter to the full path to a valid certificate in PEM file format.

## enable\_kerberos

Set to True to enable Kerberos authentication.

## webserver url

The web server hostname, from the Kerberos HTTP service principal.

## keytab

Path to the keytab file containing Kerberos principals for the Command Center web server and users.

## enable\_copy\_standby

Set to True to have gpcmdr install the instance configuration on the Greenplum standby master host.

## standby\_master\_host

The name of the Greenplum standby master host. Required when enable\_copy\_standby is True.

# Examples

This example configuration sets up two Command Center instances, prod and dev . Parameters in the [DEFAULT] section apply to all instances and may be overridden by parameters in the [production] and [development] sections.

[DEFAULT] remote\_db=false master\_port=5432  $#$ You need to set 'enable\_user\_cert' to true to import your own pem file enable\_user\_cert=true ssl\_cert\_file=/tmp/cert.pem

[development] instance\_name=development enable\_copy\_standby=false webserver\_port=28080 enable\_ssl=false

[production] instance\_name=production display\_name=OurProduction remote\_db=true master\_host=mdw master\_port=15432 webserver\_port=28081 enable\_ssl=true enable\_user\_cert=true enable\_copy\_standby=true standby\_master\_host=smdw

This example configuration has only one instance, so the [DEFAULT] section and section headers are not necessary.

instance\_name=single display\_name=SINGLE remote\_db=true master\_host=10.152.10.149 master\_port=5432 webserver\_port=28082 enable\_ssl=true enable\_user\_cert=true ssl\_cert\_file=/tmp/cert.pem enable  $copy$  standby  $= true$ standby master host=192.0.2.156

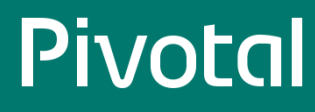

## **Greenplum Database Server Configuration Parameters**

The following parameters must be uncommented and set in the server configuration file (postgresql.conf) in order to enable the Command Center data collection agents:

- gp\_enable\_gpperfmon and gpperfmon\_port must be set in both the master and segment postgresql.conf files.
- gp\_enable\_gpperfmon and gp\_enable\_gpperfmon only need to be set in the master postgresql.conf file.

After changing these settings, the Greenplum Database instance must be restarted for the changes to take effect.

## gp\_enable\_gpperfmon

Turns on the Command Center data collection agent for a segment. Must be set in all postgresq1.conf files (master and all segments).

## gpperfmon\_port

The default port for the Command Center agents is 8888, but you can set this parameter to a different port if required (master and all segments).

## gp\_gpperfmon\_send\_interval

Sets the frequency in seconds that the Greenplum Database server processes send query execution updates to the Command Center agent processes.

### gp\_external\_enable\_exec

This parameter is enabled by default and must remain enabled. It allows the use of external tables that execute OS commands or scripts on the segment hosts. The Command Center agents use this type of external tables to collect current system metrics from the segments.

## gpperfmon\_log\_alert\_level

Controls which message levels are written to the gpperfmon log. Each level includes all the levels that follow it. The later the level, the fewer messages are sent to the log. The default value is warning.

## **Command Center Database Reference**

References for the Greenplum Command Center gpperfmon database tables.

The Command Center database consists of three sets of tables; now tables store data on current system metrics such as active queries, history tables store data on historical metrics, and tail tables are for data in transition. Tail tables are for internal use only and should not be queried by users. The now and tail data are stored as text files on the master host file system, and accessed by the Command Center database via external tables. The history tables are regular database tables stored within the Command Center ( gpperfmon ) database.

The database consists of three sets of tables:

- now tables store data on current system metrics such as active queries.
- history tables store data historical metrics.
- tail tables are for data in transition. These tables are for internal use only and should not be queried by end users.

The database contains the following categories of tables:

- The database\_\* tables store query workload information for a Greenplum Database instance.
- The emcconnect\_history table displays information about ConnectEMC events and alerts. ConnectEMC events are triggered based on a hardware failure, a fix to a failed hardware component, or a Greenplum Database startup. Once an ConnectEMC event is triggered, an alert is sent to EMC Support.
- The diskspace\_\* tables store diskspace metrics.
- The filerep \* tables store health and status metrics for the file replication process. This process is how high-availability/mirroring is achieved in Greenplum Database instance. Statistics are maintained for each primary-mirror pair.
- The health\_\* tables store system health metrics for the EMC Data Computing Appliance.
- $\bullet$ The interface\_stats\_\* tables store statistical metrics for each active interface of a Greenplum Database instance. Note: These tables are in place for future use and are not currently populated.
- The iterators \* tables store information about query plan iterators and their metrics. A query iterator refers to a node or operation in a query plan.
- The log\_alert\_\* tables store information about pg\_log errors and warnings.
- The queries\_\* tables store high-level query status information.
- The segment\_\* tables store memory allocation statistics for the Greenplum Database segment instances.
- The socket\_stats\_\* tables store statistical metrics about socket usage for a Greenplum Database instance. Note: These tables are in place for future use and are not currently populated.
- The system\_\* tables store system utilization metrics.
- The tcp\_stats\_\* tables store statistical metrics about TCP communications for a Greenplum Database instance. Note: These tables are in place for future use and are not currently populated.
- The udp\_stats\_\* tables store statistical metrics about UDP communications for a Greenplum Database instance. Note: These tables are in place for future use and are not currently populated.

The Command Center database also contains the following views:

- The dynamic\_memory\_info view shows an aggregate of all the segments per host and the amount of dynamic memory used per host.
- The iterators\_\*\_rollup set of views summarize the query iterator metrics across all segments in the system.
- The memory\_info view shows per-host memory information from the system\_history and segment\_history tables.
## **database\_\***

The database\_\* tables store query workload information for a Greenplum Database instance. There are three database tables, all having the same columns:

- database\_now is an external table whose data files are stored in \$MASTER\_DATA\_DIRECTORY/gpperfmon/data . Current query workload data is stored  $\bullet$ in database\_now during the period between data collection from the Command Center agents and automatic commitment to the database\_history table.
- database\_tail is an external table whose data files are stored in \$MASTER\_DATA\_DIRECTORY/gpperfmon/data . This is a transitional table for query  $\bullet$ workload data that has been cleared from database\_now but has not yet been committed to database\_history . It typically only contains a few minutes worth of data.
- database\_history is a regular table that stores historical database-wide query workload data. It is pre-partitioned into monthly partitions. Partitions are automatically added in two month increments as needed. Administrators must drop old partitions for the months that are no longer needed.

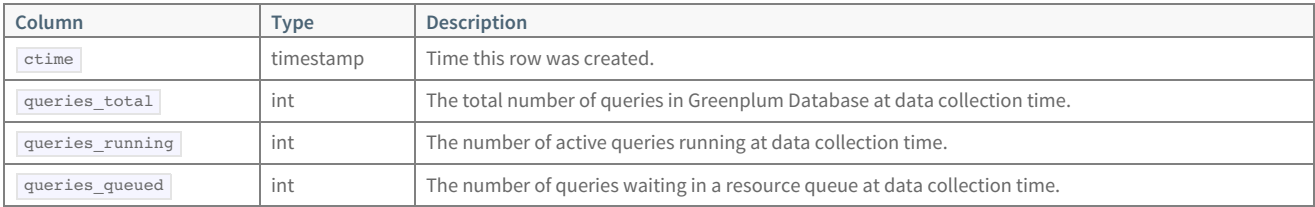

## **emcconnect\_history**

The emcconnect\_history table displays information about ConnectEMC events and alerts. ConnectEMC events are triggered based on a hardware failure, a fix to a failed hardware component, or a Greenplum Database instance startup. Once an ConnectEMC event is triggered, an alert is sent to EMC Support.

This table is pre-partitioned into monthly partitions. Partitions are automatically added in one month increments as needed. Administrators must drop old partitions for the months that are no longer needed.

**Note:** This table only applies to Greenplum Data Computing Appliance platforms.

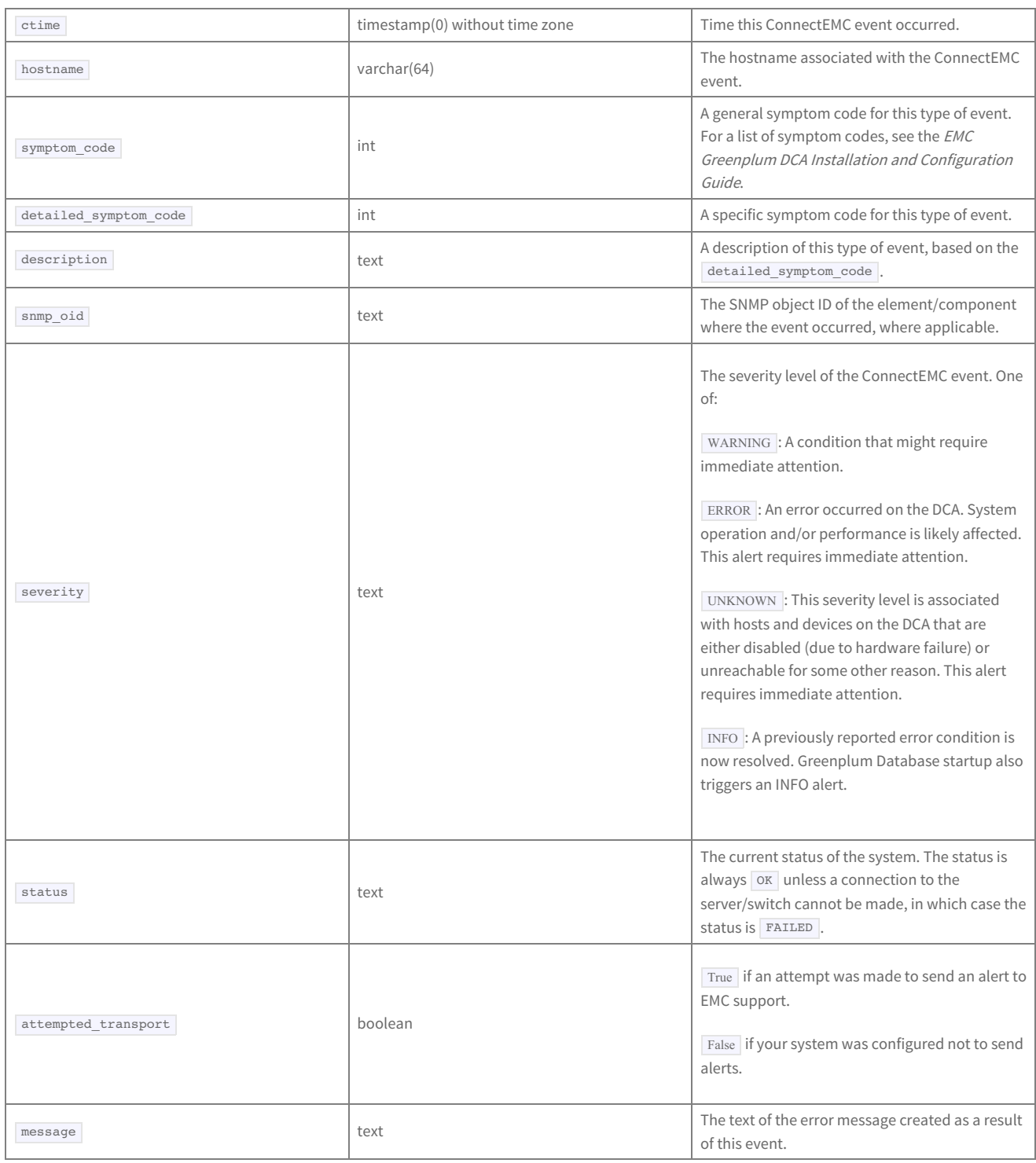

## **diskspace\_\***

The diskspace\_\* tables store diskspace metrics.

- diskspace\_now is an external table whose data files are stored in \$MASTER\_DATA\_DIRECTORY/gpperfmon/data . Current diskspace metrics are stored in database\_now during the period between data collection from the Command Center agents and automatic commitment to the diskspace\_history table.
- diskspace\_tail is an external table whose data files are stored in \$MASTER\_DATA\_DIRECTORY/gpperfmon/data . This is a transitional table for  $\bullet$ diskspace metrics that have been cleared from diskspace\_now but has not yet been committed to diskspace\_history . It typically only contains a few minutes worth of data.
- diskspace\_history is a regular table that stores historical diskspace metrics. It is pre-partitioned into monthly partitions. Partitions are automatically added in two month increments as needed. Administrators must drop old partitions for the months that are no longer needed.

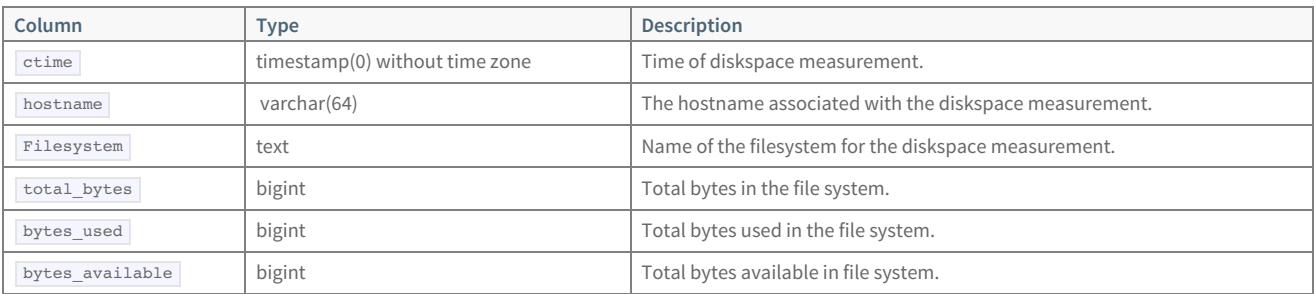

## **filerep\_\***

The filerep\* tables store high-availability file replication process information for a Greenplum Database instance. There are three filerep tables, all having the same columns:

- filerep\_now is an external table whose data files are stored in \$MASTER\_DATA\_DIRECTORY/gpperfmon/data . Current file replication data is stored in filerep\_now during the period between data collection from the Command Center agents and automatic commitment to the filerep\_history table.
- filerep\_tail is an external table whose data files are stored in \$MASTER\_DATA\_DIRECTORY/gpperfmon/data . This is a transitional table for file replication data that has been cleared from filerep\_now but has not yet been committed to filerep\_history . It typically only contains a few minutes worth of data.
- filerep\_history is a regular table that stores historical database-wide file replication data. It is pre-partitioned into monthly partitions. Partitions are automatically added in two month increments as needed. Administrators must drop old partitions for the months that are no longer needed.

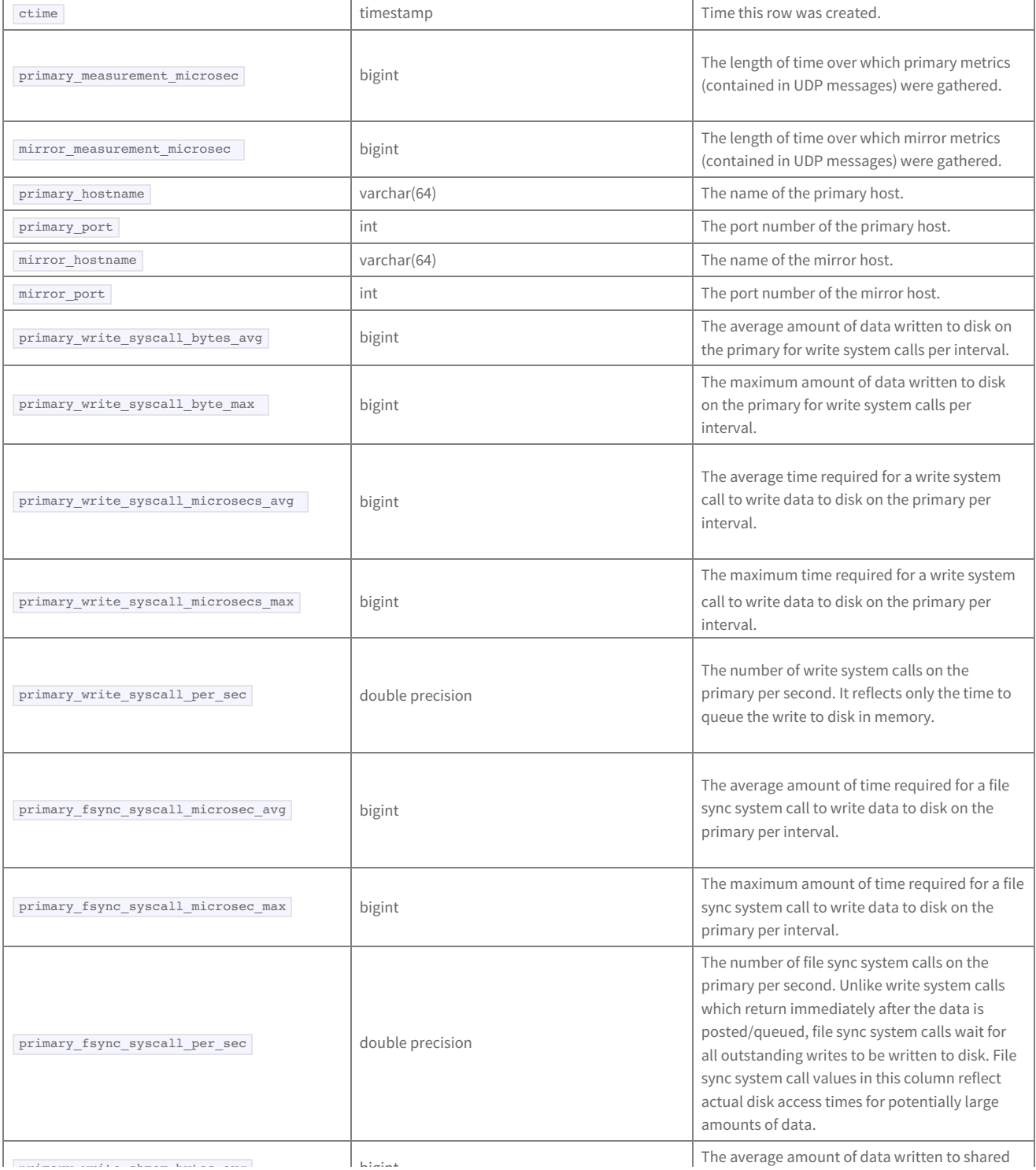

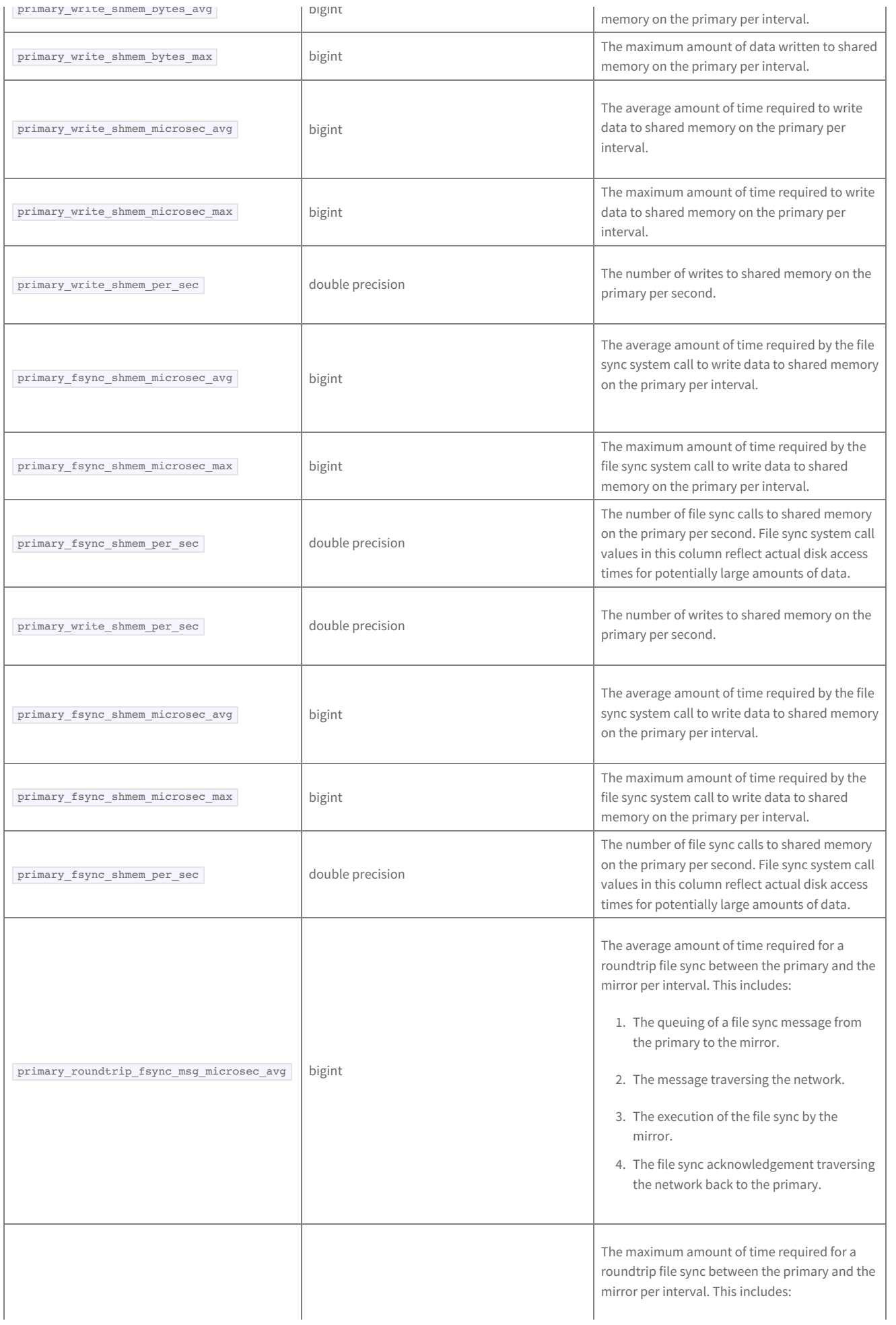

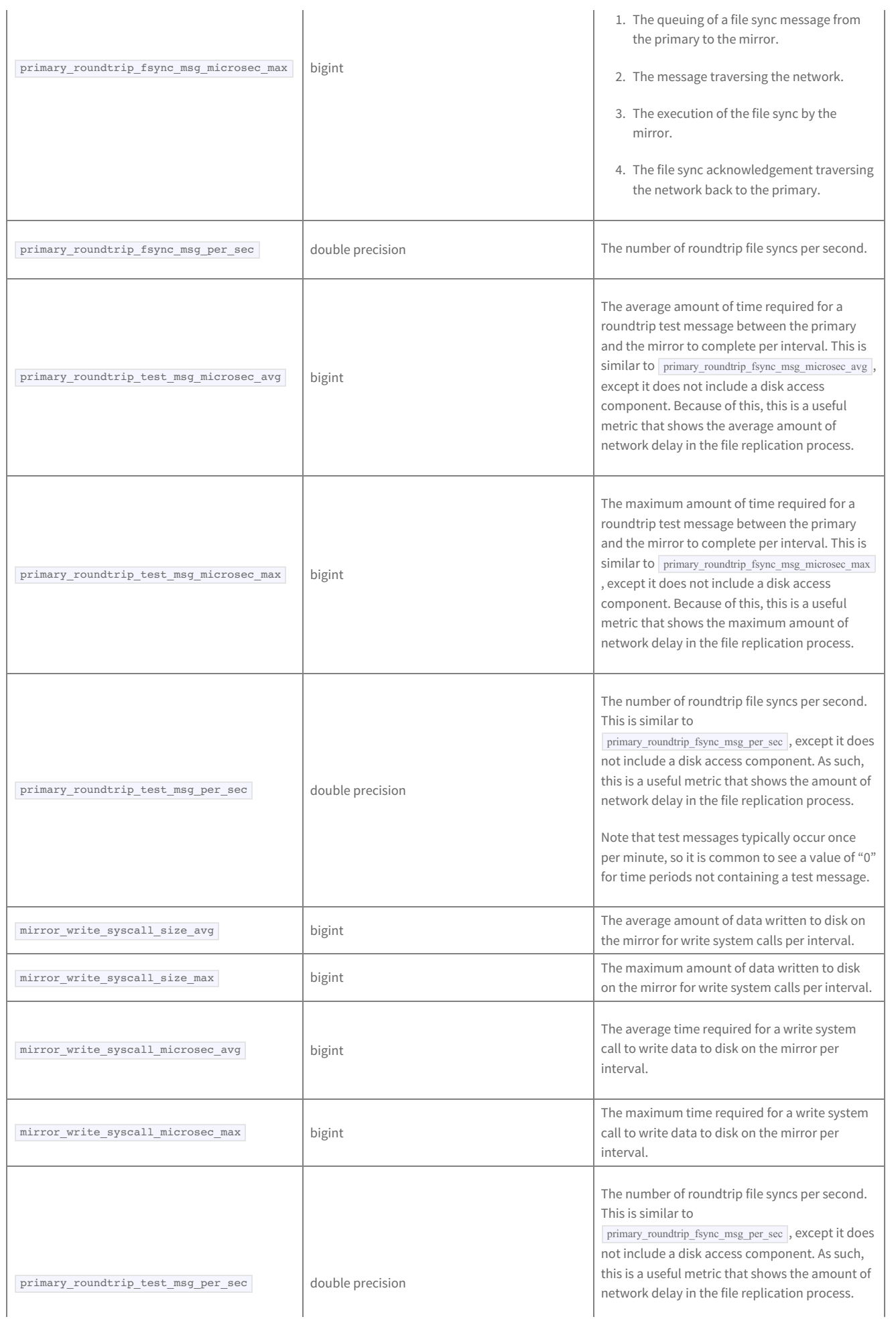

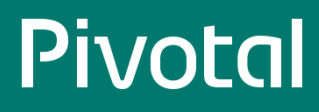

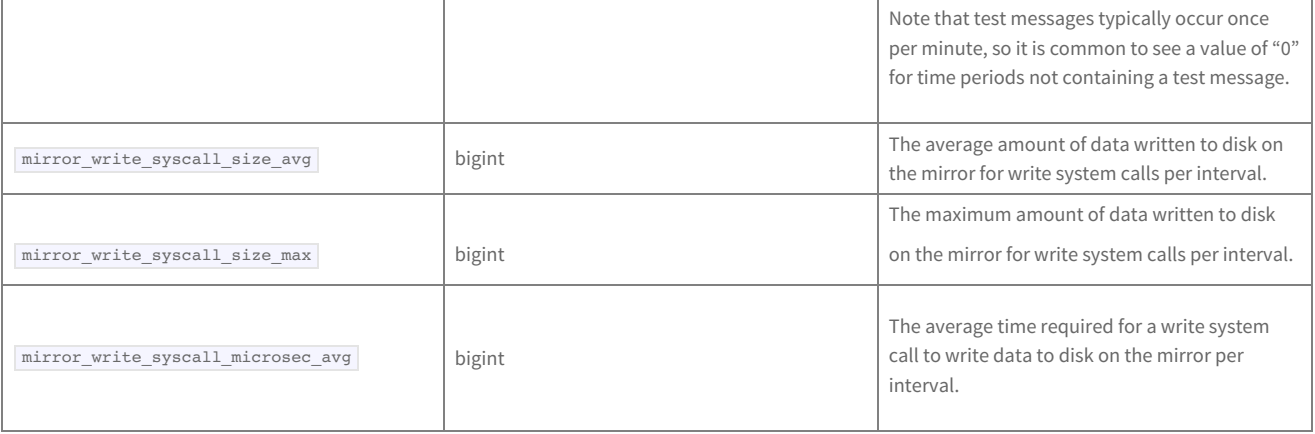

## **health\_\***

The | health\_\* | tables store system health metrics for the EMC Data Computing Appliance. There are three health tables, all having the same columns:

**Note:** This table only applies to Greenplum Data Computing Appliance platforms.

health\_now is an external table whose data files are stored in \$MASTER\_DATA\_DIRECTORY/gpperfmon/data . Current system health data is stored ino system\_now during the period between data collection from the Command Center agents and automatic commitment to the system\_history table.

- health\_tail is an external table whose data files are stored in \$MASTER\_DATA\_DIRECTORY/gpperfmon/data . This is a transitional table for system  $\bullet$ health data that has been cleared from system\_now but has not yet been committed to system\_history . It typically only contains a few minutes worth of data.
- health\_history is a regular table that stores historical system health metrics. It is pre-partitioned into monthly partitions. Partitions are automatically added in two month increments as needed. Administrators must drop old partitions for the months that are no longer needed.

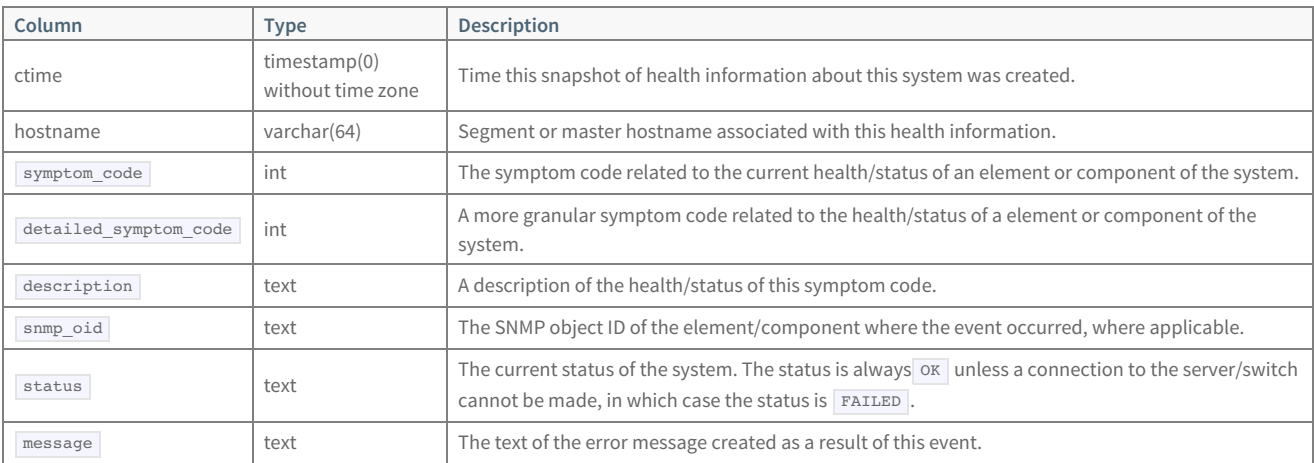

## **interface\_stats\_\***

The interface\_stats\_\* tables store statistical metrics about communications over each active interface for a Greenplum Database instance.

These tables are in place for future use and are not currently populated.

There are three interface\_stats tables, all having the same columns:

- interface\_stats\_now is an external table whose data files are stored in \$MASTER\_DATA\_DIRECTORY/gpperfmon/data .
- interface\_stats\_tail is an external table whose data files are stored in \$MASTER\_DATA\_DIRECTORY/gpperfmon/data . This is a transitional table for statistical interface metrics that has been cleared from interface\_stats\_now but has not yet been committed to interface\_stats\_history . It typically only contains a few minutes worth of data.
- interface\_stats\_history is a regular table that stores statistical interface metrics. It is pre-partitioned into monthly partitions. Partitions are  $\bullet$ automatically added in one month increments as needed. Administrators must drop old partitions for the months that are no longer needed.

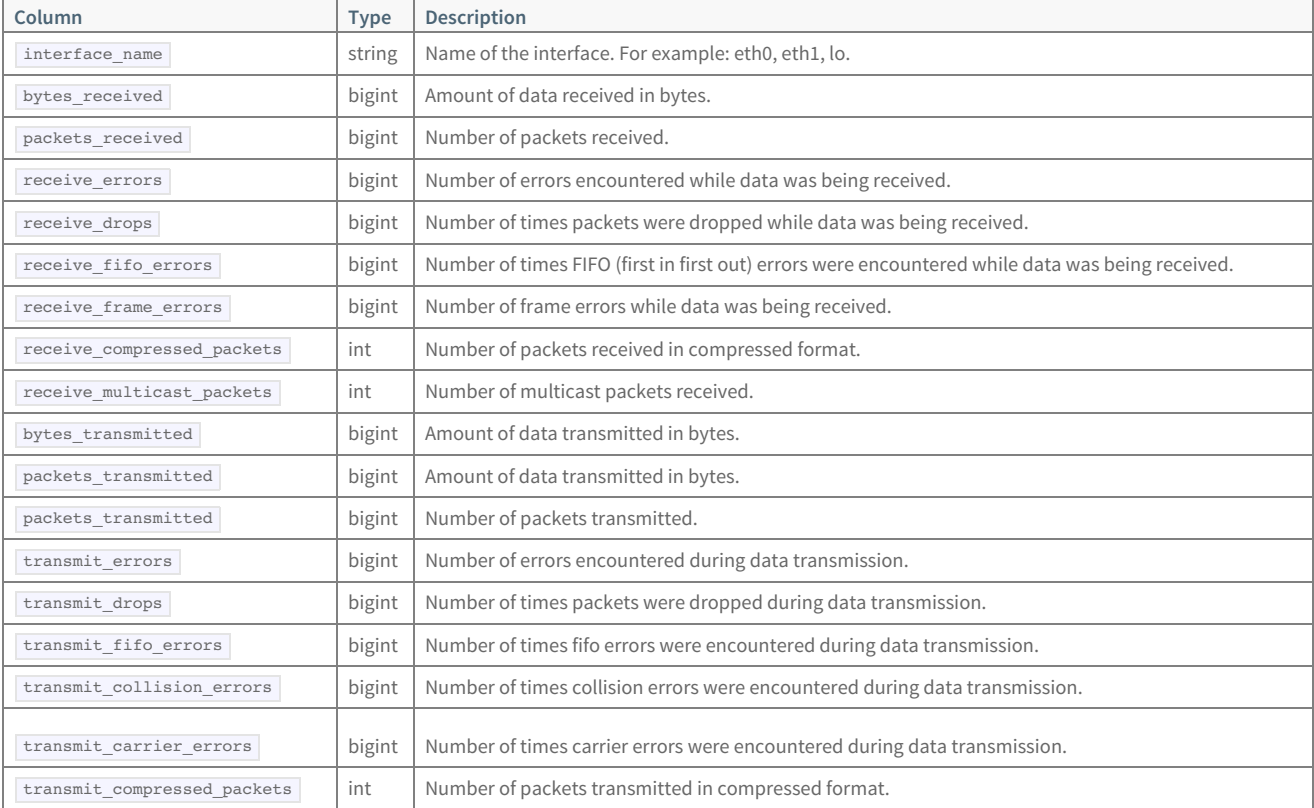

## **iterators\_\***

The iterators\_\* tables store information about query plan iterators and their metrics. A query iterator refers to a node or operation in a query plan. For example, a sequential scan operation on a table may be one type of iterator in a particular query plan.

The Imid, ssid and ccnt columns are the composite key that uniquely identifies a particular query. These columns can be used to join with the queries\_\* data tables.

There are three iterator tables, all having the same columns:

- iterators now is an external table whose data files are stored in \$MASTER\_DATA\_DIRECTORY/gpperfmon/data . Current query plan iterator data is stored in iterators\_now during the period between data collection from the Command Center agents and automatic commitment to the iterators\_history table.
- $\bullet$ iterators\_tail is an external table whose data files are stored in \$MASTER\_DATA\_DIRECTORY/gpperfmon/data . This is a transitional table for query plan iterator data that has been cleared from iterators\_now but has not yet been committed to iterators\_history . It typically only contains a few minutes worth of data.
- iterators\_history is a regular table that stores historical query plan iterator data. It is pre-partitioned into monthly partitions. Partitions are automatically added in two month increments as needed. Administrators must drop old partitions for the months that are no longer needed.

See also the iterator\_rollup views for summary metrics of the query plan iterator data.

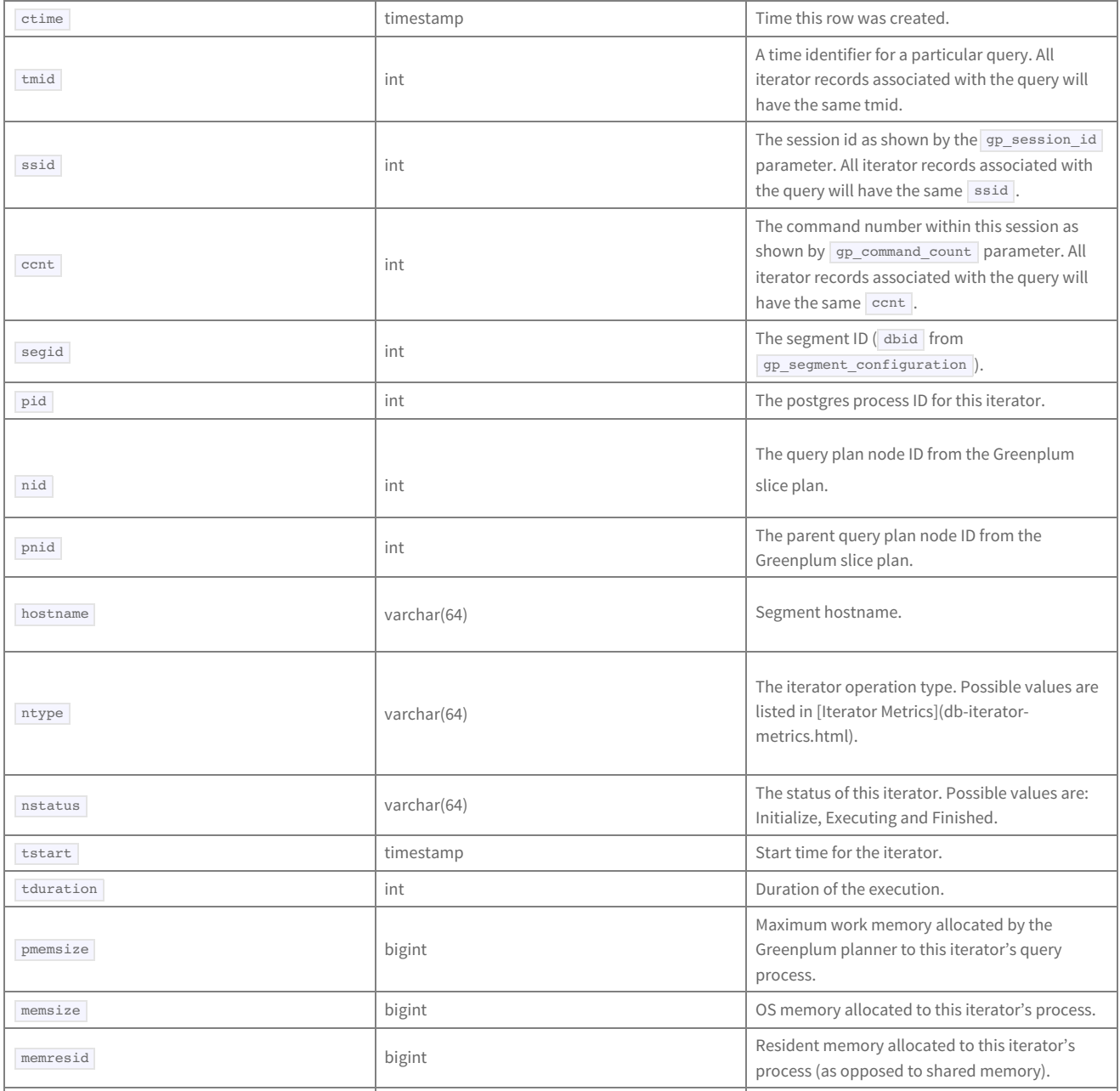

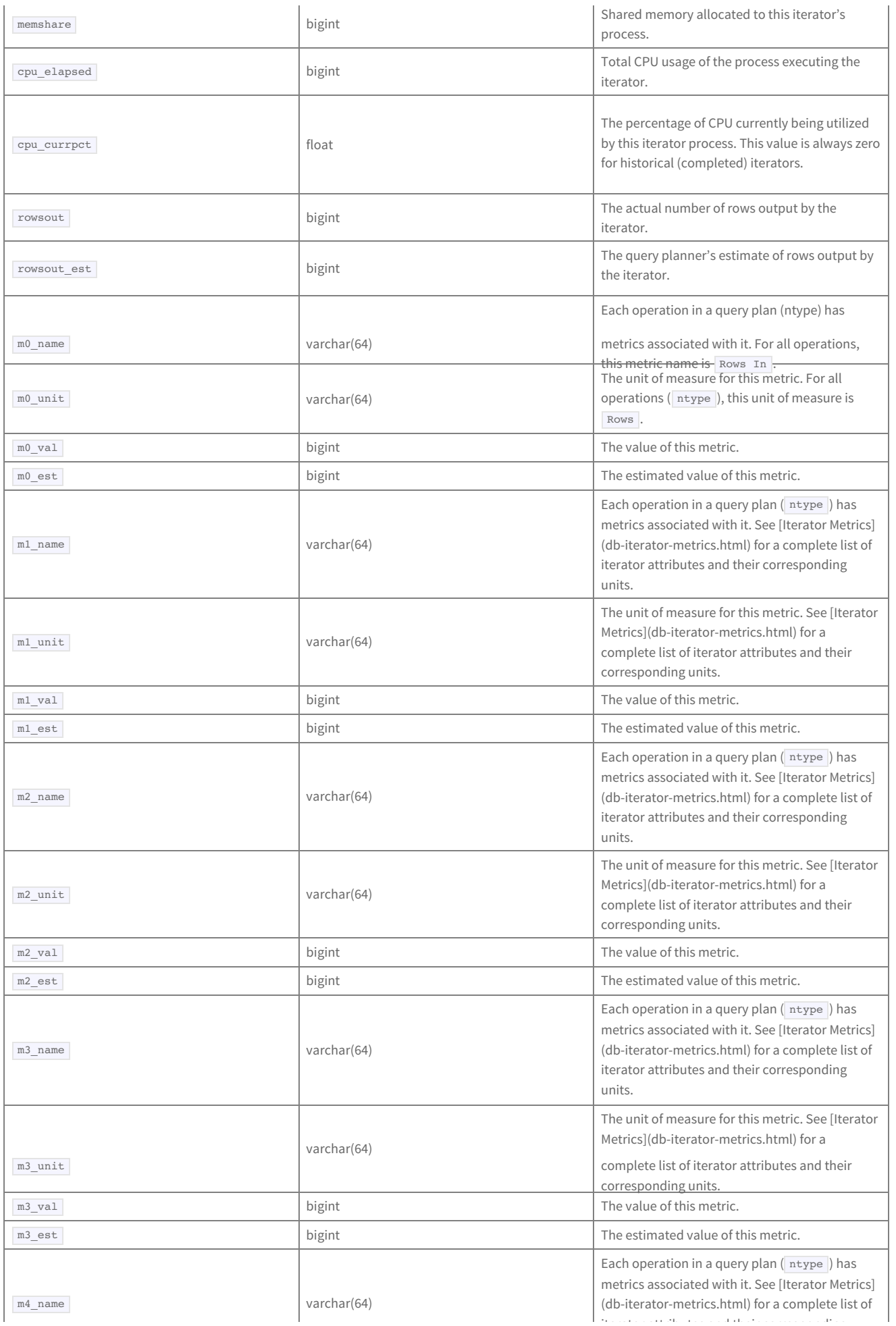

### © Copyright Pivotal Software Inc, 2013-2016 83 3.1.1

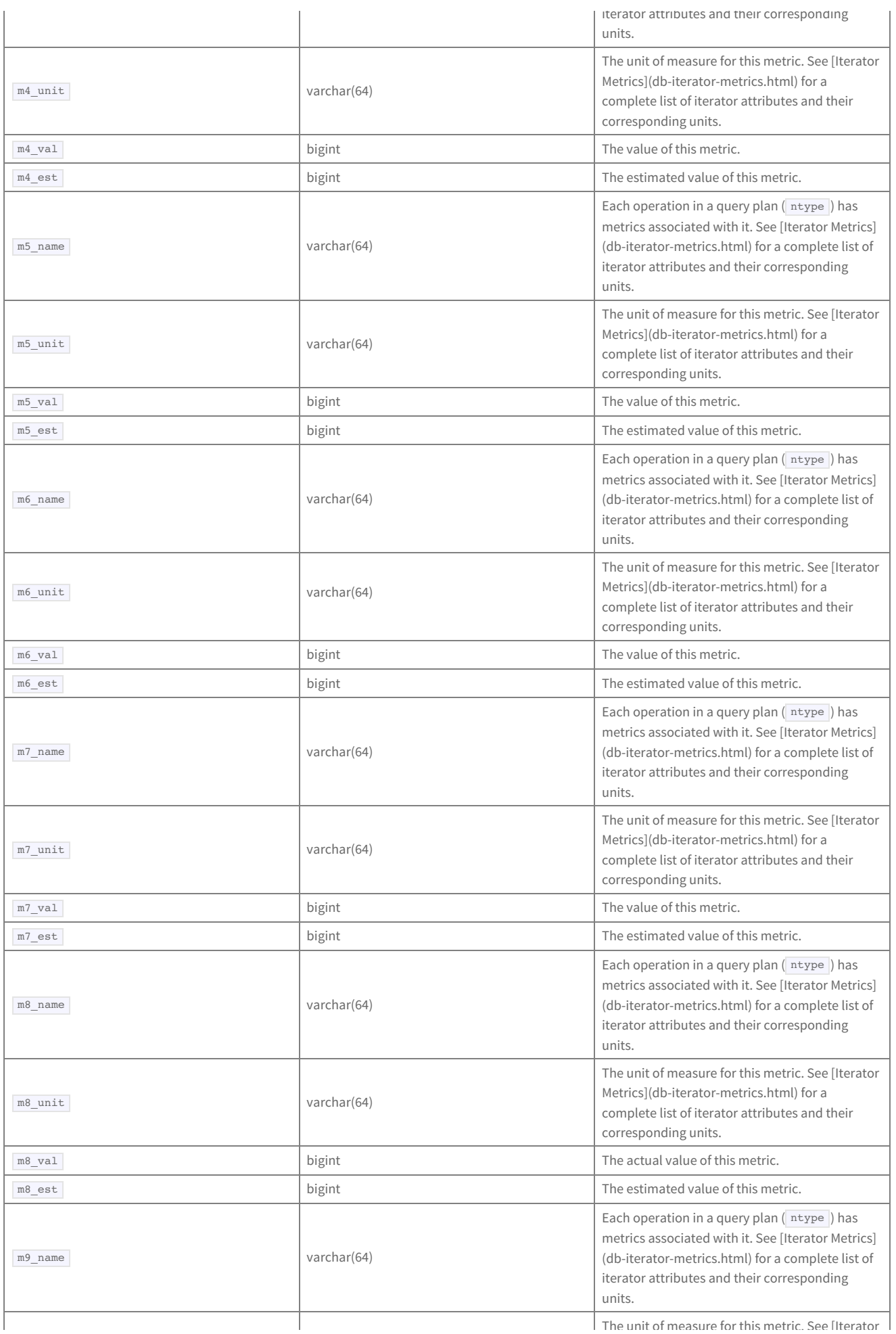

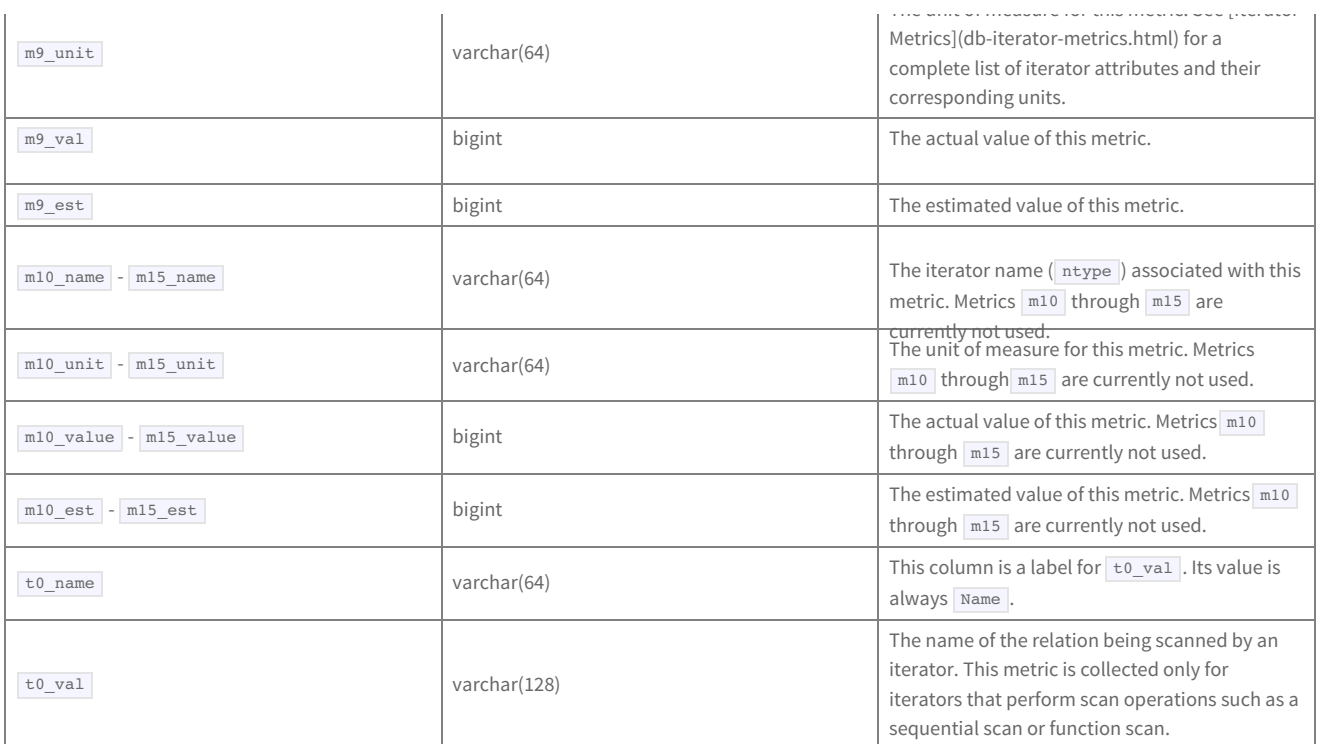

## **Iterator Metrics**

The tables in this section list all possible iterators in a query on Greenplum Database instance. The iterator tables include the metric name, the column in the iterators\_\* table in the gpperfmon database where the metric appears, how the metric is measured (unit), and a description of the metric.

#### **Metric Terminology**

The following information explains some of the database terms and concepts that appear in iterator metrics in Greenplum Database:

#### Node

Refers to a step in a query plan. A query plan has sets of operations that Greenplum Database performs to produce the answer to a given query. A node in the plan represents a specific database operation, such as a table scan, join, aggregation, sort, etc.

#### Iterator

Represents the actual execution of the node in a query plan. Node and iterator are sometimes used interchangeably.

#### Tuple

Refers to a row returned as part of a result set from a query, as well as a record in a table.

#### Spill

When there is not enough memory to perform a database operation, data must be written (or spilled) to disk.

#### Passes

Occur when an iterator must scan (or pass) over spilled data to obtain a result. A pass represents one pass through all input tuples, or all data in batch files generated after spill, which happens hierarchically. In the first pass, all input tuples are read, and intermediate results are spilled to a specified number of batch files. In the second pass, the data in all batch files is processed. If the results are still too large to store in memory, the intermediate results are spilled to the second level of spill files, and the process repeats again.

#### Batches

Refers to the actual files created when data is spilled to disk. This is most often associated to Hash operations.

## Join

This clause in a query joins two or more tables. There are three types of Join algorithms in Greenplum Database instance:

- Hash Join
- Merge Join
- Nested Loop

Each of these operations include their own respective Join semantics. The Command Center Console displays iterator metrics for each of these semantics.

#### **Append**

An Append iterator has two or more input sets. Append returns all rows from the first input set, then all rows from the second input set, and so on, until all rows from all input sets are processed. Append is also used when you select from a table involved in an inheritance hierarchy.

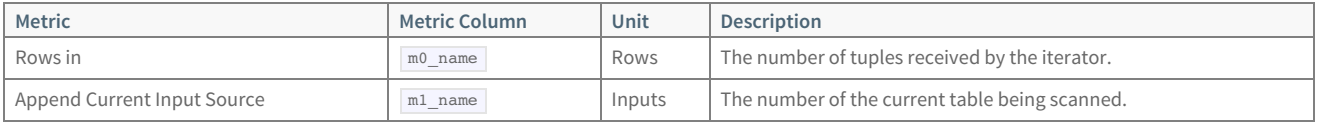

#### **Append-Only Scan**

#### This iterator scans append-only type-tables.

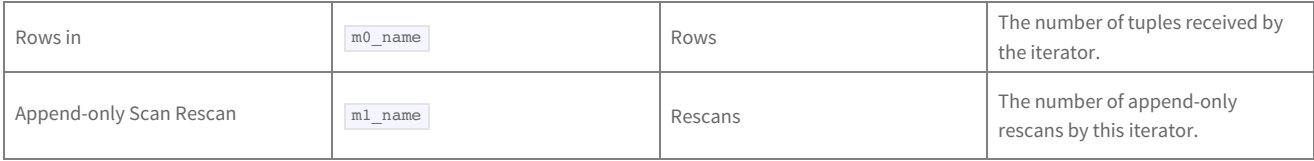

#### **Append-only Columnar Scan**

This iterator scans append-only columnar-type tables.

Rows in  $m0$  name Rows

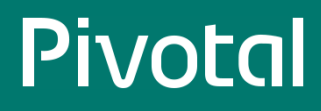

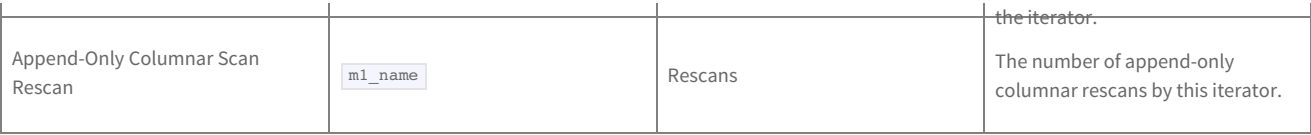

#### **Aggregate**

The query planner produces an aggregate iterator whenever the query includes an aggregate function. For example, the following functions are aggregate functions: AVG(), COUNT(), MAX(), MIN(), STDDEV(), SUM(), and VARIANCE(). Aggregate reads all the rows in the input set and computes the aggregate values. If the input set is not grouped, Aggregate produces a single result row.

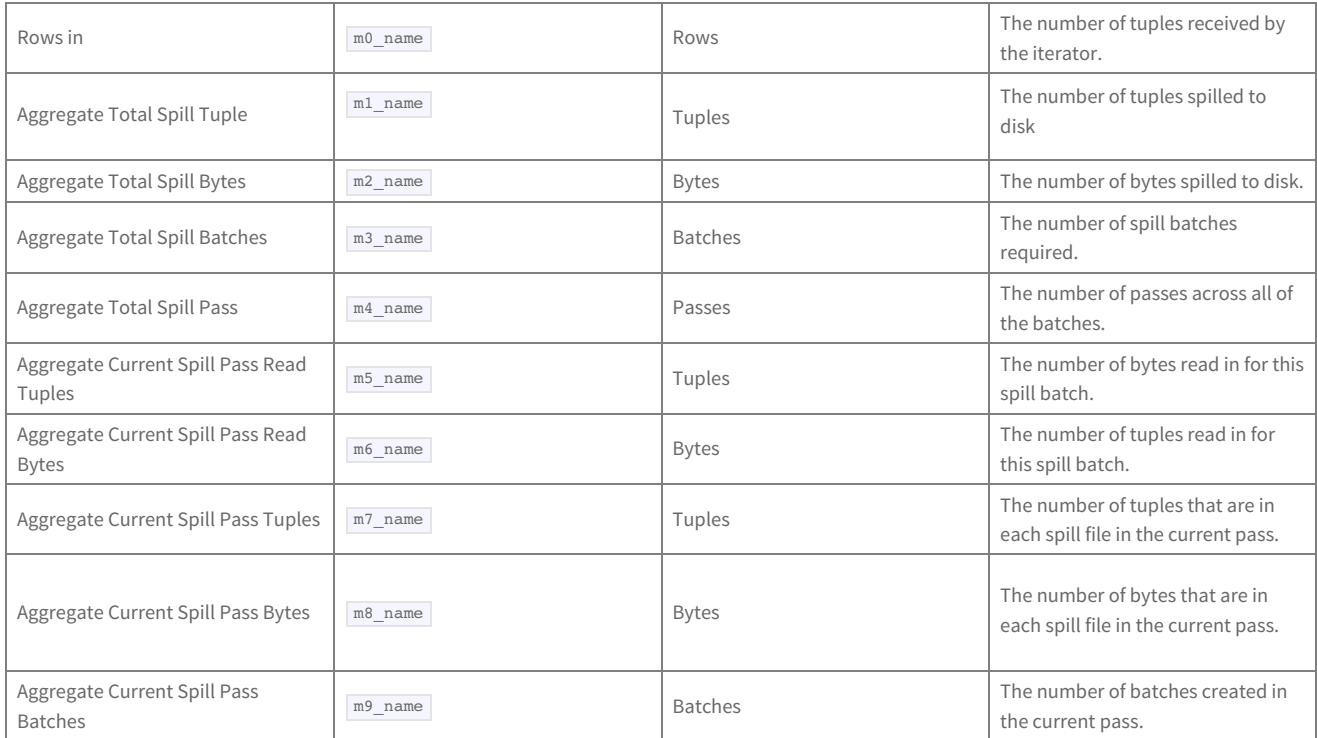

#### **BitmapAnd**

This iterator takes the bitmaps generated from multiple BitmapIndexScan iterators, puts them together with an AND clause, and generates a new bitmap as its output.

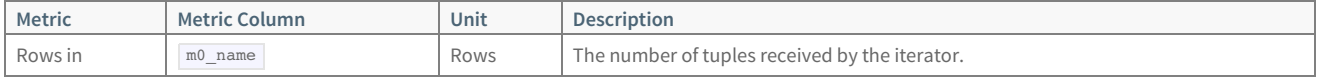

#### **BitmapOr**

This iterator takes the bitmaps generated from multiple BitmapIndexScan iterators, puts them together with an OR clause, and generates a new bitmap as its output.

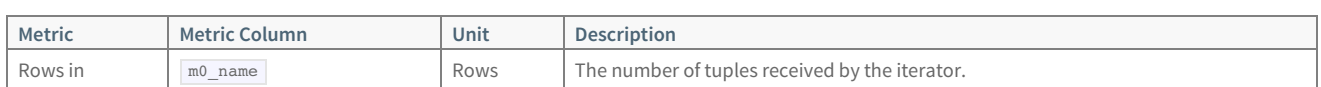

#### **Bitmap Append-Only Scan**

This iterator retrieves all rows from the bitmap generated by BitmapAnd, BitmapOr, or BitmapIndexScan and accesses the append-only table to retrieve the relevant rows.

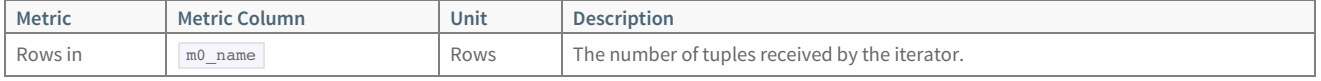

### **Bitmap Heap Scan**

This iterator retrieves all rows from the bitmap generated by BitmapAnd, BitmapOr, or BitmapIndexScan and accesses the heap table to retrieve the relevant rows.

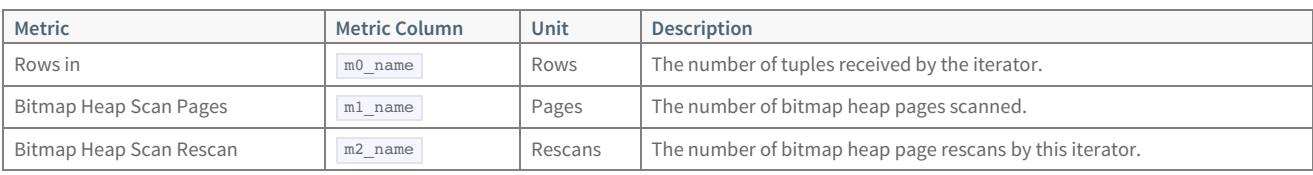

#### **Bitmap Index Scan**

This iterator produces a bitmap that corresponds to the rules that satisfy the query plan.

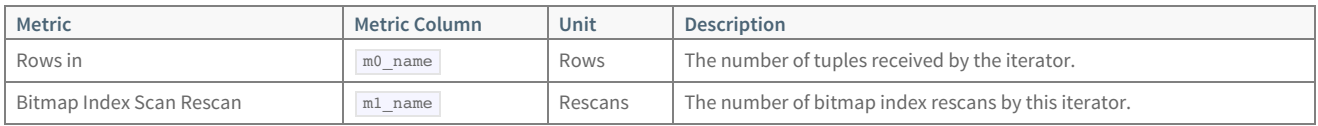

#### **Broadcast Motion**

Note that the Motion metrics for the iterator are useful when investigating potential networking issues in the Greenplum Database system. Typically, the "Ack Time" values should be very small (microseconds or milliseconds). However if the "Ack Time" values are one or more seconds (particularly the "Motion Min Ack Time" metric), then a network performance issue likely exists.

Also, if there are a large number of packets being dropped because of queue overflow, you can increase the value for the gp\_interconnect\_queue\_depth system configuration parameter to improve performance. See the Greenplum Database Reference Guidefor more in formation about system configuration parameters.

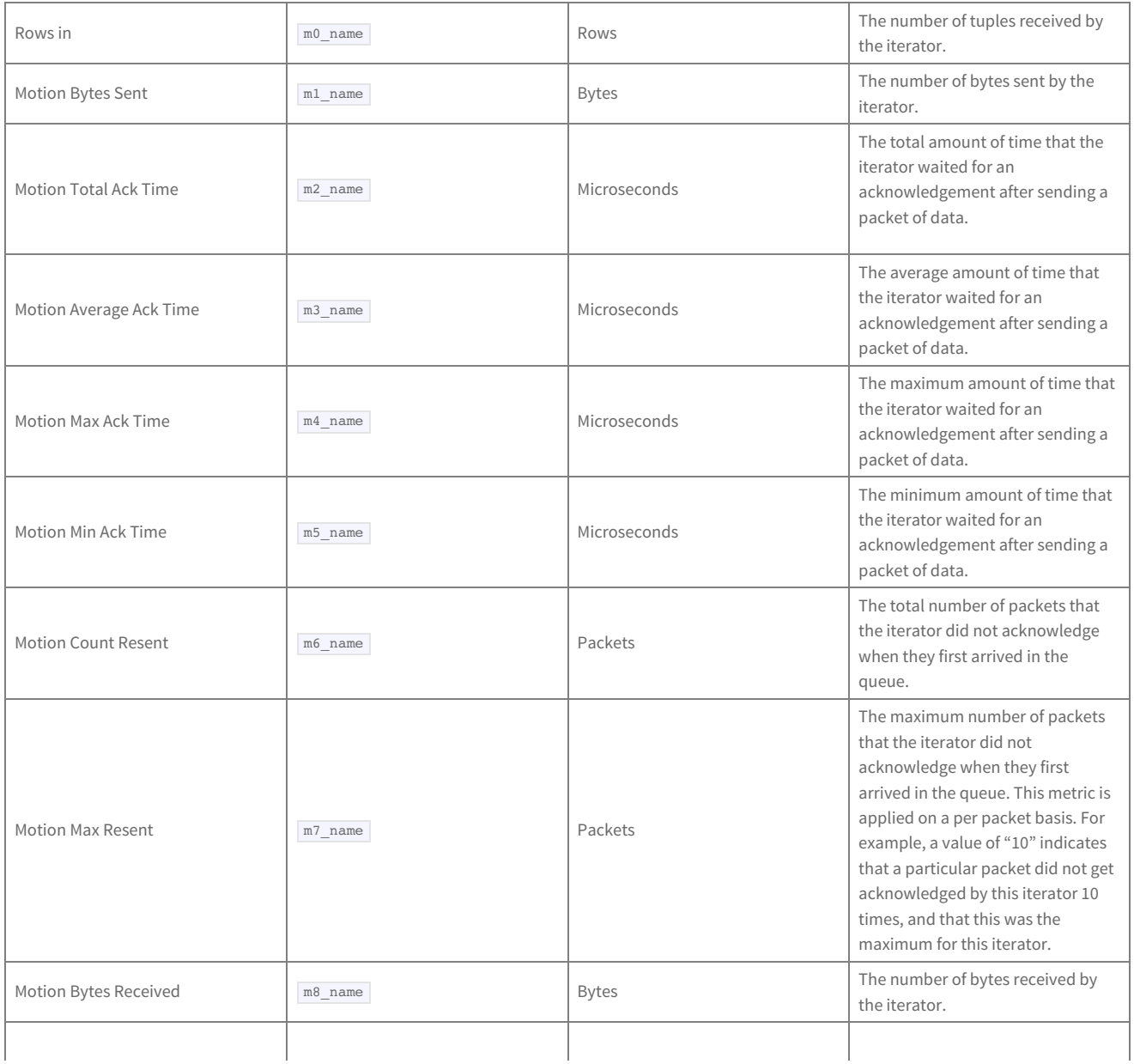

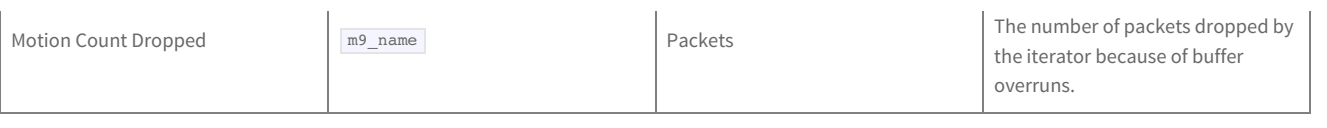

#### **Explicit Redistribute Motion**

.

The Explicit Redistribute iterator moves tuples to segments explicitly specified in the segment ID column of the tuples. This differs from a Redistribute Motion iterator, where target segments are indirectly specified through hash expressions. The Explicit Redistribute iterator is used when the query portion of a DML planned statement requires moving tuples across distributed tables.

Note that the Motion metrics for the iterator are useful when investigating potential networking issues in the Greenplum Database system. Typically, the "Ack Time" values should be very small (microseconds or milliseconds). However if the "Ack Time" values are one or more seconds (particularly the "Motion Min Ack Time" metric), then a network performance issue likely exists.

Also, if there are a large number of packets being dropped because of queue overflow, you can increase the value for the gp\_interconnect\_queue\_depth system configuration parameter to improve performance. See the Greenplum Database Reference Guidefor more in formation about system configuration parameters.

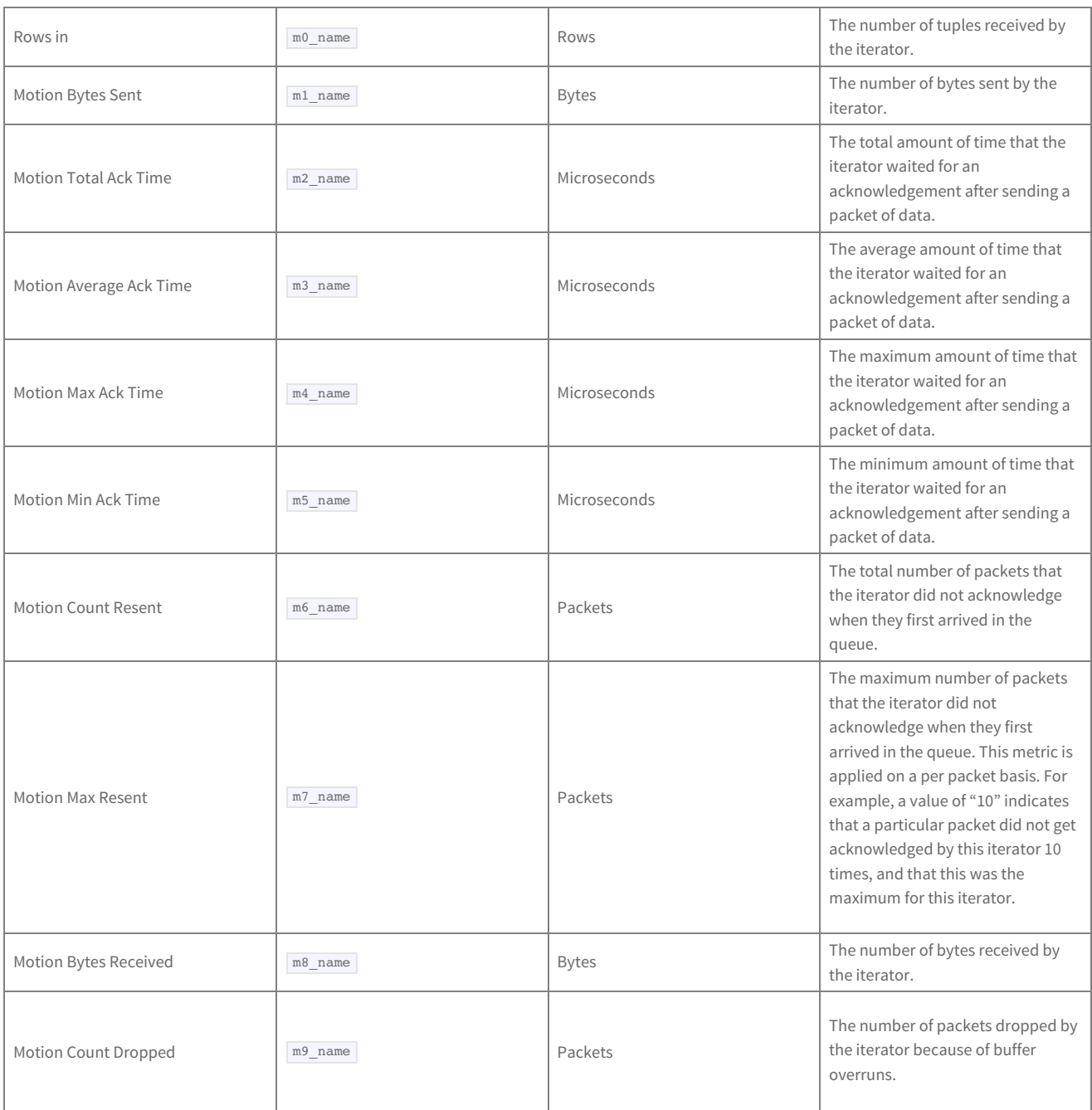

#### **External Scan**

This iterator scans an external table.

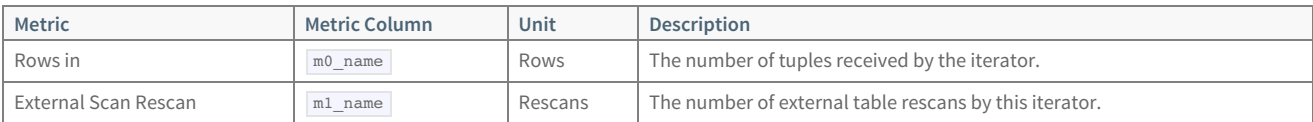

#### **Function Scan**

This iterator returns tuples produced by a function.

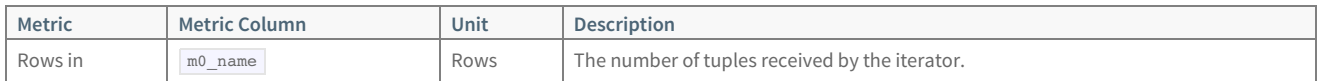

#### **Gather Motion**

This iterator gathers streams of tuples that are sent by "sending" motions. If a merge key is specified, it merges many streams into a single orderpreserved stream.

Note that the Motion metrics for the iterator are useful when investigating potential networking issues in the Greenplum Database system. Typically, the "Ack Time" values should be very small (microseconds or milliseconds). However if the "Ack Time" values are one or more seconds (particularly the "Motion Min Ack Time" metric), then a network performance issue likely exists.

Also, if there are a large number of packets being dropped because of queue overflow, you can increase the value for the gp\_interconnect\_queue\_depth system configuration parameter to improve performance. See the Greenplum Database Reference Guidefor more in formation about system configuration parameters.

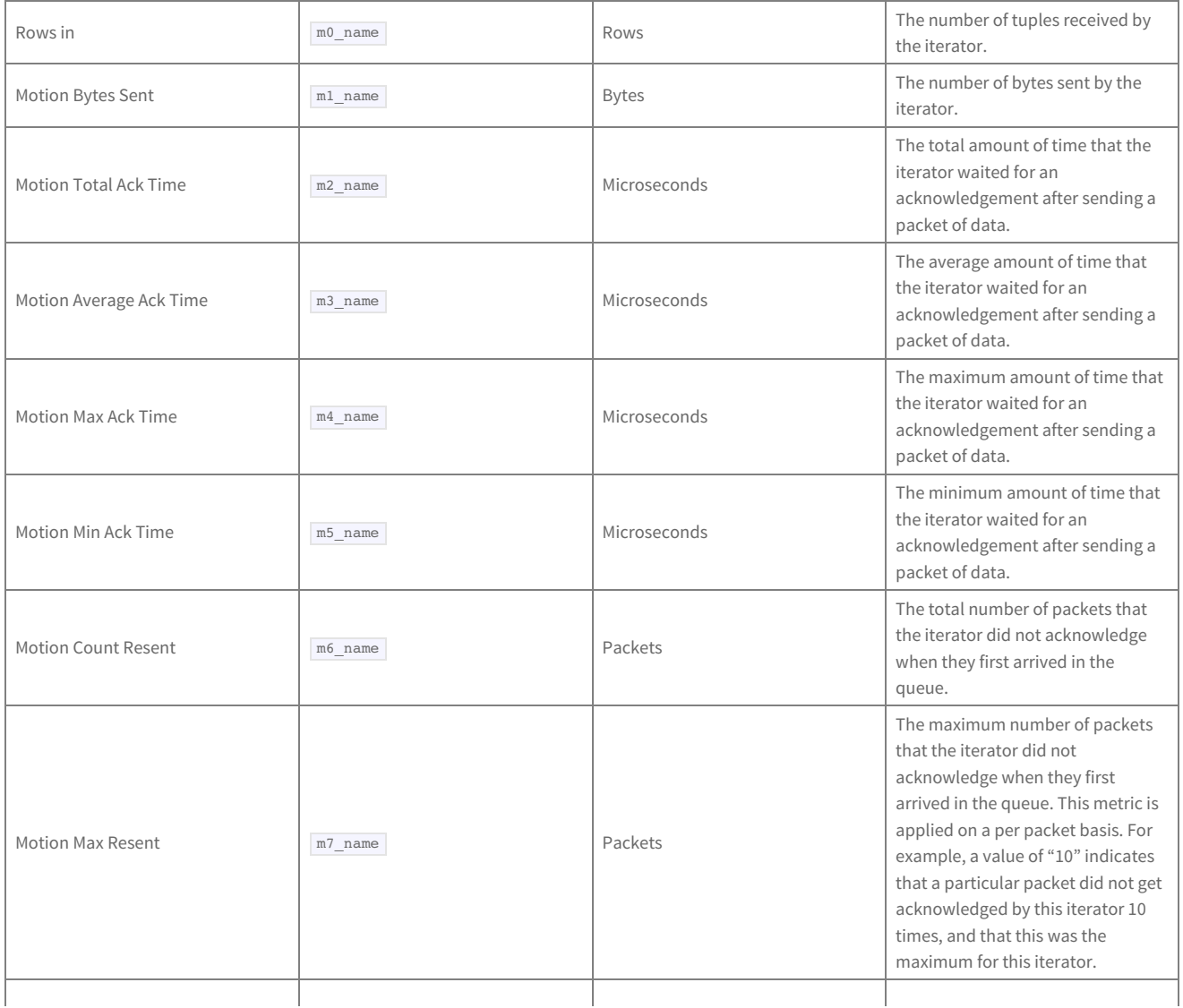

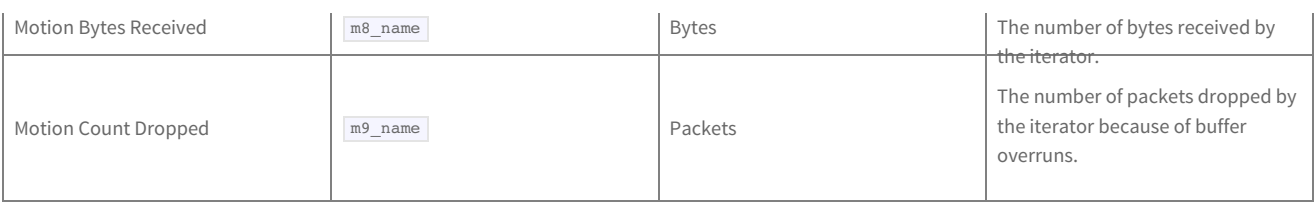

#### **Group Aggregate**

The GroupAggregate iterator is a way to compute vector aggregates, and it is used to satisfy a GROUP BY clause. A single input set is required by the GroupAggregate iterator, and it must be ordered by the grouping column(s). This iterator returns a single row for a unique value of grouping columns.

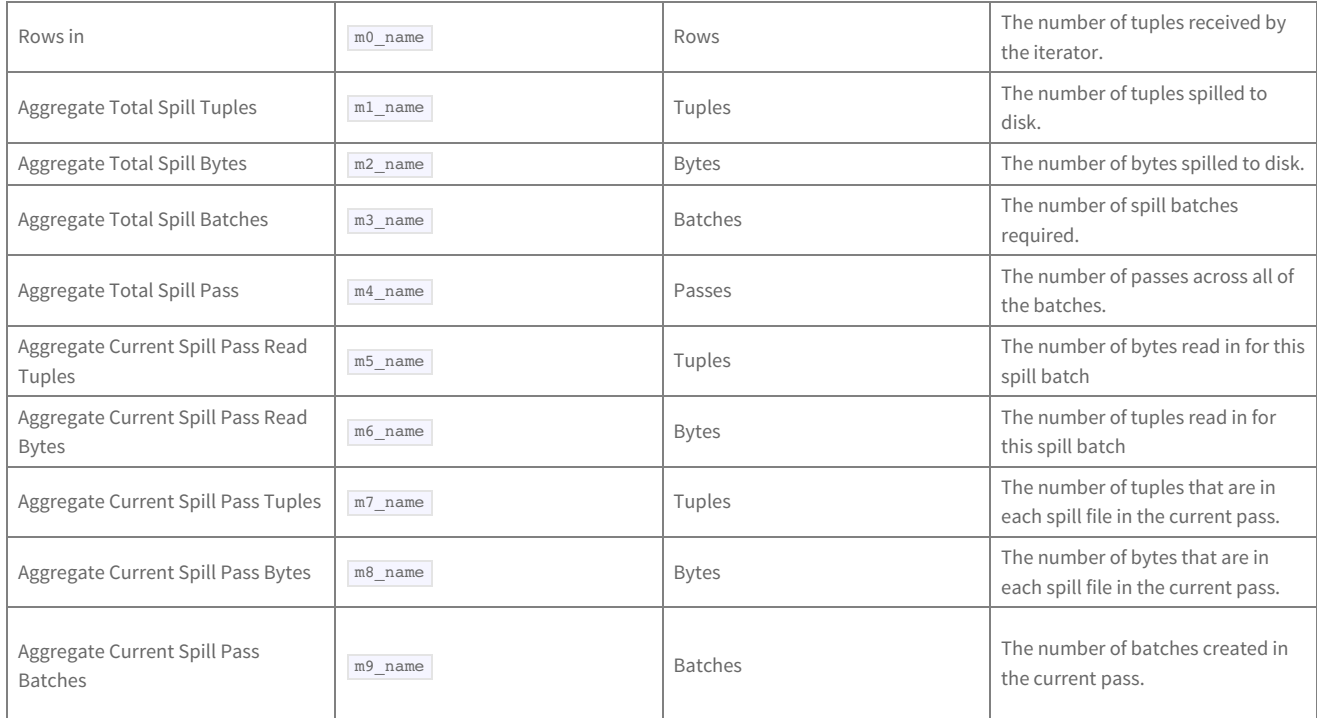

#### **Hash Join**

The Hash Join iterator requires two input sets - the outer and inner tables.

The Hash Join iterator starts by creating its inner table using the Hash operator. The Hash operator creates a temporary Hash index that covers the join column in the inner table. When the hash table (that is, the inner table) is created, Hash Join reads each row in the outer table, hashes the join column (from the outer table), and searches the temporary Hash index for a matching value.

In a Greenplum Database instance, a Hash Join algorithm can be used with the following join semantics:

- Left Join
- Left Anti Semi Join
- Full Join
- Right Join
- EXISTS Join
- Reverse In Join
- Unique Inner Join
- Unique Outer Join

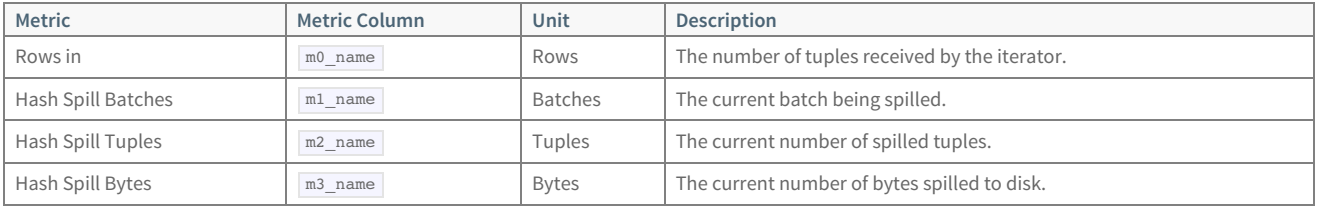

#### **HashAggregate**

The HashAggregate iterator is similar to the GroupAggregate iterator. A single input set is required by the HashAggregate iterator and it creates a hash table from the input. However, it does not require its input to be ordered.

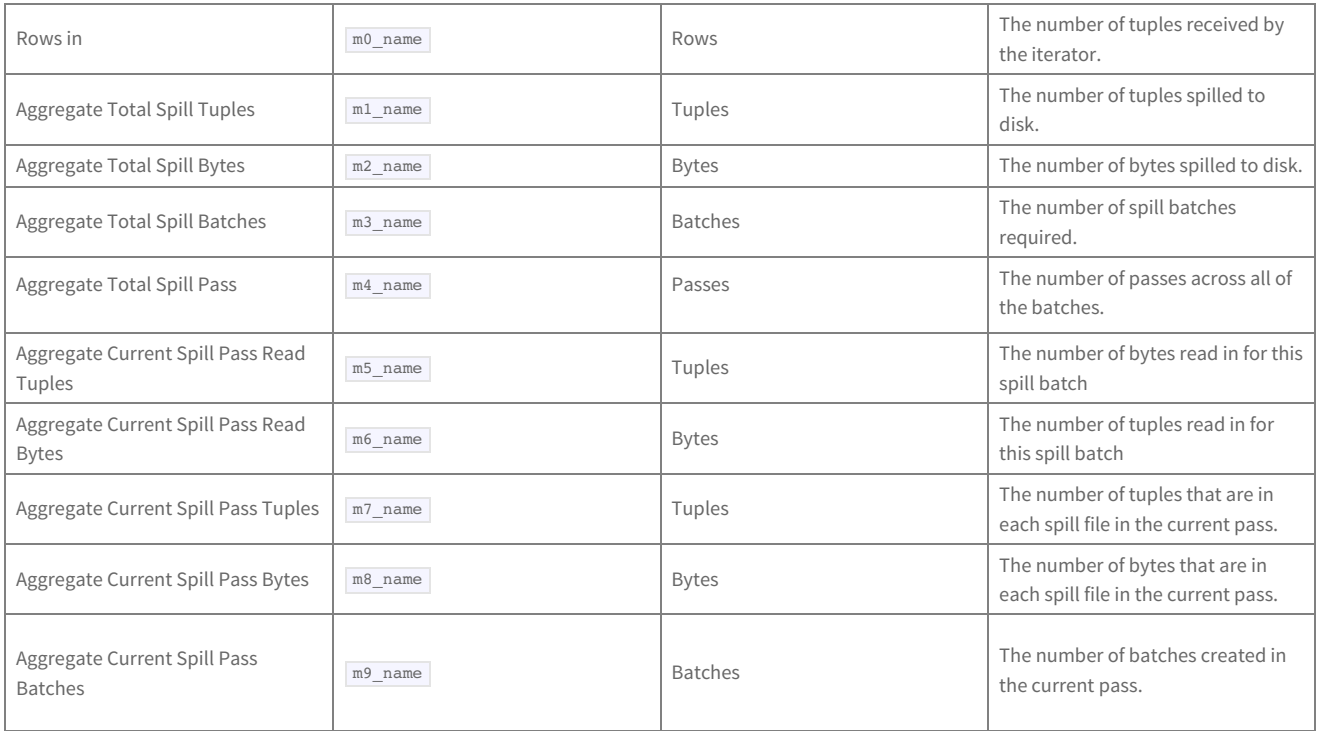

#### **Index Scan**

An Index Scan operator traverses an index structure. If you specify a starting value for an indexed column, the Index Scan will begin at the appropriate value. If you specify an ending value, the Index Scan will complete as soon as it finds an index entry greater than the ending value. A query planner uses an Index Scan operator when it can reduce the size of the result set by traversing a range of indexed values, or when it can avoid a sort because of the implicit ordering offered by an index.

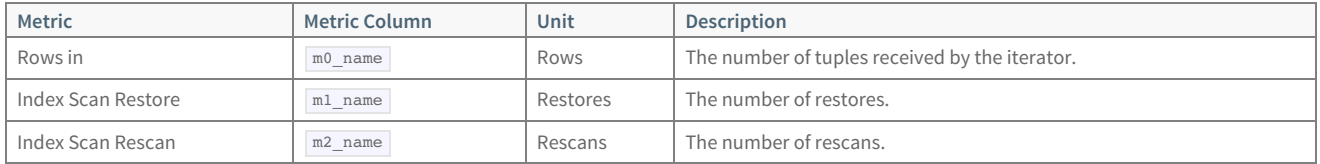

#### **Limit**

The Limit operator is used to limit the size of a result set. A Greenplum Database instance uses the Limit operator for both Limit and Offset processing. The Limit operator works by discarding the first x rows from its input set, returning the next y rows, and discarding the remainder. If the query includes an OFFSET clause, x represents the offset amount; otherwise, x is zero. If the query includes a LIMIT clause, y represents the Limit amount; otherwise, y is at least as large as the number of rows in the input set.

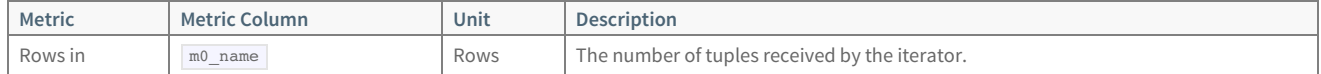

#### **Materialize**

The materialize iterator is used for some sub-select operations. The query planner can decide that it is less expensive to materialize a sub-select one time than it is to repeat the work for each top-level row. Materialize is also used for some merge/join operations.

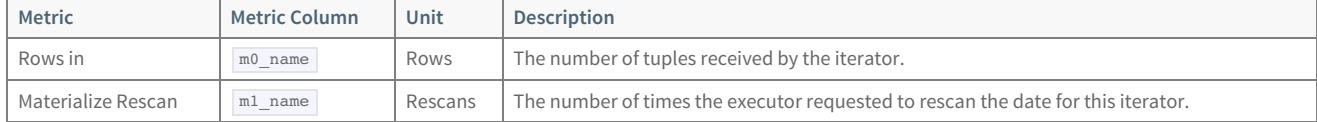

#### **Merge Join**

The Merge Join iterator joins two tables. Like the Nested Loop iterator, Merge Join requires two input sets: An outer table and an inner table. Each input

set must be ordered by the join columns. In a Greenplum Database instance, the Merge Join algorithm can be used with the following join semantics:

- Left Join
- Left Anti Semi Join
- Full Join
- Right Join
- EXISTS Join
- Reverse In Join
- Unique Outer joins
- Unique Inner Join

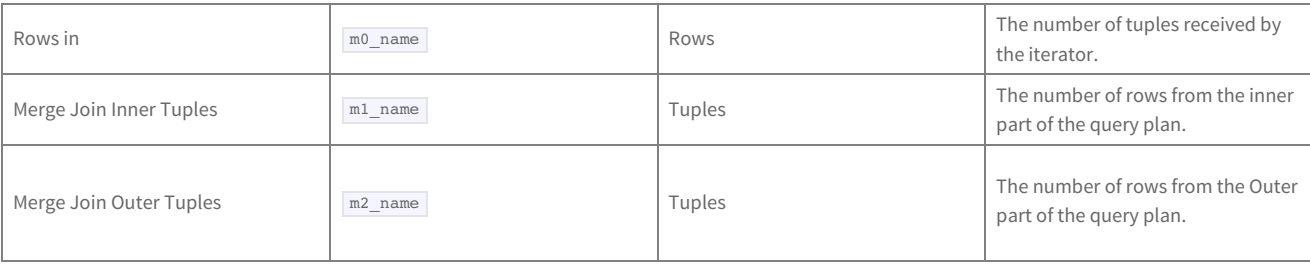

#### **Nested Loop**

The Nested Loop iterator is used to perform a join between two tables, and as a result requires two input sets. It fetches each table from one of the input sets (called the outer table). For each row in the outer table, the other input (called the inner table) is searched for a row that meets the join qualifier. In a Greenplum Database instance, a Merge Join algorithm can be used with the following join semantics:

- Left Join
- Left Anti Semi Join
- Full Join
- Right Join
- EXISTS Join
- Reverse In Join
- $\bullet$ Unique Outer Join
- Unique Inner Join

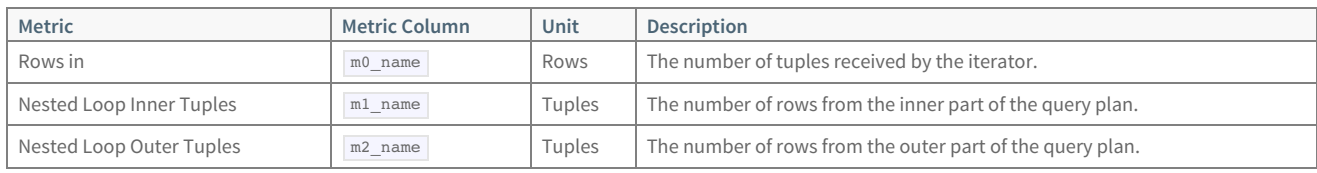

#### **Redistribute Motion**

This iterator sends an outbound tuple to only one destination based on the value of a hash.

Note that the Motion metrics for the iterator are useful when investigating potential networking issues in the Greenplum Database system. Typically, the "Ack Time" values should be very small (microseconds or milliseconds). However if the "Ack Time" values are one or more seconds (particularly the "Motion Min Ack Time" metric), then a network performance issue likely exists.

Also, if there are a large number of packets being dropped because of queue overflow, you can increase the value for the gp\_interconnect\_queue\_depth system configuration parameter to improve performance. See the Greenplum Database Reference Guidefor more in formation about system configuration parameters.

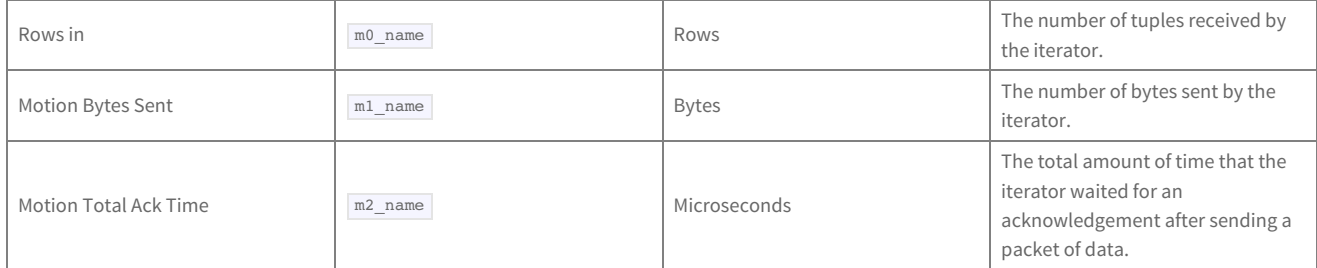

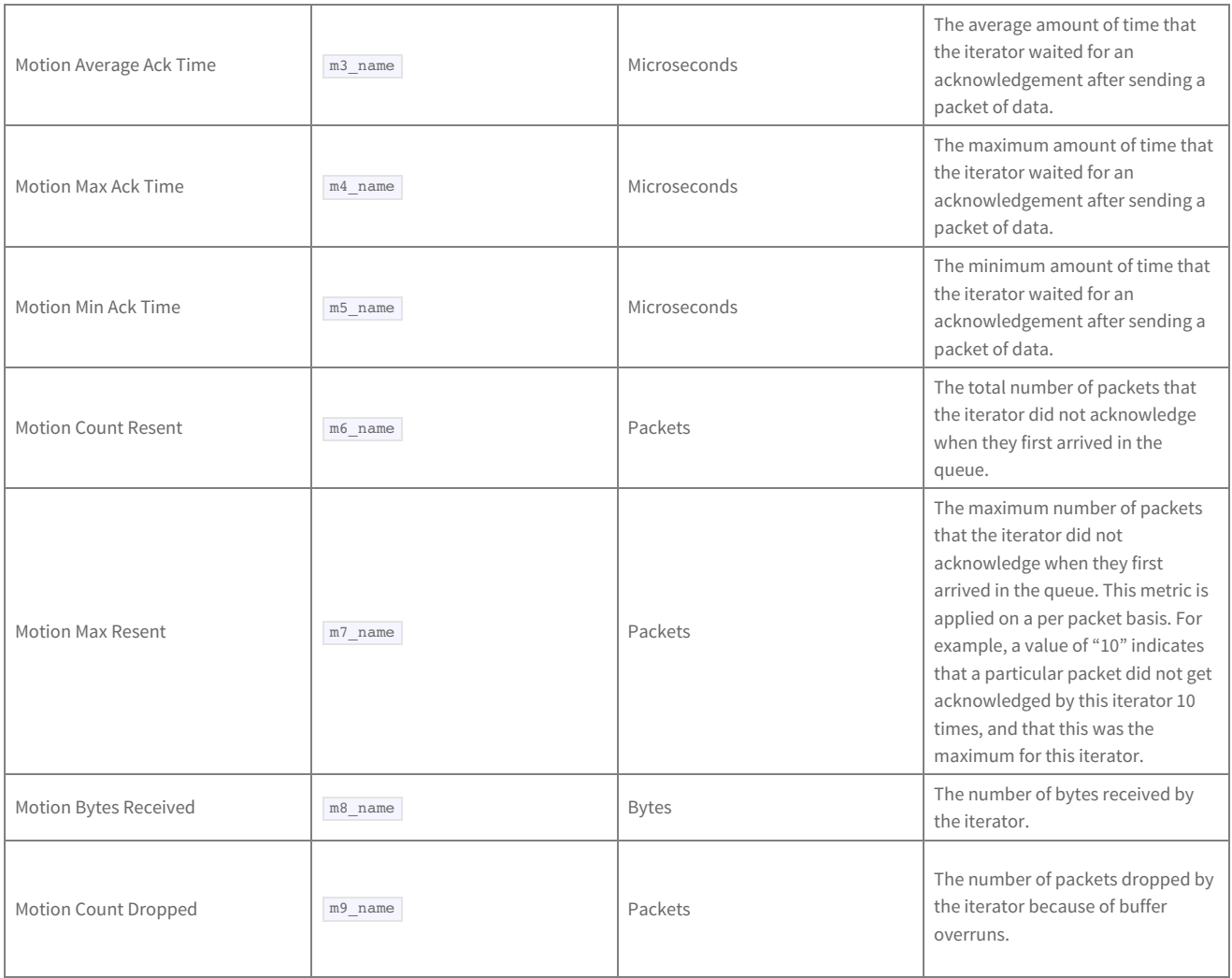

#### **Result**

The Result iterator is used to either (1) execute a query that does not retrieve data from a table, or evaluate the parts of a WHERE clause that do not depend on data retrieved from a table. It can also be used if the top node in the query plan is an Append iterator.

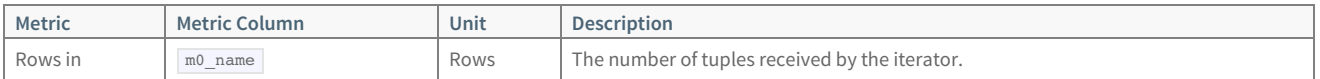

#### **Repeat**

This iterator repeats every input operator a certain number of times. This is typically used for certain grouping operations.

Metric Description Rows in  $\boxed{m0\_name}$  Rows The number of tuples received by the iterator.

### **Seq Scan**

The Seq Scan iterator scans heap tables, and is the most basic query iterator. Any single-table query can be done by using the Seq Scan iterator. Seq Scan starts at the beginning of a heap table and scans to the end of the heap table. For each row in the heap table, Seq Scan evaluates the query constraints (the WHERE clause). If the constraints are satisfied, the required columns are added to the result set.

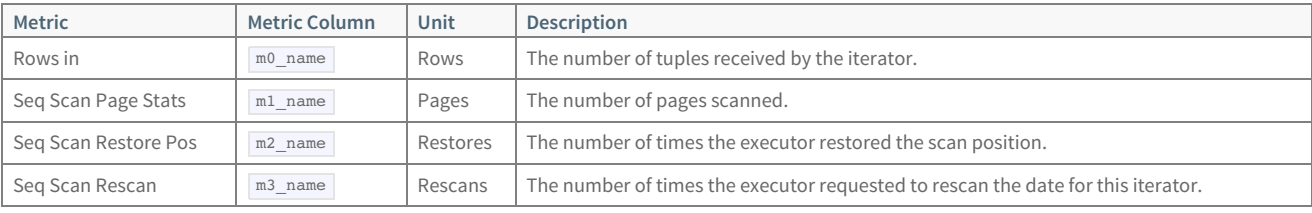

#### **SetOp**

There are four SetOp iterators:

### © Copyright Pivotal Software Inc, 2013-2016 94 3.1.1

- Intersect
- Intersect All
- Except
- Except All

These iterators are produced only when the query planner encounters an INTERSECT, INTERSECT

AL<sub>L</sub>

, EXCEPT , or EXCEPT

ALL

clause, respectively.

All SetOp iterators require two input sets. They combine the input sets into a sorted list, and then groups of identical rows are identified. For each group, the SetOp iterators counts the number of rows contributed by each input set, then uses the counts to determine the number of rows to add to the result set.

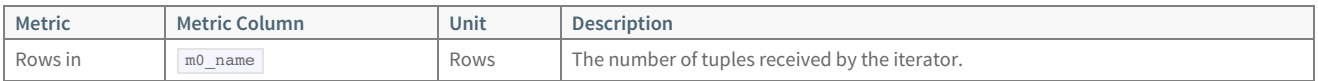

#### **Shared Scan**

This iterator evaluates the common parts of a query plan. It shares the output of the common sub-plans with all other iterators, so that the sub-plan only needs to execute one time.

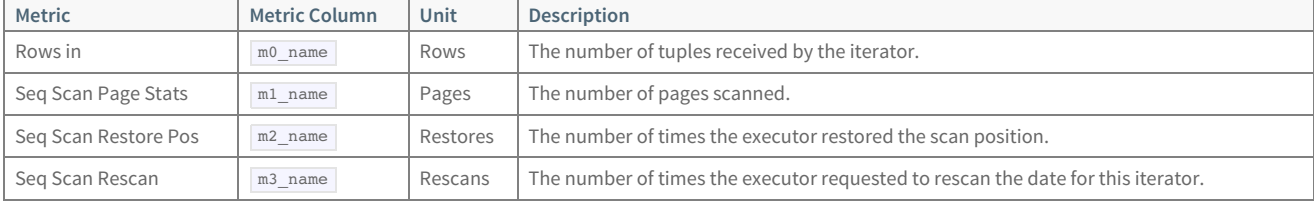

**Sort**

The Sort iterator imposes an ordering on the result set. A Greenplum Database instance uses two different sort strategies: An in-memory sort and an ondisk sort. If the size of the result set exceeds the available memory, the Sort iterator distributes the input set to a collection of sorted work files and then merges the work files back together again. If the result set is less than the available memory, the sort is done in memory.

The Sort iterator is used for many purposes. A Sort can be used to satisfy an ORDER BY clause. Also, some query operators require their input sets to be ordered.

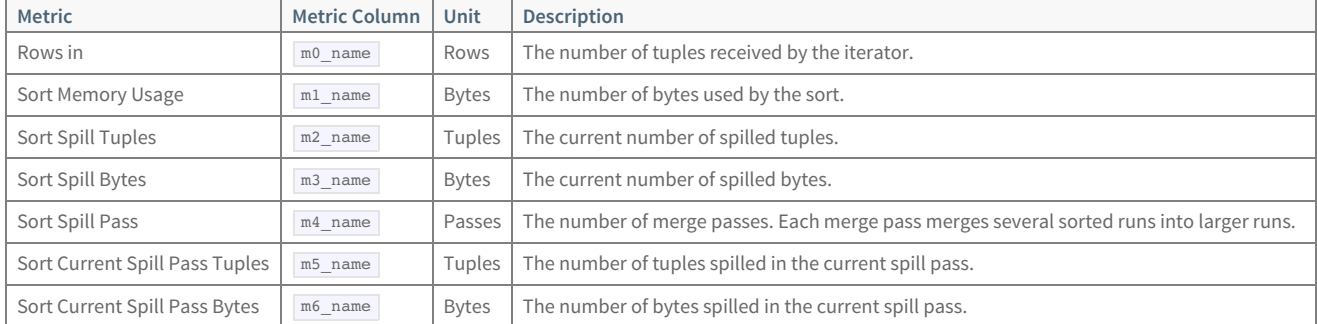

#### **Subquery Scan**

A Subquery Scan iterator is a pass-through iterator. It scans through its input set, adding each row to the result set. This iterator is used for internal purposes and has no affect on the overall query plan.

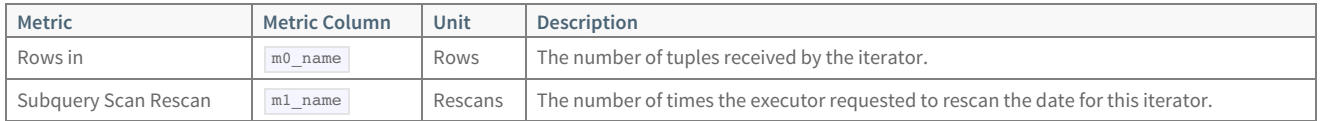

#### **Tid Scan**

The Tid Scan (tuple ID scan) iterator is used whenever the query planner encounters a constraint of the form ctid = expression . This

or expression = ctid

specifies a tuple ID, an identifier that is unique within a table. The tuple ID works like a bookmark, but is valid only within a single transaction. After the transaction completes, the tuple ID is not used again.

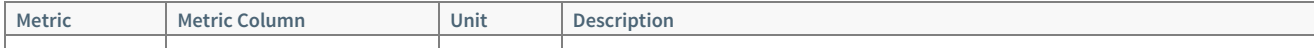

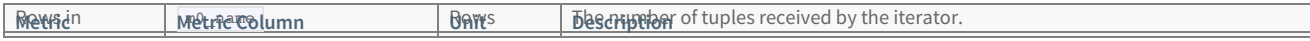

#### **Unique**

The Unique iterator eliminates duplicate values from the input set. The input set must be ordered by the columns, and the columns must be unique. The Unique operator removes only rows — it does not remove columns and it does not change the ordering of the result set. Unique can return the first row in the result set before it has finished processing the input set. The query planner uses the Unique operator to satisfy a DISTINCT clause. Unique is also used to eliminate duplicates in a UNION.

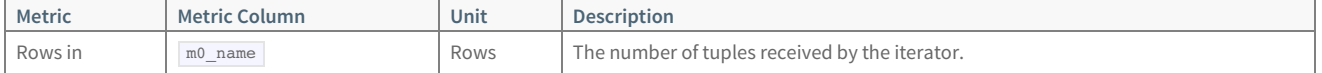

#### **Values Scan**

The Value Scan iterator is used to iterate over a set of constant tuples.

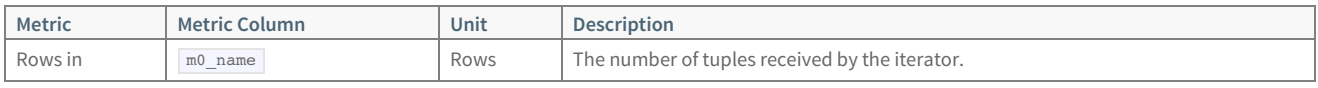

#### **Window**

The Window function performs calculations across sets of rows that are related to the current query row. The Window iterator computes Window functions on the input set of rows.

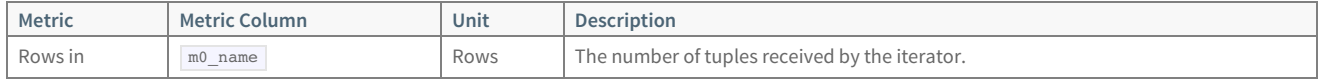

## **log\_alert\_\***

The log\_alert\_\* tables store pg\_log errors and warnings.

There are three log\_alert tables, each with the same columns:

- log\_alert\_now is an external table whose data files are stored in \$MASTER\_DATA\_DIRECTORY/gpperfmon/data . Current pg\_log errors and warnings data is stored in log\_alert\_now during the period between data collection from the Command Center agents and commitment to the log\_alert\_history table.
- log\_alert\_tail is an external table whose data files are stored in \$MASTER\_DATA\_DIRECTORY/gpperfmon/data . This is a transitional table for query workload data that has been cleared from log\_alert\_now but has not yet been committed to log\_alert\_history . It typically only contains a few minutes worth of data.
- log\_alert\_history is a regular table that stores historical database-wide errors and warnings data. It is pre-partitioned into monthly partitions. Partitions are automatically added in two month increments as needed. Administrators must drop old partitions for the months that are no longer needed.

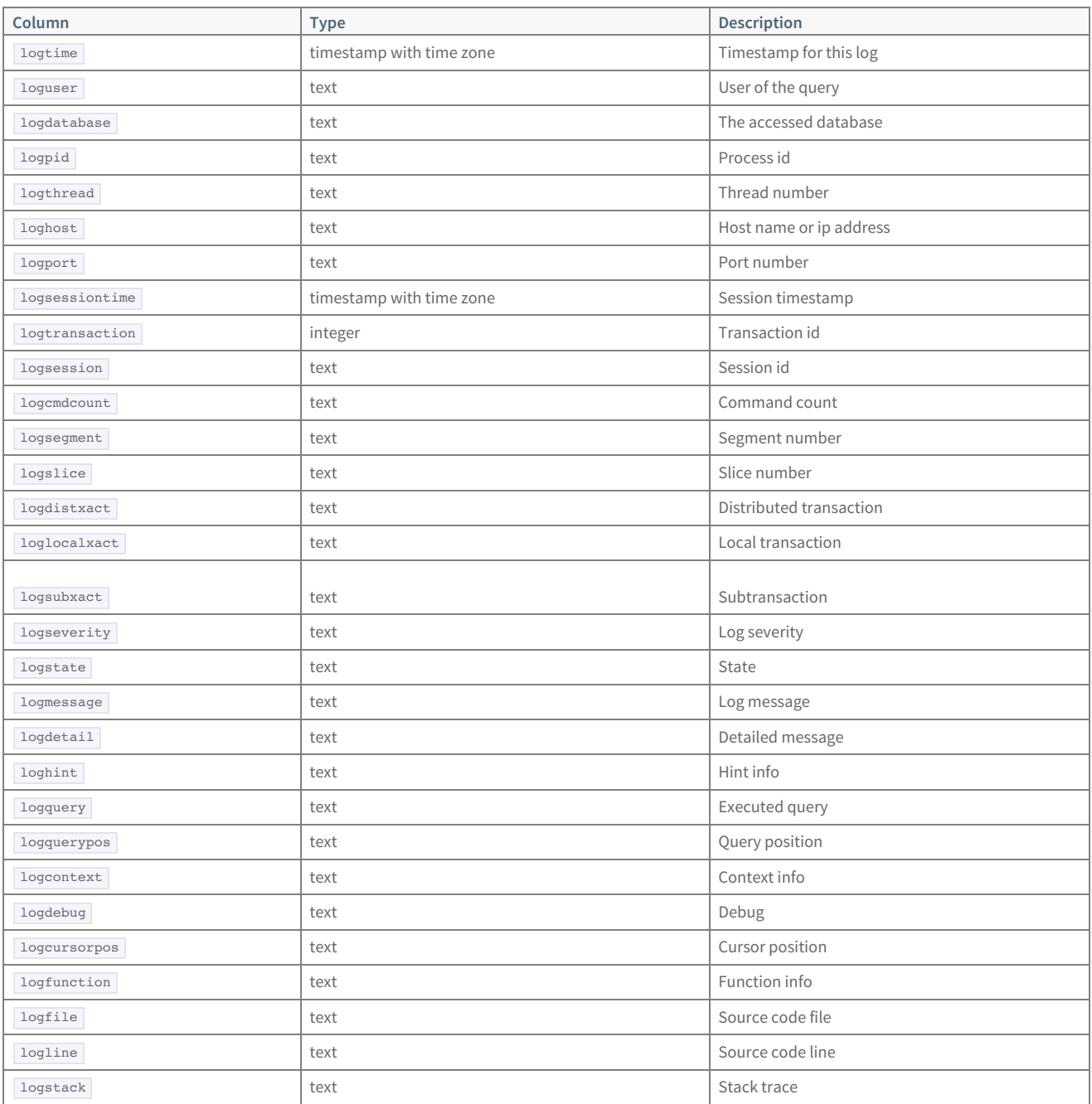

## Log Processing and Rotation

The Greenplum Database system logger writes alert logs in the \$MASTER\_DATA\_DIRECTORY/gpperfmon/logs directory.

The agent process ( gpmmon ) performs the following steps to consolidate log files and load them into the gpperfmon database:

- 1. Gathers all of the gpdb-alert-\* files in the logs directory (except the latest, which the syslogger has open and is writing to) into a single file, alert\_log\_stage .
- 2. Loads the alert\_log\_stage file into the log\_alert\_history table in the gpperfmon database.
- 3. Truncates the alert\_log\_stage file.
- 4. Removes all of the gp-alert-\* files, except the latest.

The syslogger rotates the alert log every 24 hours or when the current log file reaches or exceeds 1MB. A rotated log file can exceed 1MB if a single error message contains a large SQL statement or a large stack trace. Also, the syslogger processes error messages in chunks, with a separate chunk for each logging process. The size of a chunk is OS-dependent; on Red Hat Enterprise Linux, for example, it is 4096 bytes. If many Greenplum Database sessions generate error messages at the same time, the log file can grow significantly before its size is checked and log rotation is triggered.

## **queries\_\***

The queries\_\* tables store high-level query status information.

The  $\vert$  tmid , ssid and cent columns are the composite key that uniquely identifies a particular query. These columns can be used to join with the iterators\_\* tables.

There are three queries tables, all having the same columns:

- queries\_now is an external table whose data files are stored in \$MASTER\_DATA\_DIRECTORY/gpperfmon/data . Current query status is stored in queries now during the period between data collection from the Command Center agents and automatic commitment to the queries history table.
- queries\_tail is an external table whose data files are stored in \$MASTER\_DATA\_DIRECTORY/gpperfmon/data . This is a transitional table for query status data that has been cleared from queries\_now but has not yet been committed to queries\_history . It typically only contains a few minutes worth of data.
- queries\_history is a regular table that stores historical query status data. It is pre-partitioned into monthly partitions. Partitions are automatically added in two month increments as needed. Administrators must drop old partitions for the months that are no longer needed.

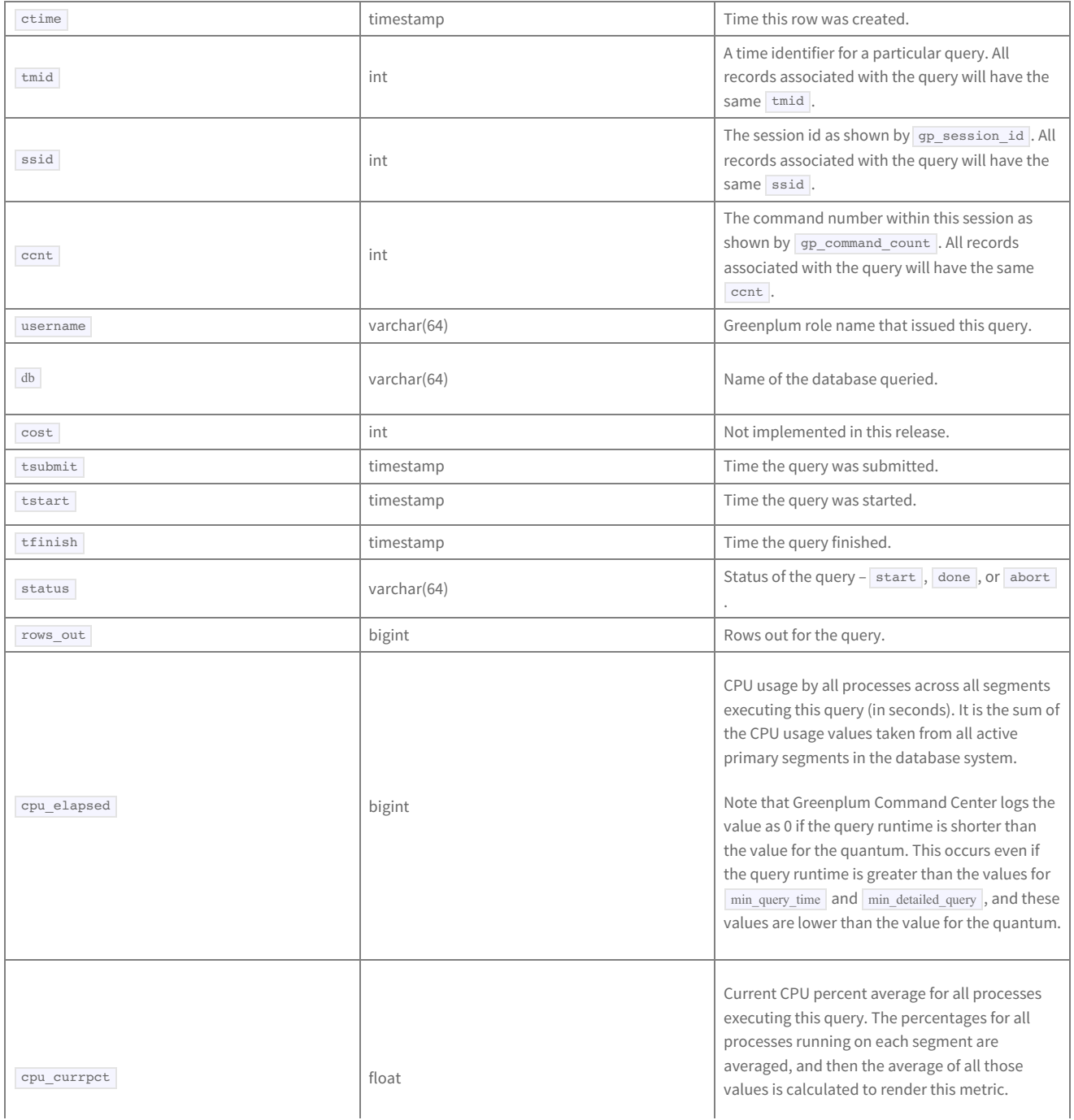

### © Copyright Pivotal Software Inc, 2013-2016 99 3.1.1

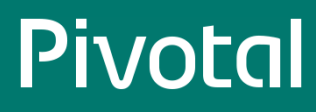

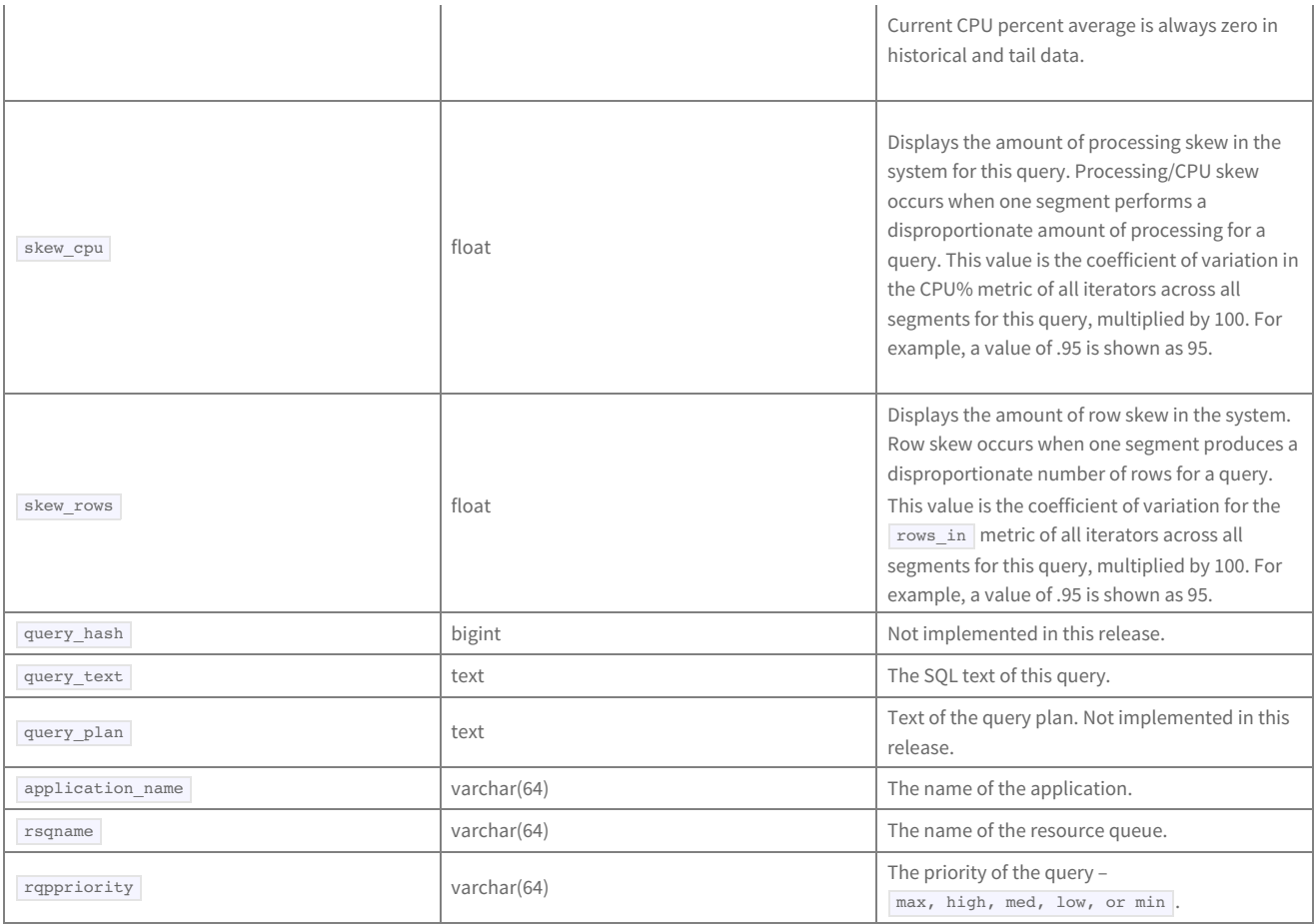

### **segment\_\***

The segment\_\* tables contain memory allocation statistics for the Greenplum Database segment instances. This tracks the amount of memory consumed by all postgres processes of a particular segment instance, and the remaining amount of memory available to a segment as per the setting of the postgresql.conf configuration parameter: gp\_vmem\_protect\_limit . Query processes that cause a segment to exceed this limit will be cancelled in order to prevent system-level out-of-memory errors. See the Greenplum Database Reference Guidefor more information about this parameter.

There are three segment tables, all having the same columns:

- segment\_now is an external table whose data files are stored in \$MASTER\_DATA\_DIRECTORY/gpperfmon/data . Current memory allocation data is stored in segment\_now during the period between data collection from the Command Center agents and automatic commitment to the segment\_history table.
- $\bullet$  segment tail is an external table whose data files are stored in \$MASTER\_DATA\_DIRECTORY/gpperfmon/data . This is a transitional table for memory allocation data that has been cleared from segment\_now but has not yet been committed to segment\_history . It typically only contains a few minutes worth of data.
- segment\_history is a regular table that stores historical memory allocation metrics. It is pre-partitioned into monthly partitions. Partitions are automatically added in two month increments as needed. Administrators must drop old partitions for the months that are no longer needed.

A particular segment instance is identified by its hostname and dbid (the unique segment identifier as per the gp\_segment\_configuration system catalog table).

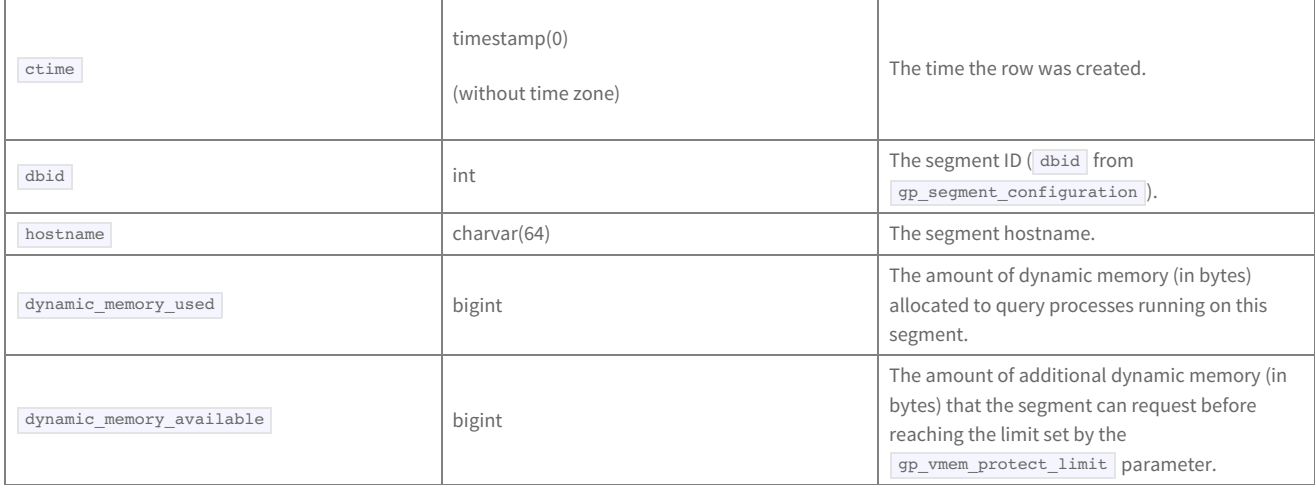

See also the views memory info and dynamic memory info for aggregated memory allocation and utilization by host.

### **socket\_stats\_\***

The socket\_stats\_\* tables store statistical metrics about socket usage for a Greenplum Database instance. There are three system tables, all having the same columns:

These tables are in place for future use and are not currently populated.

- socket\_stats\_now is an external table whose data files are stored in \$MASTER\_DATA\_DIRECTORY/gpperfmon/data .
- socket stats tail is an external table whose data files are stored in \$MASTER\_DATA\_DIRECTORY/gpperfmon/data . This is a transitional table for  $\bullet$ socket statistical metrics that has been cleared from socket\_stats\_now but has not yet been committed to socket\_stats\_history . It typically only contains a few minutes worth of data.
- socket\_stats\_history is a regular table that stores historical socket statistical metrics. It is pre-partitioned into monthly partitions. Partitions are automatically added in two month increments as needed. Administrators must drop old partitions for the months that are no longer needed.

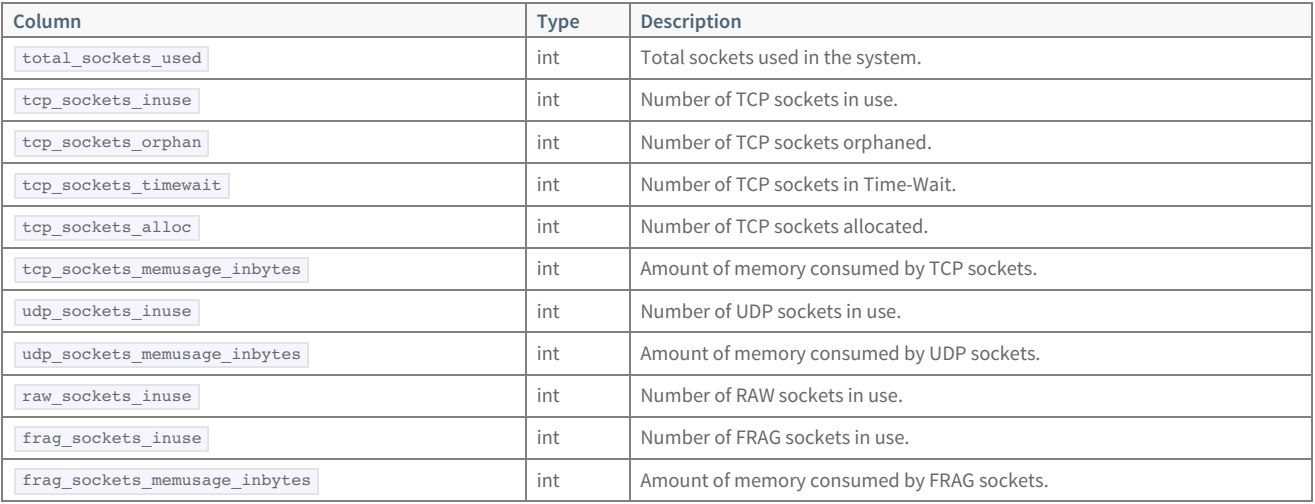

## **system\_\***

The system\_\* tables store system utilization metrics. There are three system tables, all having the same columns:

- system\_now is an external table whose data files are stored in \$MASTER\_DATA\_DIRECTORY/gpperfmon/data . Current system utilization data is stored in system\_now during the period between data collection from the Command Center agents and automatic commitment to the system\_history table.
- system\_tail is an external table whose data files are stored in \$MASTER\_DATA\_DIRECTORY/gpperfmon/data . This is a transitional table for system utilization data that has been cleared from system\_now but has not yet been committed to system\_history . It typically only contains a few minutes worth of data.
- system\_history is a regular table that stores historical system utilization metrics. It is pre-partitioned into monthly partitions. Partitions are automatically added in two month increments as needed. Administrators must drop old partitions for the months that are no longer needed.

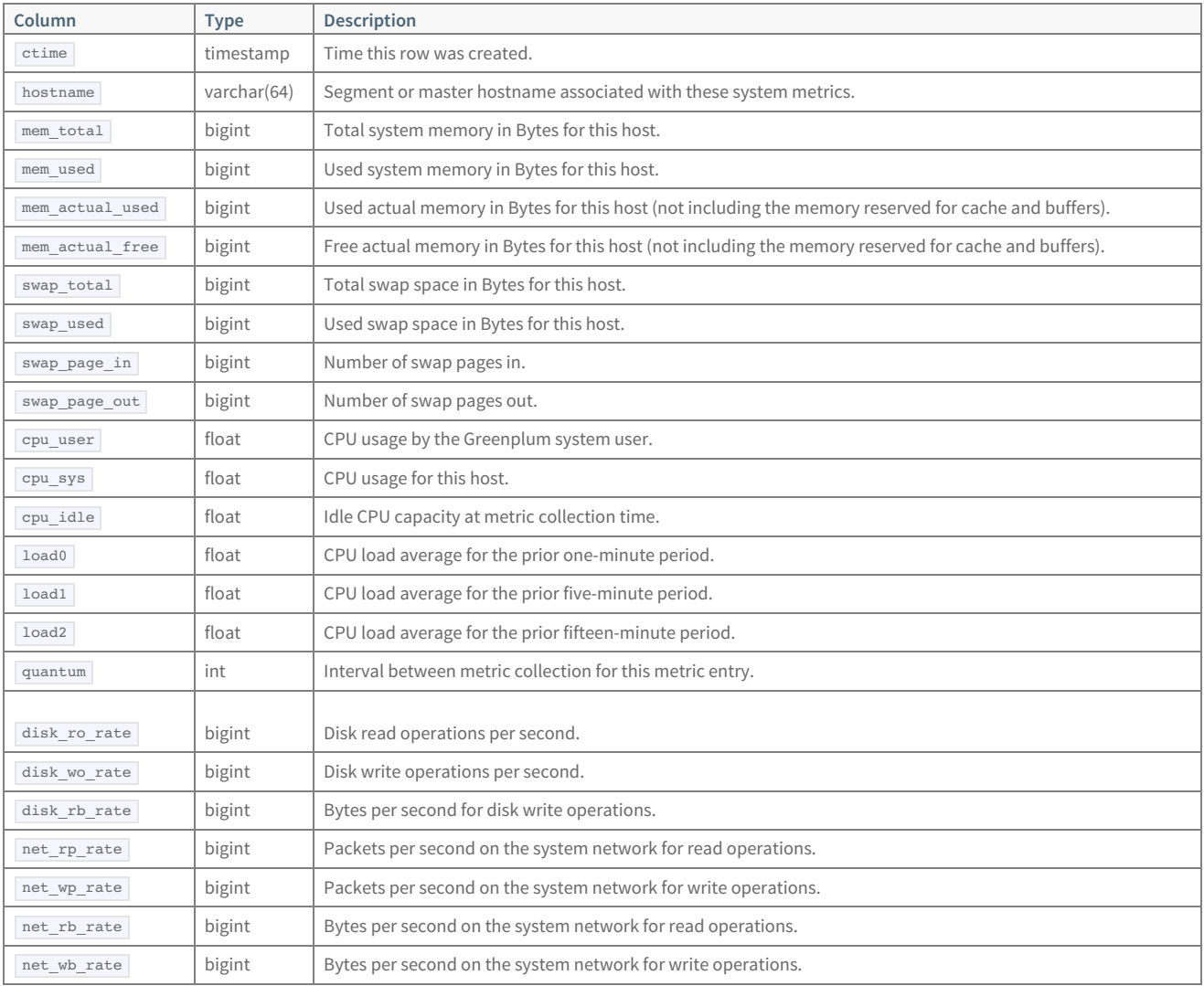

### **tcp\_stats\_\***

The tcp\_stats\_\* tables store statistical metrics about TCP communications for a Greenplum Database instance.

These tables are in place for future use and are not currently populated.

There are three system tables, all having the same columns:

- tcp\_stats\_now is an external table whose data files are stored in \$MASTER\_DATA\_DIRECTORY/gpperfmon/data .
- tcp\_stats\_tail is an external table whose data files are stored in \$MASTER\_DATA\_DIRECTORY/gpperfmon/data . This is a transitional table for TCP statistical data that has been cleared from tcp\_stats\_now but has not yet been committed to tcp\_stats\_history . It typically only contains a few minutes worth of data.
- tcp\_stats\_history is a regular table that stores historical TCP statistical data. It is pre-partitioned into monthly partitions. Partitions are automatically added in two month increments as needed. Administrators must drop old partitions for the months that are no longer needed.

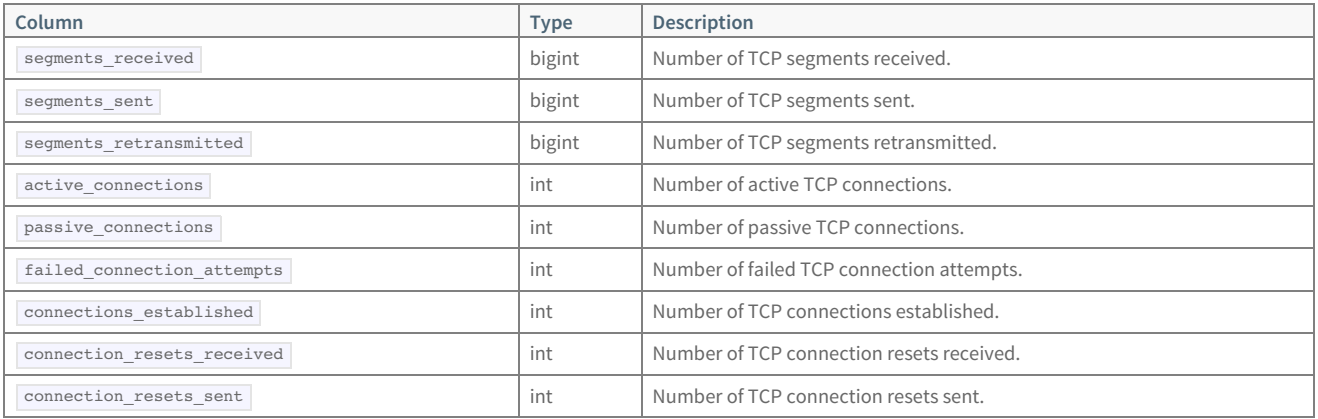

### **udp\_stats\_\***

The udp\_stats\_\* tables store statistical metrics about UDP communications for a Greenplum Database instance.

These tables are in place for future use and are not currently populated.

There are three system tables, all having the same columns:

- udp\_stats\_now is an external table whose data files are stored in \$MASTER\_DATA\_DIRECTORY/gpperfmon/data .
- udp\_stats\_tail is an external table whose data files are stored in \$MASTER\_DATA\_DIRECTORY/gpperfmon/data . This is a transitional table for UDP statistical data that has been cleared from udp\_stats\_now but has not yet been committed to udp\_stats\_history . It typically only contains a few minutes worth of data.
- udp\_stats\_history is a regular table that stores historical UDP statistical metrics. It is pre-partitioned into monthly partitions. Partitions are automatically added in two month increments as needed. Administrators must drop old partitions for the months that are no longer needed.

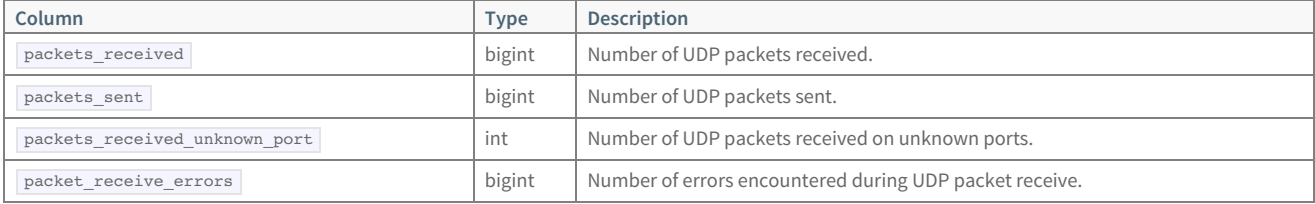

## **iterators\_\*\_rollup**

The iterators \*\_rollup set of views aggregate the metrics stored in the iterators \* tables. A query iterator refers to a node or operation in a query plan. For example, a sequential scan operation may be one type of iterator in a particular query plan. For each iterator in a query plan, the iterators\_\* tables store the metrics collected from each segment instance. The iterators \*\_rollup views summarize the query iterator metrics across all segments in the system.

The tmid, ssid and ccnt columns are the composite key that uniquely identifies a particular query.

There are three iterators rollup views, all having the same columns:

- The iterators\_now\_rollup view shows iterator data from the interators\_now table aggregated across all segments in the system.
- The iterators\_tail\_rollup view shows iterator data from the interators\_tail table aggregated across all segments in the system.
- The iterators\_history\_rollup shows iterator data from the interators\_history table aggregated across all segments in the system.

See also the iterators \* tables for more information about the query plan iterator types and the metrics collected for each iterator.

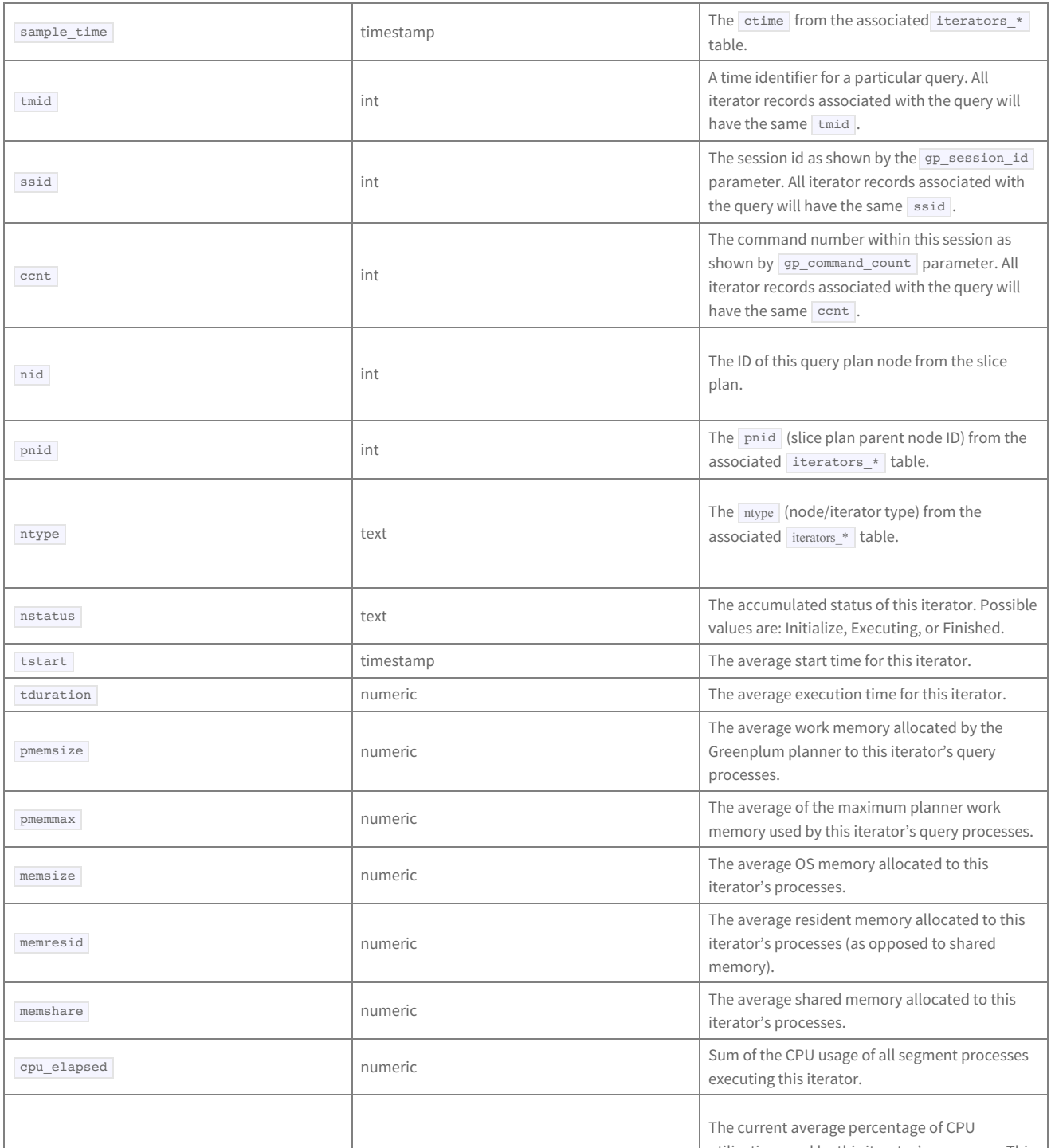

© Copyright Pivotal Software Inc, 2013-2016 106 3.1.1

utilization used by the state of the state  $\mathcal{O}_\mathcal{S}$  is iteration used by the state of the state of the state  $\mathcal{S}$ 

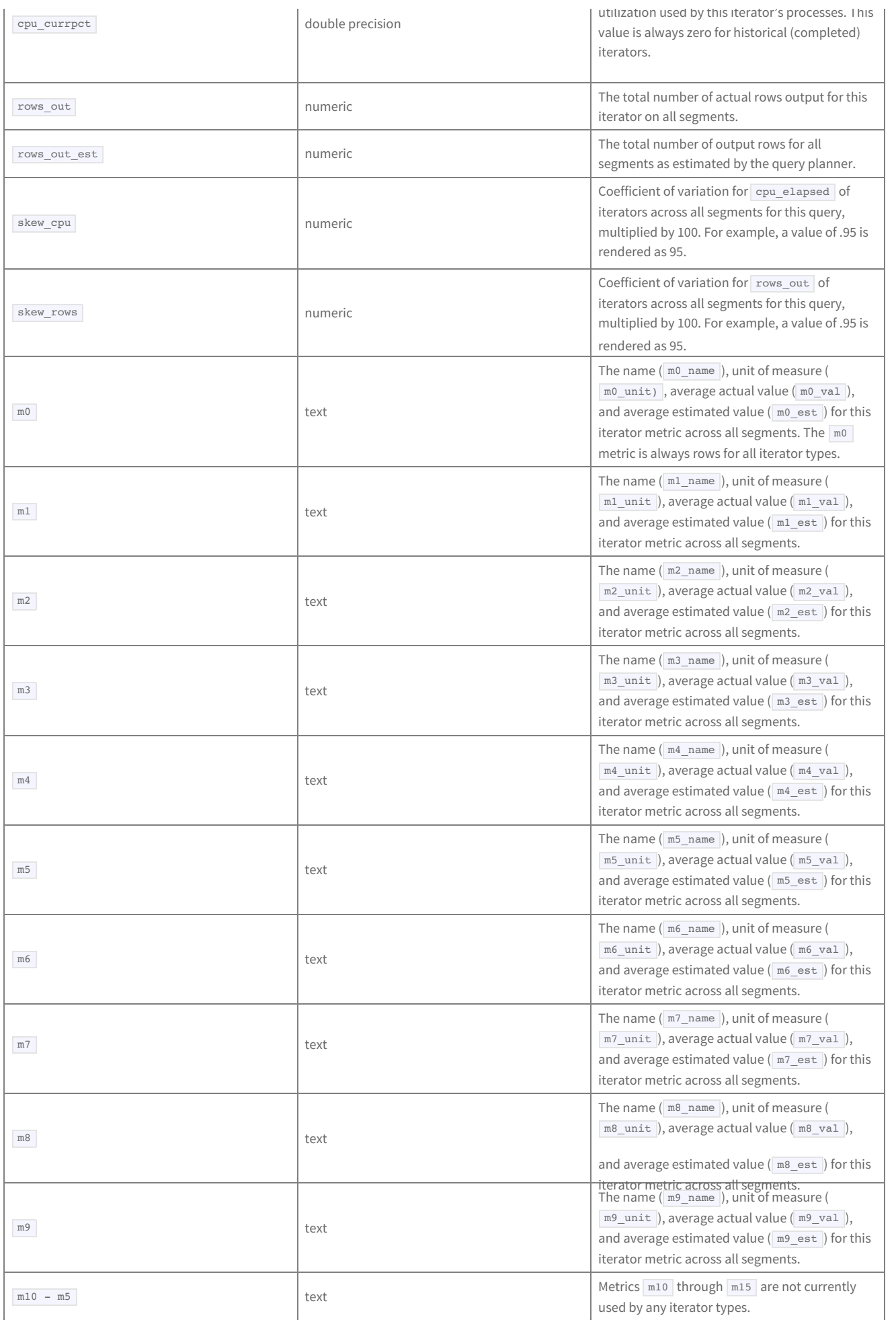

### © Copyright Pivotal Software Inc, 2013-2016 107 107 3.1.1

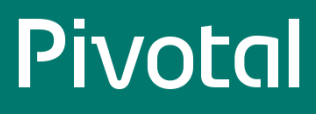

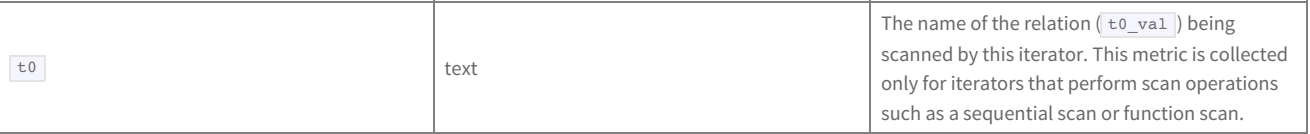
## **dynamic\_memory\_info**

The dynamic\_memory\_info view shows a sum of the used and available dynamic memory for all segment instances on a segment host. Dynamic memory refers to the maximum amount of memory that Greenplum Database instance will allow the query processes of a single segment instance to consume before it starts cancelling processes. This limit is set by the gp\_vmem\_protect\_limit server configuration parameter, and is evaluated on a per-segment basis.

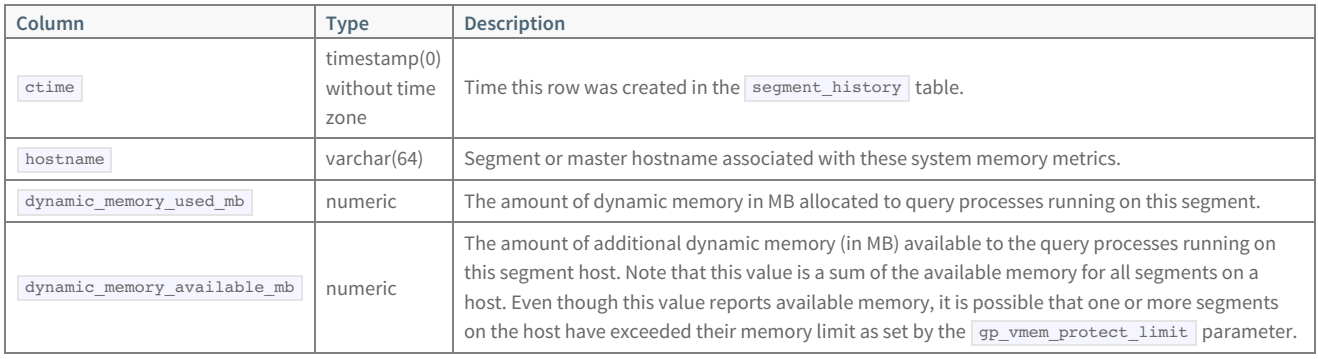

## **memory\_info**

The memory\_info view shows per-host memory information from the system\_history and segment\_history tables. This allows administrators to compare the total memory available on a segment host, total memory used on a segment host, and dynamic memory used by query processes.

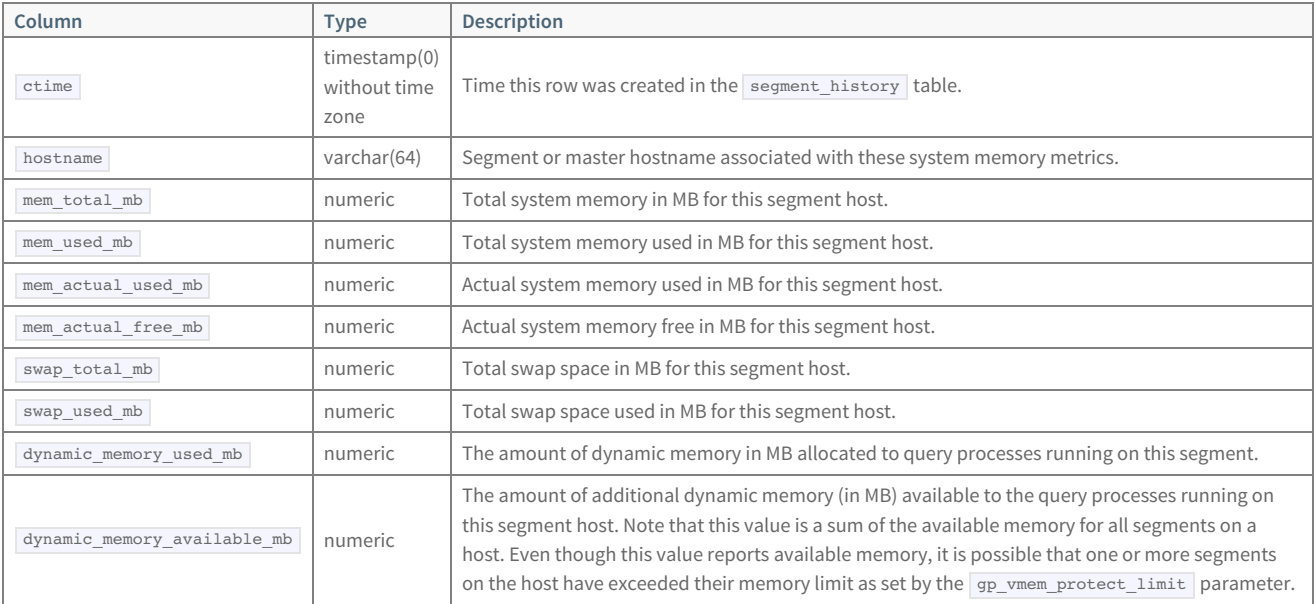